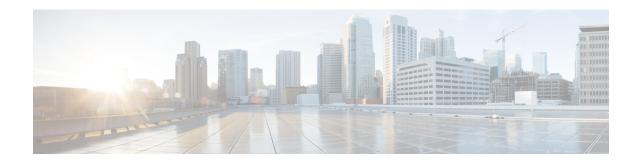

# **Programmability**

- app-default-gateway, on page 4
- app-hosting, on page 5
- app-hosting appid, on page 7
- app-hosting data appid, on page 8
- app-hosting settings appid, on page 9
- app-resource docker, on page 10
- app-resource profile, on page 11
- app-vnic gateway, on page 12
- app-vnic AppGigabitEthernet, on page 13
- app-vnic management, on page 14
- boot ipxe, on page 15
- boot manual, on page 16
- boot system, on page 17
- clear configuration lock, on page 18
- clear netconf-yang session, on page 19
- clear telemetry ietf subscription, on page 20
- controller (OpenFlow), on page 22
- cpu (App Hosting), on page 24
- datapath-id, on page 26
- dataplane-default, on page 27
- debug netconf-yang, on page 28
- debug restconf, on page 29
- default boot, on page 31
- dig, on page 32
- encoding, on page 34
- feature openflow, on page 35
- filter xpath, on page 36
- guest-interface (App Hosting), on page 37
- guest-ipaddress (App Hosting), on page 38
- guestshell, on page 40
- guestshell portforwarding, on page 41
- install, on page 43
- iox, on page 48

- logging flow-modify, on page 49
- memory (App Hosting), on page 50
- mlog, on page 51
- monitor log profile netconf-yang, on page 52
- monitor log profile restconf, on page 55
- name-server (App Hosting), on page 58
- net-dhcp, on page 59
- net-debug, on page 60
- net-show, on page 62
- net-tcp-bufs, on page 63
- net-tcp-mss, on page 64
- net6-dhcp, on page 65
- net6-show, on page 66
- netconf detailed-error, on page 67
- netconf legacy, on page 69
- netconf-yang feature candidate-datasource, on page 70
- netconf-yang feature side-effect-sync, on page 72
- netconf-yang ssh, on page 73
- ping, on page 75
- ping4, on page 76
- ping6, on page 77
- probe-interval, on page 78
- protocol-version, on page 79
- receiver, on page 80
- resource profile, on page 81
- restconf access-list, on page 83
- run-opts, on page 85
- show app-hosting, on page 86
- show controller ethernet-controller AppGigabitEthernet, on page 88
- show install, on page 90
- show iox-service, on page 93
- show log profile netconf-yang, on page 96
- show log profile restconf, on page 99
- show netconf-yang, on page 102
- show openflow hardware capabilities, on page 105
- show openflow interface, on page 108
- show openflow switch flows, on page 110
- show platform software fed active openflow, on page 112
- show platform yang-management process, on page 119
- show telemetry ietf subscription, on page 121
- start (App Hosting), on page 124
- statistics collection-interval, on page 125
- stream, on page 126
- switch (OpenFlow), on page 127
- switch pipeline, on page 128
- telemetry ietf subscription, on page 129

- tls trustpoint, on page 130
- update-policy, on page 131
- vcpu (App Hosting), on page 132
- vlan (App Hosting), on page 133
- vnic gateway, on page 134
- vnic management, on page 135

# app-default-gateway

To set the default gateway for an application, use the **app-default-gateway** command in application hosting configuration mode. To remove the default gatway, use the **no** form of this command.

**app-default-gateway** *ip-address* **guest-interface** *network-interface-number* **no app-default-gateway** [{*ip-address* **guest-interface** *network-interface-number*}]

# **Syntax Description**

| ip-address                               | IP address of the default gateway.                                                                         |
|------------------------------------------|----------------------------------------------------------------------------------------------------|
| guest-interface network-interface-number | Configures the guest interface. The <i>network-interface-number</i> maps to the container Ethernet number. |

#### **Command Default**

The default gateway is not configured.

## **Command Modes**

Application hosting configuration (config-app-hosting)

# **Command History**

| Release                        | Modification                 |
|--------------------------------|------------------------------|
| Cisco IOS XE Gibraltar 16.12.1 | This command was introduced. |

# Example

The following example shows how to set the default gateway for the application:

```
Device# configure terminal
Device(config)# app-hosting appid iox_app
Device(config-app-hosting)# app-default-gateway 10.3.3.31 guest-interface 1
Device(config-app-hosting)#
```

| Command           | Description                                                                  |
|-------------------|------------------------------------------------------------------------------|
| app-hosting appid | Configures an application and enters application hosting configuration mode. |

# app-hosting

To initialize application hosting, use the **app-hosting** command in privileged EXEC mode.

**app-hosting** {{install appid application-name package package-location } | activate | start | stop | deactivate | uninstall} appid application-name

## **Syntax Description**

| install                  | Installs the application.                                     |
|--------------------------|---------------------------------------------------------------|
| appid application-name   | Installs the specified application.                           |
| package package-location | Installs the application package from the specified location. |
| activate                 | Activates the application package.                            |
| start                    | Starts the application by activating the start-up scripts.    |
| stop                     | Stops the application.                                        |
| deactivate               | Deactivates the application.                                  |
| uninstall                | Uninstalls the application.                                   |

#### **Command Default**

Application hosting is not initialized.

## **Command Modes**

Privileged EXEC (#)

# **Command History**

| Release                        | Modification                 |
|--------------------------------|------------------------------|
| Cisco IOS XE Gibraltar 16.12.1 | This command was introduced. |

## **Usage Guidelines**

For application hosting to work, IOx services must be configured using the **iox** command.

Copy the IOx application to the local device storage medium using the Cisco IOS **copy** command, and enable the **app-hosting install** command to enable application hosting.

Applications can be installed from local storage locations such as, flash, bootflash, usbflash1, and harddisk.

The **activate** keyword validates all application resource requests, and if all requested resources are available, the application is activated; if not, the activation fails.

The **start** keyword executes the application's start-up script, and the **stop** keyword is equivalent to an application shutdown.

While uninstalling the application, all packages and images stored in the system are removed. All changes and updates to the application are also removed.

#### Example

The following example shows how to install a third-party application:

Device# app-hosting install appid iox\_app package flash:my\_iox\_app.tar

| Command | Description             |
|---------|-------------------------|
| iox     | Configure IOx services. |

# app-hosting appid

To configure an application, and to enter application hosting configuration mode, use the **app-hosting applid** command in global configuration mode. To remove the application, use the **no** form of this command.

**app-hosting appid** *application-name* **no app-hosting appid** *application-name* 

| Syntax Description | application-name              | Application name. |  |
|--------------------|-------------------------------|-------------------|--|
| Command Default    | No application is configured. |                   |  |
| Command Modes      | Global configuration (config) |                   |  |
| Command History    | Release                       | Modification      |  |
|                    |                               |                   |  |

# **Usage Guidelines**

The application name argument can be up to 32 alphanumeric characters.

You can update the application hosting configuration, after configuring this command.

## **Example**

The following example shows how to configure an application:

Device# configure terminal
Device(config)# app-hosting appid iox\_app
Device (config-app-hosting)#

# app-hosting data appid

To transfer application data contents into an application's persistent data mount, use the **app-hosting data applid** command in privileged EXEC mode.

**app-hosting data appid** application-name {**copy** source-file-path destination-file-path | **delete** file-path }

## **Syntax Description**

| application-name      | Name of the application.                                                            |
|-----------------------|-------------------------------------------------------------------------------------|
| сору                  | Copies a file to destination file or directory under the application's shared data. |
| source-file-path      | The folder where the source file resides.                                           |
| destination-file-path | The folder where the file is to be copied.                                          |
| delete file-path      | Deletes a specified file or directory from the application's shared data.           |

#### **Command Default**

Application data is not transferred.

#### **Command Modes**

Privileged EXEC (#)

# **Command History**

| Release                        | Modification                 |  |
|--------------------------------|------------------------------|--|
| Cisco IOS XE Gibraltar 16.12.1 | This command was introduced. |  |

## **Usage Guidelines**

Based on the specified file path, the **delete** keyword can delete either the file or the entire directory.

#### **Example**

The following example shows how to copy an application:

Device# app-hosting data appid app docker1 copy bootflash:IOXN.log cfg/IOXN.log

Successfully copied file /flash/IOXN.log to docker1 as cfg/IOXN.log

The following example shows how to delete an application:

Device# app-hosting data appid app1 delete bootflash:n2os\_ids app-data-dir cfg/n2os\_ids

| Command           | Description                                                                  |
|-------------------|------------------------------------------------------------------------------|
| app-hosting appid | Configures an application and enters application hosting configuration mode. |

# app-hosting settings appid

To enable the settings of an application, use the **app-hosting settings appld** command in privileged EXEC mode.

app-hosting settings appid application-namefile file-path

| _      | _    | -    | -   |
|--------|------|------|-----|
| Syntax | Daer | rint | inn |
|        |      |      |     |

| application-name | Name of the application.                                   |
|------------------|------------------------------------------------------------|
| file file-path   | Specifies the file that contains the application settings. |

## **Command Default**

Application settings are not enabled.

## **Command Modes**

Privileged EXEC (#)

# **Command History**

| Release                        | Modification                 |
|--------------------------------|------------------------------|
| Cisco IOS XE Amsterdam 16.12.1 | This command was introduced. |

# **Example**

The following example shows how to enable the settings of an application:

Device# app-hosting settings appid app1 file bootflash:n2os\_ids app-data-dir cfg/n2os\_ids

| Command           | Description                                                                  |
|-------------------|------------------------------------------------------------------------------|
| app-hosting appid | Configures an application and enters application hosting configuration mode. |

# app-resource docker

To enable the configuration of runtime Docker options, use the **app-resource docker** command in application hosting configuration mode. To disable the configuration of runtime Docker options, use the **no** form of this command.

app-resource docker no app-resource docker

This command has no arguments or keywords.

### **Command Default**

Runtime options are disabled.

#### **Command Modes**

Application hosting configuration mode (config-app-hosting)

## **Command History**

| Release                        | Modification                 |
|--------------------------------|------------------------------|
| Cisco IOS XE Gibraltar 16.12.1 | This command was introduced. |

## **Usage Guidelines**

When you configure the **app-resource docker** command, the command mode changes to application-hosting docker configuration mode.

# Example

The following example shows how to configure the **app-resource docker** command:

Device> enable
Device# configure terminal
Device(config)# app-hosting appid iox\_app
Device(config-app-hosting)# app-resource docker
Device(config-app-hosting-docker)#

| Command | Description                                                                  |
|---------|------------------------------------------------------------------------------|
|         | Configures an application and enters application hosting configuration mode. |

# app-resource profile

To override the application-provided resource profile, use the **app-resoure profile** command in application hosting configuration mode. To revert to the application-specified resource profile, use the **no** form of this command.

app-resoure profile profile-name
no app-resoure profile {[profile-name]}

# **Syntax Description**

profile-name

Name of the resource profile.

#### **Command Default**

Resource profile is configured.

#### **Command Modes**

Application hosting configuration (config-app-hosting)

## **Command History**

| Release                        | Modification                 |
|--------------------------------|------------------------------|
| Cisco IOS XE Gibraltar 16.12.1 | This command was introduced. |

## **Usage Guidelines**

Reserved resources specified in the application package can be changed by setting a custom resource profile. Only the CPU, memory, and virtual CPU (vCPU) resources can be changed. For the resource changes to take effect, stop and deactivate the application, then activate and start it again.

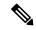

Note

Only custom profile is supported.

The command configures the custom application resource profile, and enters custom application resource profile configuration mode.

#### **Example**

The following example shows how to change the allocation of resources of an application:

Device# configure terminal
Device(config)# application-hosting appid iox\_app
Device(config-app-hosting)# app-resource profile custom
Device(config-app-resource-profile-custom)#

| Command           | Description                                                                  |
|-------------------|------------------------------------------------------------------------------|
| app-hosting appid | Configures an application and enters application hosting configuration mode. |

# app-vnic gateway

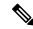

#### Note

This command is supported only on routing platforms. It is not supported on switching platforms.

To configure a virtual network interface gateway for an application, use the **app-vnic gateway** command in application hosting configuration mode. To remove the configuration, use the **no** form of this command.

app-vnic gateway virtualportgroup ip-address guest-interface network-interface-number no app-vnic gateway [{virtualportgroup ip-address guest-interface network-interface-number}]

## **Syntax Description**

| virtualportgroup number                  | Configures a VirtualPortGroup interface for the gateway. |
|------------------------------------------|----------------------------------------------------------|
| guest-interface network-interface-number | Configures a guest interface for the gateway.            |

#### **Command Default**

The virtual network gateway is not configured.

#### **Command Modes**

Application hosting configuration (config-app-hosting)

## **Command History**

| Release                        | Modification                 |
|--------------------------------|------------------------------|
| Cisco IOS XE Gibraltar 16.12.1 | This command was introduced. |

#### **Usage Guidelines**

After you configure the virtual network interface gateway for an application, the command mode changes to application-hosting gateway configuration mode. In this mode, you can configure the IP address of the guest interface.

#### Example

The following example shows how to configure the management gateway of an application:

```
Device# configure terminal
Device(config)# app-hosting appid iox_app
Device(config-app-hosting)# app-vnic gateway1 virtualportgroup 0 guest-interface 1
Device(config-app-hosting-gateway)# guest-ipaddress 10.0.0.3 netmask 255.255.255.0
Device(config-app-hosting-gateway)#
```

| Command           | Description                                                                  |
|-------------------|------------------------------------------------------------------------------|
| app-hosting appid | Configures an application and enters application hosting configuration mode. |
| guest-ipaddress   | Configures an IP address for the guest interface.                            |

# app-vnic AppGigabitEthernet

To configure the front-panel port for application hosting, use the **app-vnic AppGigabitEthernet** command in application hosting configuration mode. To remove a front-panel port, use the **no** form of this command.

app-vnic AppGigabitEthernet {access | trunk}
no app-vnic AppGigabitEthernet {access | trunk}

| •  |                                       | _    | -      |      |
|----|---------------------------------------|------|--------|------|
| 51 | yntax                                 | Desc | erin   | tınn |
| •  | · · · · · · · · · · · · · · · · · · · | -    | 71 . P |      |

| access | Configures.                                                    |
|--------|----------------------------------------------------------------|
| trunk  | Configures the front-panel trunk port for application hosting. |

## **Command Default**

Front-panel ports are not configured for application hosting.

#### **Command Modes**

Application hosting configuration (config-app-hosting)

## **Command History**

| Release                        | Modification                 |
|--------------------------------|------------------------------|
| Cisco IOS XE Gibraltar 16.12.1 | This command was introduced. |

## **Usage Guidelines**

Cisco Catalyst 9300 Series Switches support front-panel trunk ports for application hosting.

You can configure the front-panel port as either a trunk interface or a VLAN-specific interface. When using as a trunk interface, the front-panel port is extended to work as a Layer 2 trunk port, and all traffic received by the port is available to the application. When using the port as a VLAN interface, the application is connected to a specific VLAN network. A VLAN interface is created on the host and it is associated with the front-panel port *eth0* interface.

#### **Example**

The following example shows how to configure the front-panel trunk port for application hosting:

```
Device# configure terminal
Device(config)# app-hosting appid iox_app
Device(config-app-hosting)# app-vnic AppGigbitEthernet trunk
Device(config-config-app-hosting-trunk)#
```

| Command           | Description                                                                  |
|-------------------|------------------------------------------------------------------------------|
| app-hosting appid | Configures an application and enters application hosting configuration mode. |

# app-vnic management

To configure the management gateway of the virtual network interface, use the **app-vnic management** command in application hosting configuration mode. To remove the configuration, use the **no** form of this command.

app-vnic management guest-interface network-interface-number
no app-vnic management [{guest-interface network-interface-number}]

## **Syntax Description**

guest-interface network-interface-number

Configures a guest interface for the gateway.

#### **Command Default**

Management gateway is not configured.

#### **Command Modes**

Application hosting configuration (config-app-hosting)

## **Command History**

| Release                        | Modification                 |
|--------------------------------|------------------------------|
| Cisco IOS XE Gibraltar 16.12.1 | This command was introduced. |

#### **Usage Guidelines**

After you configure the management gateway of an application, the command mode changes to application-hosting management-gateway configuration mode. In this mode, you can configure the IP address of the guest interface.

#### **Example**

The following example shows how to configure the management gateway of an application:

Device# configure terminal

Device(config)# app-hosting appid lxc\_app

Device(config-app-hosting) # app-vnic management guest-interface 0

Device(config-app-hosting-mgmt-gateway)# guest-ipaddress 172.19.0.24 netmask 255.255.255.0

| Command           | Description                                                                  |
|-------------------|------------------------------------------------------------------------------|
| app-hosting appid | Configures an application and enters application hosting configuration mode. |
| guest-ipaddress   | Configures an IP address for the guest interface.                            |

# boot ipxe

To configure iPXE boot, use the **boot ipxe** command in global configuration mode. To disable the configuration, use the **no** form of this command.

**boot ipxe** {**forever** | **timeout** *seconds*} **switch** *switch-number* **no boot ipxe** {**forever** | **timeout** *seconds*} **switch** *switch-number* 

## **Syntax Description**

| forever              | Attempts iPXE boot forever.                                                                   |
|----------------------|-----------------------------------------------------------------------------------------------|
| timeout seconds      | Configures a timeout in seconds for iPXE network boot. Valid values are from 1 to 2147483647. |
| switch switch-number | Enables iPXE boot for switches in the stack. Valid values are from 0 to 9.                    |

## **Command Modes**

Global configuration (config)

#### **Command History**

| Release                     | Modification                                                                 |
|-----------------------------|------------------------------------------------------------------------------|
| Cisco IOS XE Denali 16.3.2  | This command was introduced on Cisco Catalyst 3650 and 3850 Series Switches. |
| Cisco IOS XE Everest 16.6.1 | This command was implemented on Cisco Catalyst 9300 and 9500 Series Switches |

## **Usage Guidelines**

iPXE is an open source implementation of the Preboot eXecution Environment (PXE). Bootloaders boot an image located on a File Transfer Protocol (FTP), Hypertext Transfer Protocol (HTTP), or Trivial File Transfer Protocol (TFTP) server.

If the **forever** keyword is configured, the switch sends Dynamic Host Configuration Protcol (DHCP) requests forever. If the **timeout** keyword is configured, DHCP requests are sent for the specified amount of time, and when the timeout expires, the switch reverts to device boot.

#### **Example**

The following example shows how to configure an iPXE boot timeout for switch 2:

Device(config) # boot ipxe timeout 240 switch 2

# boot manual

To configure manual boot, use the **boot manual** command in global configuration mode. To remove the configuration, use the **no** form of this command.

boot manual switch switch-number no boot manual switch switch-number

# **Syntax Description**

**switch** *switch-number* Configures manual boot for the switches in the stack.

## **Command Default**

Manual boot is enabled.

#### **Command Modes**

Global configuration (config)

## **Command History**

| Release                     | Modification                                                                 |
|-----------------------------|------------------------------------------------------------------------------|
| Cisco IOS XE Denali 16.3.2  | This command was introduced on Cisco Catalyst 3650 and 3850 Series Switches. |
| Cisco IOS XE Everest 16.6.1 | This command was implemented on Cisco Catalyst 9300 and 9500 Series Switches |

## **Usage Guidelines**

When manual boot is disabled, and the switch reloads, the boot process starts automatically. When manual boot is disabled, the bootloader determines whether to execute a device boot or a network boot based on the configured value of the iPXE ROMMON variable.

### **Example**

The following example shows how to configure manual boot for switch 2:

Device(config) # boot manual switch 2

# boot system

To enable a system image boot, use the **boot system** command in global configuration mode. To disable the configuration, use the **no** form of this command.

**boot** system switch {all number} {flash: | ftp: | http: | tftp:}

no boot system [{switch | {all number}}] [{flash: | ftp: | http: | tftp:}]

## **Syntax Description**

| flash:        | Specifies the flash filesytem to boot an image.                              |
|---------------|------------------------------------------------------------------------------|
| ftp:          | Specifies a File Transfer Protocol (FTP) location to boot an image.          |
| http:         | Specifies a Hypertext Transfer Protocol (HTTP) location to boot an image.    |
| tftp:         | Specifies a Trivial File Transfer Protocol (TFTP) location to boot an image. |
| switch number | Enables booting for switches in a stack. Valid values are from 0 to 9.       |

#### **Command Modes**

Global configuration (config)

# **Command History**

| Release                     | Modification                                                                 |
|-----------------------------|------------------------------------------------------------------------------|
| Cisco IOS XE Denali 16.3.2  | This command was introduced on Cisco Catalyst 3650 and 3850 Series Switches. |
| Cisco IOS XE Everest 16.6.1 | This command was implemented on Cisco Catalyst 9300 and 9500 Series Switches |

# **Usage Guidelines**

You can either use an IPv4 or an IPv6 address for the remote FTP/HTTP/TFTP servers. When using an IPv6 address, you must enter the IPv6 address inside square brackets (as per RFC 2732); otherwise, the device will not boot.

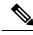

Note

IPv6 is not supported on Catalyst 9000 Series Switches.

## **Example**

The following example shows how to boot an image from an IPv4 HTTP server:

Device(config) # boot system switch 1 http://192.0.2.42/image-filename

The following example shows how to boot an image from an IPv6 HTTP server:

Device (config) # boot system switch 1 http://[2001:db8::1]/image-filename

# clear configuration lock

To clear the configuration session lock, use the **clear configuration lock** in privileged EXEC mode.

#### clear configuration lock

This command has no arguments or keywords.

#### **Command Default**

Session lock times out after 10 minutes.

#### **Command Modes**

Privileged EXEC (#)

## **Command History**

| Release                          | Modification                 |
|----------------------------------|------------------------------|
| Cisco IOS XE Release Fuji 16.8.1 | This command was introduced. |

## **Usage Guidelines**

Use this command to remove the configuration lock on a session. A full synchronization of the database is triggered when a lock is cleared.

Read operation is allowed by any NETCONF/RESTCONF sessions during the global lock. However, write operation is only allowed by the NETCONF session that owns the lock.

## **Example**

The following example shows how to clear a configuration lock:

Device# clear configuration lock

# clear netconf-yang session

To clear NETCONF-YANG sessions, use the **clear netconf-yang session** command in privileged EXEC mode.

clear netconf-yang session session-id
[{R0 | R1 | RP {active | standby}}}]

# **Syntax Description**

| session-id | Clears the specified session. Valid values are from 1 to 4294967295. |
|------------|----------------------------------------------------------------------|
| R0         | (Optional) Clears the Route Processor (RP) slot 0.                   |
| R1         | (Optional) Clears the RP slot 1.                                     |
| RP         | (Optional) Clears the RP.                                            |
| active     | (Optional) Clears the active instance of the RP.                     |
| standby    | (Optional) Clears the standby instance of the RP.                    |

#### **Command Modes**

Privileged EXEC (#)

## **Command History**

| Release                  | Modification                 |
|--------------------------|------------------------------|
| Cisco IOS XE Fuji 16.8.1 | This command was introduced. |

# **Usage Guidelines**

You can use this command to unlock a datastore by killing the locked session that has the ownership of the datastore lock. When a global lock is cleared by using the **clear netconf-yang session** command, a full synchronization of the datastore is triggered. However; clearing a session while the global lock is in place, only schedules a full synchronization.

#### **Examples**

The following example shows how to clear a NETCONF-YANG session:

Device# clear netconf-yang session 2 RP active

# clear telemetry ietf subscription

To clear dynamic subscriptions, use the **clear telemetry ietf subscription** command in privileged EXEC mode.

clear telemetry ietf subscription subscription-ID

## **Syntax Description**

subscription-ID

Dynamic subscription ID.

#### **Command Default**

Subscriptions are not cleared.

#### **Command Modes**

Privileged EXEC (#)

## **Command History**

| Release                        | Modification                 |
|--------------------------------|------------------------------|
| Cisco IOS XE Gibraltar 16.11.1 | This command was introduced. |

## **Usage Guidelines**

You can delete dynamic subscriptions by using the **clear telemetry ietf subscription** command, the <kill-subscription> RPC, and the in-band <delete subscription> RPC.

A subscription is also deleted when the parent NETCONF session is torn down or disconnected. If the network connection is interrupted, it may take some time for the SSH/NETCONF session to timeout, and subsequent subscriptions to be removed.

#### **Example**

The following sample output displays all subscriptions:

Device# show telemetry ietf subscription all

Telemetry subscription brief

| ID         | Type    | State | Filter type |
|------------|---------|-------|-------------|
|            |         |       |             |
| 2147483648 | Dynamic | Valid | xpath       |
| 2147483649 | Dynamic | Valid | xpath       |

The following example shows how to clear dynamic subscriptions:

Device# clear telemetry ietf subscription 2147483648

The following sample output displays all available subscriptions:

Device# show telemetry ietf subscription all

Telemetry subscription brief

| ID             | Туре        | State | Filter type |
|----------------|-------------|-------|-------------|
| <br>2147483649 | <br>Dynamic | Valid | xpath       |

| Command                         | Description                                                              |
|---------------------------------|--------------------------------------------------------------------------|
| show telemetryietf subscription | Display information about telemetry subscriptions on a device.           |
| telemetry ietf subscription     | Creates a telemetry subscription and enters telemetry-subscription mode. |

# controller (OpenFlow)

To connect to an OpenFlow controller, use the **controller** command in OpenFlow switch configuration mode. To disconnect an OpenFlow controller, use the **no** form of this command.

controller ipv4 controller-address [{port [{port-number}]}][{security {none | tls}}][{vrf [{vrf-name}]}] no controller ipv4 controller-address [{port [{port-number}]}][{security {none | tls}}][{vrf [{vrf-name}]}]]

## **Syntax Description**

| ipv4 controller-address | Configures the IP address of the OpenFlow controller.                                              |
|-------------------------|----------------------------------------------------------------------------------------------------|
| port port-number        | (Optional) Configures the OpenFlow controller TCP port. The default is 6653.                       |
| security                | (Optional) Configures the OpenFlow controller connection security.                                 |
| none                    | (Optional) Configures no authentication or encryption for the controller.                          |
| tls                     | (Optional) Configures the Transport<br>Layer Security (TLS) protocol for<br>the controller.        |
| vrf vrf-name            | (Optional) Configures a virtual routing and forwarding (VRF) instance for the OpenFlow controller. |

# **Command Default**

The controller is not configured.

#### **Command Modes**

OpenFlow switch configuration (config-openflow-switch)

| Release                  | Modification                 |
|--------------------------|------------------------------|
| Cisco IOS XE Fuji 16.9.1 | This command was introduced. |

# **Usage Guidelines**

The OpenFlow controller is an entity that interacts with the OpenFlow switch using the OpenFlow protocol. In most cases, an OpenFlow controller is a software that controls many OpenFlow logical switches. OpenFlow controllers offer a centralized view of the network, and enable administrators to dictate to the underlying systems (switches and routers) on how to handle the network traffic. Up to 8 controllers are supported.

## **Example**

The following example shows how to configure an OpenFlow controller:

```
Device# configure terminal
Device(config)# feature openflow
Device(config)# openflow
Device(config-openflow)# switch 1 pipeline 1
```

Device(config-openflow-switch)# controller ipv4
10.2.2.2 port 6633 vrf Mgmt-vrf security none

| Command          | Description                                                                   |
|------------------|-------------------------------------------------------------------------------|
| feature openflow | Enables the OpenFlow feature.                                                 |
| openflow         | Enables OpenFlow configuration and enters OpenFlow configuration mode.        |
| switch           | Configures a logical switch and enters<br>OpenFlow switch configuration mode. |

# cpu (App Hosting)

To change the CPU quota/unit allocated for an application, use the **cpu** command in custom application resource profile configuration mode. To revert to the application-provided CPU quota, use the **no** form of this command.

cpu unit
no cpu [{unit}]

### **Syntax Description**

| unit | CPU quota to be allocated for an application. Valid values are from |
|------|---------------------------------------------------------------------|
|      | 0 to 20000.                                                         |

#### **Command Default**

Default CPU depends on the platform.

#### **Command Modes**

Custom application resource profile configuration (config-app-resource-profile-custom)

## **Command History**

| Release                  | Modification                 |
|--------------------------|------------------------------|
| Cisco IOS XE Fuji 16.9.1 | This command was introduced. |

### **Usage Guidelines**

A CPU unit is the minimal CPU allocation by the application. Total CPU units is based on normalized CPU units measured for the target device.

Within each application package, an application-specific resource profile is provided that defines the recommended CPU load, memory size, and number of virtual CPUs (vCPUs) required for the application. Use this command to change the allocation of resources for specific processes in the custom resource profile.

Reserved resources specified in the application package can be changed by setting a custom resource profile. Only the CPU, memory, and vCPU resources can be changed. For the resource changes to take effect, stop and deactivate the application, then activate it and start it again.

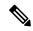

Note

Resource values are application-specific, and any adjustment to these values must ensure that the application can run reliably with the changes.

#### **Examples**

The following example shows how to override the application-provided CPU quota using a custom resource profile:

Device# configure terminal
Device(config)# app-hosting appid iox\_app
Device(config-app-hosting)# app-resource profile custom
Device(config-app-resource-profile-custom)# cpu 7400

| Command           | Description                                                                  |
|-------------------|------------------------------------------------------------------------------|
| app-hosting appid | Configures an application and enters application hosting configuration mode. |

| Command              | Description                                          |
|----------------------|------------------------------------------------------|
| app-resource profile | Overrides the application-provided resource profile. |

# datapath-id

To set the OpenFlow logical switch ID, use the **datapath-id** command in OpenFlow switch configuration mode. To disable the logical switch ID, use the **no** form of this command.

datapath-id value no datapath-id

# **Syntax Description**

value A 64-bit hexadecimal value in the range 0x1 to 0xffffffffffff.

### **Command Default**

Datapath ID is not configured.

#### **Command Modes**

OpenFlow switch configuration mode (config-openflow-switch)

| Release                  | Modification                 |
|--------------------------|------------------------------|
| Cisco IOS XE Fuji 16.9.1 | This command was introduced. |

## **Usage Guidelines**

#### **Example**

The following example shows how to configure a logical switch ID:

Device# configure terminal
Device(config)# feature openflow
Device(config)# openflow
Device(config-openflow)# switch 1 pipeline 1
Device(config-openflow-switch)# datapath 0x12345678

| Command          | Description                                                                   |
|------------------|-------------------------------------------------------------------------------|
| feature openflow | Enables the OpenFlow feature.                                                 |
| openflow         | Enables OpenFlow configuration and enters OpenFlow configuration mode.        |
| switch           | Configures a logical switch and enters<br>OpenFlow switch configuration mode. |

# dataplane-default

To set the OpenFlow configuration in the dataplane, use the **dataplane-default** command in OpenFlow switch configuration mode. To disable the settings, use the **no** form of this command.

dataplane-default {secure | standalone}
no dataplane-default {secure | standalone}

# **Syntax Description**

| secure     | Configures the dropping of packets that are intended to the controller. This is the default. |
|------------|----------------------------------------------------------------------------------------------|
| standalone | Configures the forwarding of packets that are intended to the controller.                    |

## **Command Default**

Packets are dropped.

#### **Command Modes**

OpenFlow switch configuration (config-openflow-switch)

| Release                  | Modification                 |
|--------------------------|------------------------------|
| Cisco IOS XE Fuji 16.9.1 | This command was introduced. |

# **Usage Guidelines**

## **Example**

The following example shows how to configure the dropping of packets that are intended for the controller:

```
Device# configure terminal
Device(config)# feature openflow
Device(config)# openflow
Device(config-openflow)# switch 1 pipeline 1
Device(config-openflow-switch)# dataplane-default secure
```

| Command          | Description                                                                   |
|------------------|-------------------------------------------------------------------------------|
| feature openflow | Enables the OpenFlow feature.                                                 |
| openflow         | Enables OpenFlow configuration and enters OpenFlow configuration mode.        |
| switch(OpenFlow) | Configures a logical switch and enters<br>OpenFlow switch configuration mode. |

# debug netconf-yang

To log NETCONF-YANG debug messages, use the **debug netconf-yang** command in privileged EXEC mode.

debug netconf-yang [{level {debug | emergency | error | info | noise | notice | verbose | warning}}]

no debug netconf-yang [{level {debug} | emergency} | error | info | noise | notice | verbose | warning $\}$ }]

#### **Syntax Description**

| level     | (Optional) Specifies the log level of NETCONG-YANG processes.                                                                                                    |  |
|-----------|----------------------------------------------------------------------------------------------------|--|
| debug     | (Optional) Logs debug messages.                                                                                                    |  |
| emergency | (Optional) Logs emergency messages.                                                                                                    |  |
| error     | (Optional) Logs error messages.                                                                                                    |  |
| info      | (Optional) Logs information messages.                                                                                                    |  |
| noise     | (Optional) Specifies the maximum log level setting. This setting includes all logs in the output such as, emergency, alert, critical, error, warning, notice, debug, verbose and so on. |  |
| notice    | (Optional) Logs notice messages.                                                                                                    |  |
| verbose   | (Optional) Logs debug messages in detail.                                                                                                    |  |
| warning   | (Optional) Logs warning messages.                                                                                                    |  |

### **Command Default**

Debug logs are not enabled.

#### **Command Modes**

Privileged EXEC (#)

#### **Command History**

| Release                  | Modification                 |
|--------------------------|------------------------------|
| Cisco IOS XE Fuji 16.8.1 | This command was introduced. |

## **Usage Guidelines**

The last enabled debug logging level is used for logging debug messages. For example, if **warning** level is enabled by NETCONF-YANG, and it is followed by **debug** level by RESTCONF; then debug messages are logged.

The last enabled debug logging level will remain persistent for data model interface (DMI) processes.

#### **Examples**

The following is sample output from the **debug netconf-yang level debug** command:

Device# debug netconf-yang level debug

Jan 24 13:33:20.441 EST: yang-infra: netconf-yang server log level set to debug

# debug restconf

To log RESTCONF debug messages, use the **debug restconf** command in privileged EXEC mode.

debug restconf [{level {debug | emergency | error | info | noise | notice | verbose | warning}}]

no debug restconf [{level {debug | emergency | error | info | noise | notice | verbose | warning}}}]

# **Syntax Description**

| level     | (Optional) Specifies the log level of RESTCONF processes.                                                                                                    |
|-----------|----------------------------------------------------------------------------------------------------|
| debug     | (Optional) Logs debug messages.                                                                                                    |
| emergency | (Optional) Logs emergency messages.                                                                                                    |
| error     | (Optional) Logs error messages.                                                                                                    |
| info      | (Optional) Logs information messages.                                                                                                    |
| noise     | (Optional) Specifies the maximum log level setting. This setting includes all logs in the output such as, emergency, alert, critical, error, warning, notice, debug, verbose and so on. |
| notice    | (Optional) Logs notice messages.                                                                                                    |
| verbose   | (Optional) Logs debug messages in detail.                                                                                                    |
| warning   | (Optional) Logs warning messages.                                                                                                    |
|           |                                                                                                    |

# **Command Default**

Debug logs are not enabled.

### **Command Modes**

Privileged EXEC (#)

## **Command History**

| Release                  | Modification                 |
|--------------------------|------------------------------|
| Cisco IOS XE Fuji 16.8.1 | This command was introduced. |

# **Usage Guidelines**

The last enabled debug logging level will be used for logging debug messages. For example, if **warning** level is enabled by NETCONF-YANG, and it is followed by **debug** level by RESTCONF; then debug level messages will be logged.

The last enabled debug logging level will remain persistent for data model interface (DMI) processes.

# **Examples**

The following is sample output from the **debug restconf** command:

Device# **debug restconf** 

Device# show debug

IOSXE Conditional Debug Configs:

Conditional Debug Global State: Stop

IOSXE Packet Tracing Configs:

# default boot

To modify the default boot system parameters, use the **defaut boot** command in global configuration mode.

default boot {ipxe {forever | timeout | seconds} | manual | system {flash: | ftp: | http: | tftp:}}switch number

## **Syntax Description**

| ipxe               | Enables iPXE boot.                                                           |
|--------------------|------------------------------------------------------------------------------|
| forever            | Attempts iPXE boot forever.                                                  |
| timeout<br>seconds | Configures a boot timeout in seconds. Valid values are from 1 to 2147483647. |
| manual             | Enables manual boot.                                                         |
| system             | Enables a system image boot.                                                 |
| flash:             | Specifies the flash filesytem to boot an image.                              |
| ftp:               | Specifies an File Transfer Protocol (FTP) location to boot an image.         |
| http:              | Specifies an Hypertext Transfer Protocol (HTTP) location to boot an image.   |
| tftp:              | Specifies a Trivial File Transfer Protocol (TFTP) location to boot an image. |
| switch number      | Enables booting for switches in a stack. Valid values are from 0 to 9.       |

## **Command Default**

Device boot is enabled.

### **Command Modes**

Global configuration (config)

## **Command History**

| Release                     | Modification                                                                 |
|-----------------------------|------------------------------------------------------------------------------|
| Cisco IOS XE Denali 16.3.2  | This command was introduced on Cisco Catalyst 3650 and 3850 Series Switches. |
| Cisco IOS XE Everest 16.6.1 | This command was implemented on Cisco Catalyst 9300 and 9500 Series Switches |

# **Usage Guidelines**

You can either use the **no boot ipxe** or the **default boot ipxe** command to configure device boot.

If the **forever** keyword is configured, the switch sends Dynamic Host Configuration Protocol (DHCP) requests forever. If the **timeout** keyword is configured, DHCP requests are sent for the specified amount of time, and when the timeout expires, the switch reverts to device boot.

# **Examples**

The following example shows how to enable the default boot mode:

Device(config) # default boot ipxe

# dig

To do a lookup of the Domain Name System (DNS) server, use the **dig** command in rommon mode.

**dig** hostname {v4 v6} [{dns-server-address}]

# **Syntax Description**

| hostname           | DNS host name                     |
|--------------------|-----------------------------------|
| v4                 | IPv4 address.                     |
| v6                 | IPv6 address.                     |
| dns-server-address | (Optional) DNS Server IP address. |

#### **Command Modes**

Rommon

## **Command History**

| Release                     | Modification                 |
|-----------------------------|------------------------------|
| Cisco IOS XE Everest 16.5.1 | This command was introduced. |

## **Usage Guidelines**

This command does a look up of the DNS name and displays the IP/IPv6 address of the DNS server.

## **Example**

The following is sample output from the **dig** *hostname* command:

```
Device: dig example.org

DNS lookup using 2001:DB8::1
addr = 2001:DB8:0000:0000:0000:0000:0000
```

The following is sample output from the **dig** hostname v4 command:

```
DNS lookup using 10.29.27.5 addr = 172.16.0.1
```

The following is sample output from the **dig** *hostname v4 dns-server-address* command:

```
Device: dig example.org v4 10.29.27.5

DNS lookup using 10.29.27.5

addr = 172.16.0.1
```

The following is sample output from the **dig** hostname v6 command:

```
Device: dig example.org v6

DNS lookup using 2001:DB::1
addr = 2001:DB8:0000:0000:0000:0000:0000
```

| Command   | Description                                   |
|-----------|-----------------------------------------------|
| net-debug | Displays or changes the network debug values. |

# encoding

To configure telemetry encoding for the subscription, use the **encoding** command in telemetry-subscription configuration mode. To disable the configuration, use the **no** form of this command.

encoding encode-kvgpb no encoding encode-kvgpb

# **Syntax Description**

**encode-kvgpb** Configures Key-value Google Protocol Buffers (kvGPB) encoding.

# **Command Modes**

Telemetry-subscription configuration (config-mdt-subs)

#### **Command History**

| Release                        | Modification                 |
|--------------------------------|------------------------------|
| Cisco IOS XE Gibraltor 16.10.1 | This command was introduced. |

## **Example**

The following example shows how to configure a telemetry encoding for the subscription:

Device(config)# telemetry ietf subscription 101 Device(config-mdt-subs)# encoding encode-kvGPB

# feature openflow

To enable the OpenFlow feature, use the **feature openflow** command in global configuration mode. To disable the OpenFlow feature, use the **no** form of this command.

# feature openflow no feature openflow

This command has no arguments or keywords.

# **Command Default**

OpenFlow is not configured.

# **Command Modes**

Global configuration (config)

# **Command History**

| Release                  | Modification                 |
|--------------------------|------------------------------|
| Cisco IOS XE Fuji 16.9.1 | This command was introduced. |

## **Usage Guidelines**

Before configuring this command, you must configure the **boot mode openflow** command to enable OpenFlow forwarding mode on your device.

## **Example**

The following example shows how to enable the OpenFlow configuration:

Device# configure terminal
Device(config)# feature openflow
Device(config)#

| Command            | Description                       |
|--------------------|-----------------------------------|
| boot mode openflow | Enables OpenFlow forwarding mode. |

# filter xpath

To configure XPath filter, use the **filter xpath** command in telemetry-subscription configuration mode. To disable the configuration, use the **no** form of this command.

filter xpath path nofilter xpath path

# **Syntax Description**

path

Specifies XPath filter.

#### **Command Modes**

Telemetry-subscription configuration (config-mdt-subs)

#### **Command History**

| Release                        | Modification                 |
|--------------------------------|------------------------------|
| Cisco IOS XE Gibraltor 16.10.1 | This command was introduced. |

# **Usage Guidelines**

The set of events from a stream are filtered. Different filter types are used for different stream types. Cisco IOS XE supports the yang-push stream.

The dataset within the yang-push stream to be subscribed to is specified by the use of an XPath filter.

### **Example**

The following example shows how to configure XPath filter for subscription:

Device(config) # telemetry ietf subscription 101
Device(config-mdt-subs) # filter xpath /memory-ios-xe-oper:memory-statistics/memory-statistic

# guest-interface (App Hosting)

To configure a guest interface for the front-panel trunk port, use the **guest-interface** command in application-hosting trunk configuration mode. To remove a guest interface, use the **no** form of this command.

**guest-interface** interface-number **no guest-interface** interface-number

| •   |       | _    | -   |       |
|-----|-------|------|-----|-------|
| .51 | yntax | Desc | rır | ntınr |
|     |       |      |     |       |

interface-number

Guest interface number. Valid values are from 0 to 63.

### **Command Default**

A guest interface is not configured.

#### **Command Modes**

Application-hosting trunk configuration (config-config-app-hosting-trunk)

### **Command History**

| Release                        | Modification                 |
|--------------------------------|------------------------------|
| Cisco IOS XE Gibraltar 16.12.1 | This command was introduced. |

### **Usage Guidelines**

When you configure the front-panel trunk port for application hosting, the command mode changes to application-hosting trunk configuration mode. Configure the **guest-interface** command in this mode.

### **Example**

The following example shows how to configure a guest-interface for a front-panel trunk port:

```
Device# configure terminal
Device(config)# app-hosting appid lxc_app
Device(config-app-hosting)# app-vnic AppGigEthernet trunk
Device(config-config-app-hosting-trunk)# guest-interface 9
Device(config-config-app-hosting-trunk)# end
```

| Command                       | Description                                                                                                    |
|-------------------------------|----------------------------------------------------------------------------------------------------|
| app-hosting appid             | Configures an application and enters application hosting configuration mode.                                            |
| app-vnic AppGigEthernet trunk | Configures the front-panel trunk port for application hosting, and enters application-hosting trunk configuration mode. |

# guest-ipaddress (App Hosting)

To configure an IP address for a guest interface, use the **guest-ipaddress** command in application-hosting gateway, application-hosting management-gateway, or application-hosting VLAN-access IP configuration modes. To remove the guest interface IP address, use the **no** form of this command.

guest-ipaddress ip-address netmask netmask
no guest-ipaddress [{ip-address netmask netmask}]

### **Syntax Description**

| ip-address      | IP address of the guest interface.                  |  |
|-----------------|-----------------------------------------------------|--|
| netmask netmask | Specifies the subnet mask for the guest IP address. |  |

#### **Command Default**

The guest interface IP address is not configured.

#### **Command Modes**

Application-hosting gateway configuration (config-app-hosting-gateway)

Application-hosting management-gateway configuration (config-app-hosting-mgmt-gateway)

Application-hosting VLAN-access IP configuration (config-config-app-hosting-vlan-access-ip)

### **Command History**

| Release                        | Modification                 |
|--------------------------------|------------------------------|
| Cisco IOS XE Gibraltar 16.12.1 | This command was introduced. |

### **Usage Guidelines**

Configure this command, after configuring the **app-vnic gateway**, the **app-vnic management**, or **app-vnic AppGigabitEthernet vlan-access** commands.

Use this command to configure the guest interface address for the front-panel VLAN port for application-hosting.

### **Examples**

The following example shows how to configure the guest interface address for a virtual network interface gateway:

Device# configure terminal

Device(config)# app-hosting appid iox\_app

Device(config-app-hosting) # app-vnic gateway1 VirtualPortGroup 0 guest-interface 1
Device(config-app-hosting-gateway) # guest-ipaddress 10.0.0.3 netmask 255.255.255.0

The following example shows how to configure the guest interface address for a management gateway:

Device# configure terminal

Device(config) # app-hosting appid iox\_app

Device (config-app-hosting) # app-vnic management guest-interface 0

Device (config-app-hosting-mgmt-gateway) # guest-ipaddress 172.19.0.24 netmask 255.255.255.0

The following example shows how to configure the guest interface address for the front-panel VLAN port:

Device# configure terminal

Device(config)# app-hosting appid iox\_app

```
Device(config-app-hosting)# app-vnic AppGigabitEthernet trunk
Device(config-config-app-hosting-trunk)# vlan 1 guest-interface 9
Device(config-config-app-hosting-vlan-access-ip)# guest-ipaddress 192.168.0.2
netmask 255.255.255.0
Device(config-config-app-hosting-vlan-access-ip)#
```

| Command                           | Description                                                                                         |
|-----------------------------------|----------------------------------------------------------------------------------------------------|
| app-hosting appid                 | Configures an application and enters application hosting configuration mode.                        |
| app-vnic gateway                  | Configures a virtual network interface gateway.                                                     |
| app-vnic AppGigabitEthernet trunk | Configures a front-panel trunk port and enters application-hosting trunk configuration mode.        |
| app-vnic management               | Configures the management gateway of a virtual network interface.                                   |
| vlan (App Hosting)                | Configures a VLAN guest interface and enters application-hosting VLAN-access IP configuration mode. |

# guestshell

To configure the Guest Shell infastructure functionality, use the **guestshell** command in privileged EXEC mode.

guestshell {destroy | disable | enable | run [{linux-executable}]}

### **Syntax Description**

| destroy                | Deactivates and uninstalls the Guest Shell service. |
|------------------------|-----------------------------------------------------|
| disable                | Disables the Guest Shell service.                   |
| enable                 | Disables the Guest Shell service.                   |
| run [linux-executable] | Executes or runs a Linux program in the Guest Shell |

### **Command Default**

Guest Shell is not enabled.

### **Command Modes**

Privileged EXEC (#)

### **Command History**

| Release                     | Modification                 |
|-----------------------------|------------------------------|
| Cisco IOS XE Everest 16.5.1 | This command was introduced. |

### **Usage Guidelines**

Guest Shell is an embedded Linux environment that allows customers to develop and run custom Python applications for automated control and management of Cisco switches. Guest Shell is packaged as a Cisco application hosting framework (CAF)-formatted tar file (guest\_shell.tar) into the Cisco IOS XE Everest 16.5.x release image read-only file system.

Configure the **iox** command in global configuration mode, before configuring this command. IOx is the Cisco-developed framework for hosting customer-deployed Linux applications on Cisco networking systems.

### **Examples**

The following example shows how to enable and run the Guest Shell:

Device# configure terminal
Device(config)# iox
Device(config)# exit
Device# guestshell enable
Device# guestshell run

| Command | Description             |
|---------|-------------------------|
| iox     | Configure IOx services. |

# guestshell portforwarding

To enable Guest Shell port forwarding, use the **guestshell portforwarding** command in privileged EXEC mode.

guestshell portforwarding {add table-entry entry-name service {tcp | udp }source-port port-number destination-port port-number | delete table-entry entry-name }

| •  | _     | _    |     |      |
|----|-------|------|-----|------|
| €1 | /ntov | Hacc | rın | tion |
| U  | /ntax | DESC | ιıμ | uon  |

| add                          | Adds an IP table entry.                                                                                            |  |
|------------------------------|----------------------------------------------------------------------------------------------------|--|
| table-entry entry-name       | Specifies the IP table name. The <i>table-name</i> argument must be unique, and it can be alphanumeric characters. |  |
| service                      | Specifies the service protocol.                                                                                    |  |
| tcp                          | Specifies TCP as the service protocol.                                                                             |  |
| udp                          | Specifies UDP as the service protocol.                                                                             |  |
| source-port port-number      | Specifies the source port. Valid values for the <i>port-number</i> argument are from 1 to 65535.                   |  |
| destination-port port-number | Specifies the destination port. Valid values for the <i>port-number</i> argument are from 1 to 65535.              |  |
| delete                       | Deletes an IP table entry.                                                                                         |  |

### **Command Default**

Port forwarding is not enabled.

### **Command Modes**

Privileged EXEC (#)

### **Command History**

| Rele | ase                     | Modification                 |
|------|-------------------------|------------------------------|
| Cisc | o IOS XE Everest 16.6.1 | This command was introduced. |

### **Usage Guidelines**

Use this command to enable port forwarding for Guest Shell, when it connected through the GigabitEthernet 0/0 management interface

### **Examples**

The following example shows how to enable port forwarding for Guest Shell:

Device# configure terminal
Device(config)# iox

Device(config)# exit
Device# guestshell portforwarding add table-entry table1 service tcp
 source-port 32 destination-port 9
Device#

The following example shows how to disable port forwarding for Guest Shell:

Device# guestshell portforwarding delete table-entry table1 Device#

| Command | Description                                              |
|---------|----------------------------------------------------------|
| 9       | Configures the Guest Shell infrastructure functionality. |

## install

To install data model update packages, use the **install** command in privileged EXEC mode.

 $\label{lem:continuous} $$ install {activate | file {bootflash: | flash: | webui:} [{prompt-level {all | none}}] | add file {bootflash: | flash: | ftp: | http: | https: | rcp: | scp: | tftp: | webui:} [{activate [{prompt-level {all | none}}]}] | commit | deactivate file {bootflash: | flash: | webui:} [{prompt-level {all | none}}] | remove {file {bootflash: | ftp: | http: | http: | rcp: | scp: | tftp: | webui:} | inactive } | rollback to {base | committed | id install-ID }}$ 

| Syntax Description | activate                                                           | Validates whether the model update package is added through the <b>install add</b> command, and restarts NETCONF processes (confd and opdatamgrd).                                                                            |
|--------------------|--------------------------------------------------------------------|----------------------------------------------------------------------------------------------------|
|                    |                                                                    | This keyword runs a compatibility check, updates package status, and if the package can be restarted, it triggers post-install scripts to restart the necessary processes, or triggers a reload for non-restartable packages. |
|                    | file                                                               | Specifies the package to be activated.                                                                                                    |
|                    | {bootflash:   flash:   http:   https:   rcp:   scp:   tftp:webui:} | Specifies the location of the installed package.                                                                                                    |
|                    | prompt-level {all   none}                                          | (Optional) Prompts the user about installation activities.                                                                                                    |
|                    |                                                                    | For example, the <b>activate</b> keyword, automatically triggers a reload for packages that require a reload. Before activating the package, a message will prompt users as to whether they want to continue.                 |
|                    |                                                                    | The <b>all</b> keyword allows you to enable prompts. The <b>none</b> keyword disables prompts.                                                                                                    |
|                    | add                                                                | Copies files from a remote location (via FTP, TFTP) to a device, and performs a compatibility check for the platform and image versions.                                                                                      |
|                    |                                                                    | This keyword runs base compatibility checks to<br>ensure that a specified package is supported on a<br>platform. It also adds an entry in the package file,<br>so that the status can be monitored and maintained.            |
|                    | {http:   https:   rcp:   scp:   tftp:}                             | Specifies the package to be added.                                                                                                    |

| commit        | Makes changes persistent over reloads.                                                                                                    |
|---------------|----------------------------------------------------------------------------------------------------|
|               | You can do a commit after activating a package, while the system is up, or after the first reload. If a package is activated, but not committed, it remains active after the first reload, but not after the second reload. |
| deactivate    | Deactivates an installed package.                                                                                                    |
|               | Deactivating a package also updates the package status and triggers a process restart or a reload.                                                                                                    |
| remove        | Remove installed packages.                                                                                                    |
|               | The package file is removed from the file system. The <b>remove</b> keyword can only be used on packages that are currently inactive.                                                                                       |
| inactive      | Removes all inactive packages from the device.                                                                                                    |
| rollback      | Rolls back the data model update package to the base version, the last committed version, or a known commit ID, and restarts NECONF processes.                                                                              |
| to base       | Returns to the base image.                                                                                                    |
| committed     | Returns to the installation state when the last commit operation was performed.                                                                                                    |
| id install-ID | Returns to the specific install point ID. Valid values are from 1 to 4294967295.                                                                                                    |

### **Command Default**

Model update packages are not installed.

### Command Modes

Privileged EXEC (#)

### **Command History**

| Modification                                                      |
|-------------------------------------------------------------------|
| This command was introduced on the following platforms:           |
| <ul> <li>Cisco 4000 Series Integrated Services Routers</li> </ul> |
| <ul> <li>Cisco Catalyst 9300 Series Switches</li> </ul>           |
| <ul> <li>Cisco Catalyst 9500 Series Switches</li> </ul>           |
| <ul> <li>Cisco Cloud Services Router 1000v</li> </ul>             |
| • Cisco Integrated Services Virtual Routers (ISRv)                |
|                                                                   |

| Release                     | Modification                                             |
|-----------------------------|----------------------------------------------------------|
| Cisco IOS XE Everest 16.6.1 | This command was implemented on the following platforms: |
|                             | <ul> <li>Cisco Catalyst 3650 Series Switches</li> </ul>  |
|                             | <ul> <li>Cisco Catalyst 3850 Series Switches</li> </ul>  |

### **Usage Guidelines**

In Service Model Update adds new data models or extend functionality to existing data models. The update package provides YANG model enhancements outside of a release cycle. The update package is a superset of all existing models; it includes all existing models as well as updated YANG models.

A model update package must be added prior to activating the update package. A package must be deactivated, before it is removed from the bootflash.

### **Cisco 4000 Series Integrated Services Routers**

The following example shows how to add an install package on a device:

```
Device# install add file tftp://172.16.0.1//tftpboot/folder1/isr4300-universalk9.2017-01-10_13.15.1.CSCxxxxxxx.dmp.bin
```

```
install_add: START Sun Feb 26 05:57:04 UTC 2017

Downloading file tftp://172.16.0.1//tftpboot/folder1/isr4300-universalk9.2017-01-10_13.15.1.

CSCxxxxxx.dmp.bin

Finished downloading file

tftp://172.16.0.1//tftpboot/folder1/isr4300-universalk9.2017-01-10_13.15.1.

CSCxxxxxxx.dmp.bin to bootflash:isr4300-universalk9.2017-01-10_13.15.1.CSCxxxxxxx.dmp.bin

SUCCESS: install_add /bootflash/isr4300-universalk9.2017-01-10_13.15.1.CSCxxxxxxxx.dmp.bin

Sun Feb 26 05:57:22 UTC 2017
```

The following example shows how to activate an install package:

```
Device# install activate file bootflash:
\verb|isr4300-universalk9.2017-01-10_13.15.1.CSCxxxxxx.dmp.bin|
install_activate: START Sun Feb 26 05:58:41 UTC 2017
DMP package.
Netconf processes stopped
SUCCESS: install activate /bootflash/isr4300-universalk9.2017-01-10 13.15.1.CSCxxxxxxx.dmp.bin
Sun Feb 26 05:58:58 UTC 2017
*Feb 26 05:58:47.655: %DMI-4-CONTROL SOCKET CLOSED: SIPO: nesd:
Confd control socket closed Lost connection to ConfD (45): EOF on socket to ConfD.
*Feb 26 05:58:47.661: %DMI-4-SUB READ FAIL: SIPO: vtyserverutild:
Confd subscription socket read failed Lost connection to ConfD (45):
EOF on socket to ConfD.
*Feb 26 05:58:47.667: %DMI-4-CONTROL SOCKET CLOSED: SIP0: syncfd:
Confd control socket closed Lost connection to ConfD (45): EOF on socket to ConfD.
*Feb 26 05:59:43.269: %DMI-5-SYNC START: SIP0: syncfd:
External change to running configuration detected.
The running configuration will be synchronized to the NETCONF running data store.
*Feb 26 05:59:44.624: %DMI-5-SYNC COMPLETE: SIPO: syncfd:
The running configuration has been synchronized to the NETCONF running data store.
```

The following example shows how to commit an installed package:

```
Device# install commit
```

```
install_commit: START Sun Feb 26 06:46:48 UTC 2017
SUCCESS: install commit Sun Feb 26 06:46:52 UTC 2017
```

The following example shows how to rollback to the base package:

### Device# install rollback to base

```
install rollback: START Sun Feb 26 06:50:29 UTC 2017
7 install rollback: Restarting impacted processes to take effect
7 install rollback: restarting confd
*Feb 26 06:50:34.957: %DMI-4-CONTROL SOCKET CLOSED: SIPO: syncfd:
Confd control socket closed Lost connection to ConfD (45): EOF on socket to ConfD.
*Feb 26 06:50:34.962: %DMI-4-CONTROL SOCKET CLOSED: SIP0: nesd:
Confd control socket closed Lost connection to ConfD (45): EOF on socket to ConfD.
*Feb 26 06:50:34.963: %DMI-4-SUB READ FAIL: SIPO: vtyserverutild:
Confd subscription socket read failed Lost connection to ConfD (45):
EOF on socket to ConfD. Netconf processes stopped
7 install rollback: DMP activate complete
SUCCESS: install_rollback Sun Feb 26 06:50:41 UTC 2017
*Feb 26 06:51:28.901: %DMI-5-SYNC START: SIP0: syncfd:
External change to running configuration detected.
The running configuration will be synchronized to the NETCONF running data store.
*Feb 26 06:51:30.339: %DMI-5-SYNC COMPLETE: SIP0: syncfd:
The running configuration has been synchronized to the NETCONF running data store.
```

#### Cisco Catalyst 3000 Series Switches

The following example shows how to add an install package on a device:

```
Device# install add file tftp://172.16.0.1//tftpboot/folder1/icat3k caa-universalk9.16.06.01.CSCxxxxxxx.dmp.bin
```

```
install_add: START Sat Jul 29 05:57:04 UTC 2017
Downloading file tftp://172.16.0.1//tftpboot/folder1/
cat3k_caa-universalk9.16.06.01.CSCxxxxxxx.dmp.bin
Finished downloading file tftp://172.16.0.1//tftpboot/folder1/
cat3k_caa-universalk9.16.06.01.CSCxxxxxxx.Sdmp.bin to
bootflash:cat3k_caa-universalk9.16.06.01.CSCxxxxxxx.dmp.bin
SUCCESS: install_add /bootflash/
cat3k_caa-universalk9.16.06.01.CSCxxxxxxxx.dmp.bin
Sat Jul 29 05:57:22 UTC 2017
```

The following sample output from the **show install summary** command displays that the update package is now committed, and that it will be persistent across reloads:

#### Device# show install summary

```
Active Packages:
bootflash:cat3k_caa-universalk9.16.06.01.CSCxxxxxxx.dmp.bin
Inactive Packages:
No packages
Committed Packages:
bootflash:cat3k_caa-universalk9.16.06.01.CSCxxxxxxx.dmp.bin
Uncommitted Packages:
No packages
Device#
```

| Command      | Description                                       |
|--------------|---------------------------------------------------|
| show install | Displays information about model update packages. |

## iox

To configure IOx services, use the **iox** command in global configuration mode. To remove the configuration, use the **no** form of this command.

iox no iox

This command has no arguments or keywords.

### **Command Default**

IOx services are not configured.

#### **Command Modes**

Global configuration (config)

### **Command History**

| Release                     | Modification                 |
|-----------------------------|------------------------------|
| Cisco IOS XE Everest 16.5.1 | This command was introduced. |

### **Usage Guidelines**

IOx is the Cisco-developed framework for hosting customer-deployed Linux applications on Cisco networking systems. IOx facilitates the life-cycle management of app and data exchange by providing a set of services that helps developers to package pre-built apps, and host them on a target device. IOx life-cycle management includes distribution, deployment, hosting, starting, stopping (management), and monitoring of apps and data. IOx services also include app distribution and management tools that help users discover and deploy apps to the IOx framework.

### **Examples**

The following example shows how to configure IOx services:

Device# configure terminal
Device(config)# iox
Device(config)# exit

| Command    | Description                                          |
|------------|------------------------------------------------------|
| guestshell | Configures Guest Shell infrastructure functionality. |

# logging flow-modify

To enable error logs for flows, use the **logging flow-modify** command in OpenFlow switch configuration mode. To disable logging, use the **no** form of this command.

logging flow-modify no logging flow-modify

This command has no arguments or keywords.

### **Command Default**

Error logging is not configured.

### **Command Modes**

OpenFlow switch configuration (config-openflow-switch)

| Release                  | Modification                 |
|--------------------------|------------------------------|
| Cisco IOS XE Fuji 16.9.1 | This command was introduced. |

### **Usage Guidelines**

### **Example**

The following example shows how to enable logging for flows:

```
Device# configure terminal
Device(config)# feature openflow
Device(config)# openflow
Device(config-openflow)# switch 1 pipeline 1
Device(config-openflow-switch)# logging flow-modify
```

| Command          | Description                                                                   |
|------------------|-------------------------------------------------------------------------------|
| feature openflow | Enables the OpenFlow feature.                                                 |
| openflow         | Enables OpenFlow configuration and enters OpenFlow configuration mode.        |
| switch(OpenFlow) | Configures a logical switch and enters<br>OpenFlow switch configuration mode. |

# memory (App Hosting)

To change the memory allocated by the application, use the **memory** command in custom application resource profile configuration mode. To revert to the application-provided memory size, use the **no** form of this command.

memory memory
no memory {[ memory]}

### **Syntax Description**

memory

Memory allocation in MB. Valid values are from 0 to 4096.

### **Command Default**

The default memory size depends on the platform.

#### **Command Modes**

Custom application resource profile configuration (config-app-resource-profile-custom)

### **Command History**

| Release                  | Modification                 |
|--------------------------|------------------------------|
| Cisco IOS XE Fuji 16.9.1 | This command was introduced. |

### **Usage Guidelines**

Within each application package, an application-specific resource profile is provided that defines the recommended CPU load, memory size, and number of virtual CPUs (vCPUs) required for the application. Use this command to change the allocation of resources for specific processes in the custom resource profile.

Reserved resources specified in the application package can be changed by setting a custom resource profile. Only the CPU, memory, and vCPU resources can be changed. For the resource changes to take effect, stop and deactivate the application, then activate it and start it again.

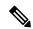

Note

Resource values are application-specific, and any adjustment to these values must ensure that the application can run reliably with the changes.

### **Examples**

The following example shows how to override the application-provided memory using a custom resource profile:

Device# configure terminal
Device(config)# app-hosting appid iox\_app
Device(config-app-hosting)# app-resource profile custom
Device(config-app-resource-profile-custom)# memory 2048
Device(config-app-resource-profile-custom)#

| Command              | Description                                                                  |  |
|----------------------|------------------------------------------------------------------------------|--|
| app-hosting appid    | Configures an application and enters application hosting configuration mode. |  |
| app-resource profile | Overrides the application-provided resource profile.                         |  |

# mlog

To direct log messages to a memory buffer instead of the serial port, use the **mlog** command in rommon mode.

mlog [{show | reset | ctrl [{on | off | toggle}]}]

### **Syntax Description**

| show   | (Optional) Displays memory log messages.                     |
|--------|--------------------------------------------------------------|
| reset  | (Optional) Resets the logging of messages to the memory log. |
| ctrl   | (Optional)                                                   |
| on     | (Optional)                                                   |
| off    | (Optional)                                                   |
| toggle | (Optional)                                                   |

### **Command Modes**

Rommon

### **Command History**

| Release                     | Modification                 |
|-----------------------------|------------------------------|
| Cisco IOS XE Everest 16.5.1 | This command was introduced. |

### **Usage Guidelines**

This command directs protocol log (that is all logs controlled by the **net-debug** command) messages to a memory buffer instead of the serial port.

With memory logging, log messages are displayed after a test is run. For example, HTTP debugs can be enabled through memory logging. Log messages are displayed in the memory buffer after running a copy from http://server/name to null: command.

### **Example**

The following example shows how to direct log messages to the memory buffer:

Device: mlog show

| Command   | Description                                   |
|-----------|-----------------------------------------------|
| net-debug | Displays or changes the network debug values. |

# monitor log profile netconf-yang

To display debug logs for NETCONF-YANG processes, use the **monitor log profile netconf-yang** command in privileged EXEC mode.

### monitor log profile netconf-yang internal

### **Syntax Description**

internal Displays all debug logs.

**Note** This keyword is mainly used by

customer support.

#### **Command Modes**

Privileged EXEC (#)

### **Command History**

| Release                     | Modification                 |   |
|-----------------------------|------------------------------|---|
| Cisco IOS XE Fuji<br>16.8.1 | This command was introduced. | _ |

#### **Usage Guidelines**

Logs generated by this command are rendered on the device console.

### Example

The following example shows how to enable the **monitor log profile netconf-yang internal** command:

Device# monitor log profile netconf-yang internal

```
2018/01/24 15:58:50.356 {pttcd pmanlog R0-0}{1}: [pttcd pmanlog] [12142]: (note): gdb port
 9919 allocated
2018/01/24 15:58:50.365 {pttcd pmanlog R0-0}{1}: [pttcd pmanlog] [12142]: (note): swift repl
port 8019 allocated
2018/01/24 15:58:50.430 {pttcd pmanlog R0-0}{1}: [pttcd pmanlog] [12142]: (note): process
 scoreboard /tmp/rp/
process/pttcd%rp 0 0%0 pttcd%rp 0 0%0.pid is 12040
2018/01/24 15:58:50.430 {pttcd pmanlog R0-0}{1}: [pttcd pmanlog] [12142]: (note):
pttcd%rp 0 0%0.gdbport is 9919
2018/01/24 15:58:50.430 {pttcd_pmanlog_R0-0}{1}: [pttcd_pmanlog] [12142]: (note):
pttcd%rp 0 0%0.swift replport is 8019
2018/01/24 15:58:50.439 {pttcd_pmanlog_R0-0}{1}: [pttcd_pmanlog] [12142]: (note): Launching
pttcd on fru rp slot 0
bay 0 instance 0 log /tmp/rp/trace/pttcd_pmanlog
2018/01/24 15:58:50.439 {pttcd_pmanlog_R0-0}{1}: [pttcd_pmanlog] [12142]: (note): Hold
failures 2, hold interval 1800
2018/01/24 15:58:50.439 {pttcd_pmanlog_R0-0}{1}: [pttcd_pmanlog] [12142]: (note): PATH is
 /tmp/sw/rp/0/0/rp daemons/
```

 $mount/bin:/tmp/sw/rp/0/0/rp\ daemons/mount/usr/bin:/tmp/sw/rp/0/0/rp\ daemons/mount/usr/binos/conf:/tmp/sw/rp/0/0/rp\ daemons/mount/usr/binos/conf:/tmp/sw/rp/0/0/rp\ daemon$ 

usr/cpp/bin:/usr/bin:/sbin:/usr/binos/conf:/usr/binos/bin:/sbin:/usr/bin:/usr/bin:/usr/binos/conf:

```
/sbin:/bin:/usr/bin:/usr/sbin:/usr/binos/conf
2018/01/24 15:58:50.439 {pttcd_pmanlog_R0-0}{1}: [pttcd_pmanlog] [12142]: (note):
LD LIBRARY PATH is
2018/01/24 15:58:50.441 {pttcd_pmanlog_R0-0}{1}: [pttcd_pmanlog] [12142]: (note):
PREPROC OPTIONS ==
2018/01/24 15:58:50.441 {pttcd pmanlog R0-0}{1}: [pttcd pmanlog] [12142]: (note): command
 line used pttcd >>
  /tmp/rp/trace/pttcd pmanlog cmd 2&>1 &
2018/01/24 15:58:50.444 {pttcd_pmanlog_R0-0}{1}: [pttcd_pmanlog] [12142]: (note): full_path
 is /tmp/sw/rp/0/0
  /rp daemons/mount/usr/binos/bin/pttcd
2018/01/24 15:58:50.446 {pttcd pmanlog R0-0}{1}: [pttcd pmanlog] [12142]: (note): Resolved
 readlink process
/tmp/sw/mount/asr1000rpx86-rpcontrol.BLD V168 THROTTLE LATEST 20180122 164958 V16 8 0 177.SSA.pkg/usr/binos/bin/pttcd
2018/01/24 15:58:50.446 {pttcd pmanlog R0-0}{1}: [pttcd pmanlog] [12142]: (note): Full
path used to spawn the process:
  /tmp/sw/rp/0/0/rp_daemons/mount/usr/binos/bin/pttcd
2018/01/24 15:58:50.452 {pttcd pmanlog R0-0}{1}: [pttcd pmanlog] [12142]: (note): Binary arch
  set to: [x86 64 cge7]
2018/01/24 15:58:50.461 {pttcd_pmanlog_R0-0}{1}: [pttcd_pmanlog] [12142]: (note): actual
pttcd pid is 12542
2018/01/24 15:58:50.461 {pttcd pmanlog R0-0}{1}: [pttcd pmanlog] [12142]: (note): Checking
  for cgroup for PID 12542
2018/01/24 15:58:50.461 {pttcd pmanlog R0-0}{1}: [pttcd pmanlog] [12142]: (note):
  /tmp/rp/pvp/process state/pttcd%rp 0 0%0#12040 state marked up
2018/01/24 15:58:50.474 {pttcd R0-0}{1}: [pttcd] [12542]: (ERR): init_callhome() failed
2018/01/24 15:58:50.475 {pttcd_pmanlog_R0-0}{1}: [pttcd_pmanlog] [12142]: (note): oom score
  adj value is 399
2018/01/24 15:58:50.475 {pttcd pmanlog R0-0}{1}: [pttcd pmanlog] [12142]: (note): Wait for
 signal or process exit: 12542
2018/01/24 15:58:52.077 {pubd pmanlog R0-0}{1}: [pubd pmanlog] [14520]: (note): gdb port
9920 allocated
2018/01/24 15:58:52.085 {pubd_pmanlog_R0-0}{1}: [pubd_pmanlog] [14520]: (note): swift_repl
 port 8020 allocated
2018/01/24 15:58:52.157 {pubd pmanlog R0-0}{1}: [pubd pmanlog] [14520]: (note): process
scoreboard /tmp/rp/process
  /pubd%rp_0_0%0 pubd%rp_0_0%0.pid is 14416
2018/01/24 15:58:52.157 {pubd pmanlog R0-0}{1}: [pubd pmanlog] [14520]: (note):
pubd%rp_0_0%0.gdbport is 9920
2018/01/24 \ 15:58:52.157 \ \{pubd\_pmanlog\_R0-0\}\{1\}: \ [pubd\_pmanlog] \ [14520]: \ (note): \ (note): \ (n
pubd%rp 0 0%0.swift replport is 8020
2018/01/24 15:58:52.166 {pubd_pmanlog_R0-0}{1}: [pubd_pmanlog] [14520]: (note): Launching
 pubd on fru rp slot 0 bay 0
  instance 0 log /tmp/rp/trace/pubd pmanlog
2018/01/24 15:58:52.166 {pubd_pmanlog_R0-0}{1}: [pubd_pmanlog] [14520]: (note): Hold
failures 2, hold interval 1800
2018/01/24 15:58:52.166 {pubd_pmanlog_R0-0}{1}: [pubd_pmanlog] [14520]: (note): PATH is
/tmp/sw/rp/0/0/rp daemons
/mount/bin:/tmp/sw/rp/0/0/rp daemons/mount/usr/bin:/tmp/sw/rp/0/0/rp daemons/mount/usr/binos/conf:/tmp/sw/rp/0/0
/rp daemons/mount/usr/binos/sbin:/tmp/sw/rp/0/0/rp daemons/mount/usr/binos/bin:/tmp/sw/rp/0/0/rp daemons/mount/usr
/cpp/bin:/usr/bin:/sbin:/usr/binos/conf:/usr/binos/bin:/usr/bin:/usr/bin:/usr/binos/conf:/sbin:/bin:/bin:/usr/binos/conf:/sbin:/binos/conf:/sbin:/binos/conf:/sbin:/binos/conf:/sbin:/binos/conf:/sbinos/conf:/sbinos
  /usr/bin:/usr/sbin:/usr/binos/conf
2018/01/24 15:58:52.166 {pubd pmanlog R0-0}{1}: [pubd pmanlog] [14520]: (note):
LD LIBRARY PATH is
2018/01/24 15:58:52.167 {pubd_pmanlog_R0-0}{1}: [pubd_pmanlog] [14520]: (note):
PREPROC OPTIONS ==
```

```
2018/01/24 15:58:52.167 {pubd pmanlog R0-0}{1}: [pubd pmanlog] [14520]: (note): command
line used
           pubd >>
/tmp/rp/trace/pubd_pmanlog_cmd 2&>1 &
2018/01/24 15:58:52.170 {pubd pmanlog R0-0}{1}: [pubd pmanlog] [14520]: (note): full path
is /tmp/sw/rp/0/0
/rp daemons/mount/usr/binos/bin/pubd
2018/01/24 15:58:52.172 {pubd pmanlog R0-0}{1}: [pubd pmanlog] [14520]: (note): Resolved
readlink process
/tmp/sw/mount/asr1000rpx86-rpcontrol.BLD V168 THROTTLE LATEST 20180122 164958 V16 8 0 177.SSA.pkg/usr/binos/bin/pubd
2018/01/24 15:58:52.172 {pubd pmanlog R0-0}{1}: [pubd pmanlog] [14520]: (note): Full path
used to spawn the process:
/tmp/sw/rp/0/0/rp daemons/mount/usr/binos/bin/pubd
2018/01/24 15:58:52.177 {pubd_pmanlog_R0-0}{1}: [pubd_pmanlog] [14520]: (note): Binary_arch
set to: [x86 64 cge7]
2018/01/24 15:58:52.184 {pubd pmanlog R0-0}{1}: [pubd pmanlog] [14520]: (note): actual
pubd pid is 14920
2018/01/24 15:58:52.184 {pubd pmanlog R0-0}{1}: [pubd pmanlog] [14520]: (note): Checking
for cgroup for PID 14920
2018/01/24 15:58:52.184 {pubd pmanlog R0-0}{1}: [pubd pmanlog] [14520]: (note): Setting
cgroup iosxe control processes
/iosxe_mgmt_processes for PID 14920 and PID 14416
2018/01/24 15:58:52.188 {pubd pmanlog R0-0}{1}: [pubd pmanlog] [14520]: (note):
 /tmp/rp/pvp/process state/pubd%rp 0 0%0#14416 state marked up
2018/01/24 15:58:52.193 {pubd pmanlog R0-0}{1}: [pubd pmanlog] [14520]: (note): oom score
adi value is 399
2018/01/24 15:58:52.194 {pubd_pmanlog_R0-0}{1}: [pubd_pmanlog] [14520]: (note): Wait for
signal or process exit: 14920
2018/01/24 15:58:52.540 {pttcd_R0-0}{1}: [pttcd] [12542]: (ERR): PPTCD_1_abcdefghi
transaction id = 1
2018/01/24 15:58:57.133 {syncfd pmanlog R0-0}{1}: [syncfd pmanlog] [19542]: (note): gdb
port 9922 allocated
2018/01/24 15:58:57.147 {syncfd pmanlog R0-0}{1}: [syncfd pmanlog] [19542]: (note):
swift repl port 8022 allocated
2018/01/24 15:58:57.296 {syncfd pmanlog R0-0}{1}: [syncfd pmanlog] [19542]: (note):
process scoreboard /tmp/rp/process/syncfd%rp_0_0%0 syncfd%rp 0 0%0.pid is 19470
```

# monitor log profile restconf

To display debug logs for RESTCONF processes, use the **monitor log profile restconf** command in privileged EXEC mode.

### monitor log profile netconf-yang internal

| •   | _      |         |        |
|-----|--------|---------|--------|
|     | Intov  | ILOCOPI | ntion  |
| -31 | villax | Descri  | ULIUII |
|     |        |         |        |

internal Displays all debug logs.

**Note** This keyword is used by

customer support.

#### **Command Modes**

Privileged EXEC (#)

### **Command History**

| Release                     | Modification                 |
|-----------------------------|------------------------------|
| Cisco IOS XE Fuji<br>16.8.1 | This command was introduced. |

#### **Usage Guidelines**

Logs generated by this command are rendered on the device console.

### **Example**

The following example shows how to enable the monitor log profile restconf internal command:

Device# monitor log profile restconf internal

```
Displaying traces starting from 2018/03/23 09:10:02.000. If no traces are present, the command will wait until one is.
```

```
2018/03/23 13:05:13.945 {pttcd pmanlog R0-0}{1}: [pttcd pmanlog] [2628]: (note): gdb port
 9908 allocated
2018/03/23 13:05:13.962 {pttcd pmanlog R0-0}{1}: [pttcd pmanlog] [2628]: (note): swift repl
port 8008 allocated
2018/03/23 13:05:14.050 {pttcd pmanlog R0-0}{1}: [pttcd pmanlog] [2628]: (note):
  process scoreboard /tmp/rp/process/pttcd%rp 0 0%0 pttcd%rp 0 0%0.pid is 2550
2018/03/23 13:05:14.050 {pttcd_pmanlog_R0-0}{1}: [pttcd_pmanlog] [2628]: (note):
pttcd%rp 0 0%0.qdbport is 9908
2018/03/23 13:05:14.050 {pttcd pmanlog R0-0}{1}: [pttcd pmanlog] [2628]: (note):
pttcd%rp_0_0%0.swift_replport is 8008
2018/03/23 13:05:14.060 {pttcd_pmanlog_R0-0}{1}: [pttcd_pmanlog] [2628]: (note):
 Launching pttcd on fru rp slot 0 bay 0 instance 0 log /tmp/rp/trace/pttcd pmanlog
2018/03/23 13:05:14.060 {pttcd pmanlog R0-0}{1}: [pttcd pmanlog] [2628]: (note): Hold
failures 2, hold interval 1800
2018/03/23 13:05:14.060 {pttcd pmanlog R0-0}{1}: [pttcd pmanlog] [2628]: (note):
PATH is /tmp/sw/rp/0/0/rp daemons/mount/bin:/tmp/sw/rp/0/0/rp daemons/mount/usr/bin:
```

 $/ tmp/sw/rp/0/0/rp\_daemons/mount/usr/binos/conf:/tmp/sw/rp/0/0/rp\_daemons/mount/usr/binos/sbin://daemons/mount/usr/binos/sbin://daemons/mount/usr/binos/sbin-daemons/mount/usr/binos/sbin-daemons/mount/usr/binos/sbin-daemons/mount/usr/binos/sbin-daemons/mount/usr/binos/sbin-daemons/mount/usr/binos/sbin-daemons/mount/usr/binos/sbin-daemons/mount/usr/binos/sbin-daemons/mount/usr/bin-daemons/mount/usr/bin-daemons/mount/usr$ 

/tmp/sw/rp/0/0/rp daemons/mount/usr/binos/bin:/tmp/sw/rp/0/0/rp daemons/mount/usr/cpp/bin:

/usr/bin:/usr/sbin:/usr/binos/conf

```
2018/03/23 13:05:14.060 {pttcd pmanlog R0-0}{1}: [pttcd pmanlog] [2628]: (note):
LD LIBRARY PATH is
2018/03/23 13:05:14.063 {pttcd pmanlog R0-0}{1}: [pttcd pmanlog] [2628]: (note):
PREPROC OPTIONS ==
2018/03/23 13:05:14.063 {pttcd pmanlog R0-0}{1}: [pttcd pmanlog] [2628]: (note): command
line used pttcd >>
 /tmp/rp/trace/pttcd pmanlog cmd 2&>1 &
2018/03/23 13:05:14.068 {pttcd pmanlog R0-0}{1}: [pttcd pmanlog] [2628]: (note):
full path is /tmp/sw/rp/0/0/rp daemons/mount/usr/binos/bin/pttcd
2018/03/23 13:05:14.069 {pttcd_pmanlog_R0-0}{1}: [pttcd_pmanlog] [2628]: (note):
Resolved readlink process /tmp/sw/mount/asr1000rpx86-rpcontrol.2018-03-07 18.30 rifu.SSA.pkg
 /usr/binos/bin/pttcd
2018/03/23 13:05:14.069 {pttcd_pmanlog_R0-0}{1}: [pttcd_pmanlog] [2628]: (note): Full path
used to spawn the process:
/tmp/sw/rp/0/0/rp daemons/mount/usr/binos/bin/pttcd
2018/03/23 13:05:14.076 {pttcd_pmanlog_R0-0}{1}: [pttcd_pmanlog] [2628]: (note): Binary_arch
 set to: [x86 64 cge7]
2018/03/23 13:05:14.088 {pttcd_pmanlog_R0-0}{1}: [pttcd_pmanlog] [2628]: (note): actual
pttcd pid is 2936
2018/03/23 13:05:14.088 {pttcd pmanlog R0-0}{1}: [pttcd pmanlog] [2628]: (note): Checking
for cgroup for PID 2936
2018/03/23 13:05:14.088 {pttcd pmanlog R0-0}{1}: [pttcd pmanlog] [2628]: (note):
 /tmp/rp/pvp/process state/pttcd%rp 0 0%0#2550 state marked up
2018/03/23 13:05:14.097 {pttcd pmanlog R0-0}{1}: [pttcd pmanlog] [2628]: (note): oom score
2018/03/23 13:05:14.102 {pttcd R0-0}{1}: [pttcd] [2936]: (ERR): init callhome() failed
2018/03/23 13:05:14.102 {pttcd_pmanlog_R0-0}{1}: [pttcd_pmanlog] [2628]: (note): Wait for
 signal or process exit: 2936
2018/03/23 13:05:16.895 {pubd_pmanlog_R0-0}{1}: [pubd_pmanlog] [4998]: (note): gdb port
9920 allocated
2018/03/23 13:05:16.904 {pubd pmanlog R0-0}{1}: [pubd pmanlog] [4998]: (note): swift repl
port 8020 allocated
2018/03/23 13:05:16.987 {pubd pmanlog R0-0}{1}: [pubd pmanlog] [4998]: (note): process
/ tmp/rp/process/pubd % rp_0_0 % 0 ~pubd % rp_0_0 % 0.pid is 4922
2018/03/23 13:05:16.987 {pubd pmanlog R0-0}{1}: [pubd pmanlog] [4998]: (note):
pubd%rp 0 0%0.gdbport is 9920
2018/03/23 13:05:16.987 {pubd_pmanlog_R0-0}{1}: [pubd_pmanlog] [4998]: (note):
pubd%rp 0 0%0.swift replport is 8020
2018/03/23 13:05:16.997 {pubd_pmanlog_R0-0}{1}: [pubd_pmanlog] [4998]: (note):
Launching pubd on fru rp slot 0 bay 0 instance 0 log /tmp/rp/trace/pubd pmanlog
2018/03/23 13:05:16.997 {pubd pmanlog R0-0}{1}: [pubd pmanlog] [4998]: (note): Hold failures
2, hold interval 1800
2018/03/23 13:05:16.997 {pubd pmanlog R0-0}{1}: [pubd pmanlog] [4998]: (note): PATH is
/tmp/sw/rp/0/0/rp daemons/mount/bin:/tmp/sw/rp/0/0/rp daemons/mount/usr/bin:/tmp/sw/rp/0/0/
rp_daemons/mount/usr/binos/conf:/tmp/sw/rp/0/0/rp_daemons/mount/usr/binos/sbin:/tmp/sw/rp/0/0/
rp daemons/mount/usr/binos/bin:/tmp/sw/rp/0/0/rp daemons/mount/usr/cpp/bin:/usr/bin:/sbin:
/usr/sbin:/usr/binos/conf
2018/03/23 13:05:16.997 {pubd pmanlog R0-0}{1}: [pubd pmanlog] [4998]: (note):
LD LIBRARY PATH is
2018/03/23 13:05:17.001 {pubd pmanlog R0-0}{1}: [pubd pmanlog] [4998]: (note):
PREPROC OPTIONS ==
2018/03/23 13:05:17.001 {pubd pmanlog R0-0}{1}: [pubd pmanlog] [4998]: (note): command
line used pubd >>
/tmp/rp/trace/pubd pmanlog cmd 2&>1 &
```

```
2018/03/23 13:05:17.007 {pubd pmanlog R0-0}{1}: [pubd pmanlog] [4998]: (note):
 \verb|full_path| is /tmp/sw/rp/0/0/rp_daemons/mount/usr/binos/bin/pubd|
2018/03/23 13:05:17.009 {pubd_pmanlog_R0-0}{1}: [pubd_pmanlog] [4998]: (note): Resolved
readlink process
/tmp/sw/mount/asr1000rpx86-rpcontrol.2018-03-07 18.30 rifu.SSA.pkg/usr/binos/bin/pubd
2018/03/23 13:05:17.009 {pubd_pmanlog_R0-0}{1}: [pubd_pmanlog] [4998]: (note): Full path
used to spawn the process:
/tmp/sw/rp/0/0/rp daemons/mount/usr/binos/bin/pubd
2018/03/23 13:05:17.017 {pubd_pmanlog_R0-0}{1}: [pubd_pmanlog] [4998]: (note): Binary_arch
set to: [x86_64_cge7]
2018/03/23 13:05:17.031 {pubd_pmanlog_R0-0}{1}: [pubd_pmanlog] [4998]: (note): actual pubd
pid is 5303
2018/03/23 13:05:17.031 {pubd pmanlog R0-0}{1}: [pubd pmanlog] [4998]: (note): Checking
for cgroup for PID 5303
2018/03/23 13:05:17.031 {pubd pmanlog R0-0}{1}: [pubd pmanlog] [4998]: (note):
Setting cgroup iosxe_control_processes/iosxe_mgmt_processes for PID 5303 and PID 4922
2018/03/23 13:05:17.045 {pubd_pmanlog_R0-0}{1}: [pubd_pmanlog] [4998]: (note):
 /tmp/rp/pvp/process state/pubd%rp 0 0%0#4922 state marked up
2018/03/23 13:05:17.047 {pubd_pmanlog_R0-0}{1}: [pubd_pmanlog] [4998]: (note): oom score
adj value is 399
```

# name-server (App Hosting)

To configure a Domain Name System (DNS) server, use the **name-server** command in application hosting configuration mode. To remove the DNS server configuration, use the **no** form of this command.

name-servernumber ip-address
no name-servernumber [{ip-address}]

| • |       | _    |    |      |    |
|---|-------|------|----|------|----|
| • | /ntov | Hace | PH | ntic |    |
| 3 | ntax  | DCOL |    | vul  | ,, |
|   |       |      |    |      |    |

ip-address

IP address the of the DNS server.

### **Command Default**

DNS server is not configured.

#### **Command Modes**

Application hosting configuration (config-app-hosting)

### **Command History**

| Release                        | Modification                 |
|--------------------------------|------------------------------|
| Cisco IOS XE Gibraltar 16.12.1 | This command was introduced. |

#### **Usage Guidelines**

While configuring a static IP address in a Linux container for application hosting, only the last configured name server configuration is used.

### **Example**

The following example shows how to configure a DNS server for a virtual network interface gateway:

```
Device# configure terminal
Device(config)# app-hosting appid iox_app
Device(config-app-hosting)# app-vnic gateway1 VirtualPortGroup 0 guest-interface 1
Device(config-app-hosting-gateway1)# guest-ipaddress 10.0.0.3 netmask 255.255.255.0
Device(config-app-hosting-gateway1)# exit
Device(config-app-hosting)# name-server0 10.2.2.2
Device(config-app-hosting)# end
```

| Command                | Description                                                                  |
|------------------------|------------------------------------------------------------------------------|
| app-hosting appid      | Configures an application and enters application hosting configuration mode. |
| app-hosting<br>gateway | Configures a virtual network interface gateway.                              |
| guest-ipaddress        | Configures an IP address for the guest interface.                            |

# net-dhcp

To initiate an IPv4 Dynamic Host Control Protocol (DHCP) request for remote configuration, use the **net-dhcp** command in rommon mode.

### net-dhcp [{timeout}]

| ^ -    | _    |           |       |
|--------|------|-----------|-------|
| Vintor | Hace | rin       | tion  |
| Syntax | DCOL | , I I I I | LIVII |
| -      |      |           |       |

timeout (Optional) Timeout in seconds.

### **Command Modes**

Rommon

### **Command History**

| Release                     | Modification                 |
|-----------------------------|------------------------------|
| Cisco IOS XE Everest 16.5.1 | This command was introduced. |

### Usage Guidelines

This command initiates an IPv4 DHCP request and processes the reply.

### **Example**

The following example shows how to enable the **net-dhcp** command:

Device: net-dhcp

| Command   | Description                                              |
|-----------|----------------------------------------------------------|
| net-debug | Displays or changes the network debug values.            |
| net-show  | Displays network parameters.                             |
| net6-dhcp | Initiates an IPv6 DHCP request for remote configuration. |

# net-debug

To display or change the network debug values use the **net-debug** command in rommon mode.

**net-debug** [{new-value}]

### **Syntax Description**

new-value

(Optional) New debug value to use.

### **Command Modes**

Rommon

### **Command History**

| Release                     | Modification                 |
|-----------------------------|------------------------------|
| Cisco IOS XE Everest 16.5.1 | This command was introduced. |

### **Usage Guidelines**

This command enables or disables log levels for each of the following functional areas:

- Domain Name System (DNS)
- Dynamic Host Control Protocol (DHCP)
- File Transfer Protocol (FTP)
- Hypertext Transfer Protocol (HTTP)
- IP
- TCP
- UDP
- Uniform Resource Identifier (URI)

### **Example**

This following is sample output from the **net-debug** command:

## Device: net-debug

```
ether: 0
    ip: 0
    dhcp: 0
    udp: 0
    tcp: 0
    http: 0
    dns: 0
    uri: 0
t/ftp: 2
    ip6: 0
dhcp6: 0:000 200 000 000
```

| Command | Description                                                         |
|---------|---------------------------------------------------------------------|
|         | Directs log messages to a memory buffer instead of the serial port. |

## net-show

To display network parameters, use the **net-show** command in rommon mode.

#### net-show

This command has no arguments or keywords.

### **Command Modes**

Rommon

### **Command History**

| Release                     | Modification                 |
|-----------------------------|------------------------------|
| Cisco IOS XE Everest 16.5.1 | This command was introduced. |

### **Usage Guidelines**

This command displays network configuration such as IP address, gateway, MAC address and so on.

### **Example**

The following is sample output from the **net-show** command:

```
Device: net-show
Network params:
IPv4:
         ip addr 10.29.27.150
         netmask 255.255.0.0
         gateway 10.29.0.1
IPv6:
link-local addr fe80::366f:90ff:feb8:cb80
site-local addr fec0::366f:90ff:feb8:cb80
      DHCP addr 2001:dead:beef:cafe::9999
     router addr fe80::7ada:6eff:fe13:8580
      SLAAC addr 2001:dead:beef:cafe:366f:90ff:feb8:cb80 /64
      SLAAC addr f00d::366f:90ff:feb8:cb80 /64
      SLAAC addr feed::366f:90ff:feb8:cb80 /64
Common:
         macaddr 34:6f:90:b8:cb:80
            dns 2001:dead:beef:cafe::5
        bootfile http://www.example.org/ed10m
         domain ip6.example.org
```

| Command   | Description                       |
|-----------|-----------------------------------|
| net6-show | Displays IPv6 network parameters. |

# net-tcp-bufs

To display TCP buffers, use the **net-tcp-bufs** command in rommon mode.

**net-tcp-bufs** [{mss}]

### **Syntax Description**

mss (Optional) The Maximum Segment Size (MSS) of TCP buffers.

### **Command Modes**

Rommon

### **Command History**

| Release                     | Modification                 |
|-----------------------------|------------------------------|
| Cisco IOS XE Everest 16.5.1 | This command was introduced. |

### **Usage Guidelines**

You can set the MSS of TCP buffers using the mss argument.

### **Example**

The following is sample output from the **net-tcp-bufs** command:

Device: net tcp-bufs

tcp\_num\_buffs 4

| Command     | Description              |
|-------------|--------------------------|
| net-tcp-mss | View or set the TCP MSS. |

## net-tcp-mss

To view or set the TCP Maximum Segment Size (MSS), use the **net-tcp-mss** command in rommon mode.

**net-tcp-mss** [{mss}]

### **Syntax Description**

mss

(Optional) The Maximum Segment Size (MSS) of TCP buffers.

### **Command Modes**

Rommon

### **Command History**

| Release                     | Modification                 |
|-----------------------------|------------------------------|
| Cisco IOS XE Everest 16.5.1 | This command was introduced. |

### **Usage Guidelines**

Use the mss argument to change the MSS size.

### **Example**

The following is sample output from the **net-tcp-mss** command:

Device: net-tcp-mss switch: net-tcp-mss tcp\_segment\_size 1024

The following is sample output from the **net-tcp-mss** *mss* command:

Device: net-tcp-mss 700
switch: net-tcp-mss 700
tcp\_segment\_size 700

| Command      | Description           |
|--------------|-----------------------|
| net-tcp-bufs | Displays TCP buffers. |

# net6-dhcp

To initiate an IPv6 Dynamic Host Control Protocol (DHCP) request for remote configuration, use the **net6-dhcp** command in rommon mode.

### net6-dhcp [{timeout}]

| • |       | _            |      |        |
|---|-------|--------------|------|--------|
| 1 | /ntax | 1166         | crii | ารเกท  |
| • | IIIUA | <b>D U U</b> | v: : | JUIOII |

timeout (Optional) Timeout in seconds.

### **Command Modes**

Rommon

### **Command History**

| Release                     | Modification                 |
|-----------------------------|------------------------------|
| Cisco IOS XE Everest 16.5.1 | This command was introduced. |

### **Usage Guidelines**

You can change the timeout by specifying a time in seconds

### **Example**

The following example shows how to enable the **net6-dhcp** command:

Device: net6-dhcp

| Command   | Description                                             |
|-----------|---------------------------------------------------------|
| net-debug | Displays or changes the network debug values.           |
| net-dhcp  | Initiates an IPv4 DHCP request and processes the reply. |
| net-show  | Displays network parameters.                            |

## net6-show

To display IPv6 network parameters, use the **net6-show** command in rommon mode.

#### net6-show

This command has no arguments or keywords.

#### **Command Modes**

Rommon

### **Command History**

| Release                     | Modification                 |
|-----------------------------|------------------------------|
| Cisco IOS XE Everest 16.5.1 | This command was introduced. |

### **Usage Guidelines**

### **Example**

The following is sample output from the **net6-show** command:

```
Device: net6-show
switch: net6-show
IP6 addresses
link-local addr fe80::366f:90ff:feb8:cb80
site-local addr fec0::366f:90ff:feb8:cb80
      DHCP addr 2001:dead:beef:cafe::9999
     router addr fe80::7ada:6eff:fe13:8580
     SLAAC addr 2001:dead:beef:cafe:366f:90ff:feb8:cb80 /64
     SLAAC addr f00d::366f:90ff:feb8:cb80 /64
     SLAAC addr feed::366f:90ff:feb8:cb80 /64
      null addr ::
 all-nodes addr ff02::1
all-routers addr ff02::2
  all-dhcp addr ff02::1:2
  Slct-node addr ff02::1:ffb8:cb80
   11 mmac addr 33:33:00:00:01
   sl mmac addr 33:33:00:00:02
   sn mmac addr 33:33:ff:b8:cb:80
  dhcp mmac addr 33:33:ff:00:99:99
router mac addr 78:da:6e:13:85:80
IP6 neighbour table
0: ip6 fec0::366f:90ff:feb8:cb80 MAC 34:6f:90:b8:cb:80
1: ip6 fe80::366f:90ff:feb8:cb80 MAC 34:6f:90:b8:cb:80
2: ip6 fe80::7ada:6eff:fe13:8580 MAC 78:da:6e:13:85:80
3: ip6 2001:dead:beef:cafe::5 MAC 30:f7:0d:08:7e:bd
4: ip6 fe80::32f7:dff:fe08:7ebd MAC 30:f7:0d:08:7e:bd
```

| Command  | Description                  |
|----------|------------------------------|
| net-show | Displays network parameters. |

## netconf detailed-error

To display helpful return codes if an invalid command is executed in a NETCONF session, use the **netconf detailed-error** command in global configuration mode. To stop displaying the return codes, use the **no** form of this command.

### netconf detailed-error no netconf detailed-error

This command has no arguments or keywords.

### **Command Default**

NETCONF does not send return codes for invalid command execution.

#### **Command Modes**

Global configuration (config)

### **Command History**

| Release                        | Modification                 |
|--------------------------------|------------------------------|
| Cisco IOS XE Gibraltar 16.12.1 | This command was introduced. |

### **Usage Guidelines**

The **netconf detailed-error** command configures NETCONF to send a "NOT OK" return code if you attempt to execute an invalid command.

For **show** commands, the return code appears in this form:

```
<return-code>NOT OK</return-code>
```

For configuration commands, the return code includes the line number of the invalid command. This example includes the request and the response, to illustrate:

```
Request: -
<?xml version="1.0" encoding="UTF-8"?>
<rpc message-id="101" xmlns="urn:ietf:params:xml:ns:netconf:base:1.0">
<edit-config>
<target>
<running/>
</target>
<config>
<cli-config-data>
<cmd>hostname sample-host1</cmd>
<cmd>hostname sample-host1</cmd>
<cmd>hostname sample-host1</cmd>
<cmd>hostname sample-host1</cmd>
<cmd>hostname sample-host1</cmd>
<cmd>hostname sample-host1</cmd>
<cmd>hostname sample-host1</cmd>
<cmd>hostname sample-host1</cmd>
<cmd>hostname sample-host1</cmd>
<cmd>hostname sample-host1</cmd>
<cmd>hostname sample-host1</cmd>
<cmd>hostname sample-host1</cmd>
<cmd>hostname sample-host1</cmd>
<cmd>hostname sample-host1</cmd>
<cmd>hostname sample-host1</cmd>
<cmd>hostname sample-host1</cmd>
<cmd>hostname sample-host1</cmd>
<cmd>interface nve 1</cmd>
<cmd>member vni 5005</cmd>
<cmd>ingress-replication 10.1.1.1
```

```
<cmd>hostname sample-host1</cmd>
<cmd>hostname sample-host1</cmd>
<cmd>hostname sample-host1</cmd>
</cli-config-data>
</config>
</edit-config>
</rpc>]]>]]>

Response:-
<?xml version="1.0" encoding="UTF-8"?><rpc-reply message-id="101"
xmlns="urn:ietf:params:xml:ns:netconf:base:1.0"><rpc-error>
<error-type>protocol</error-type><error-tag>operation-failed</error-tag>
<error-severity>error</error-severity><error-message>
**CLI Line # 20: % VNI 5005 already exists on other nve interface</error-message></rpc-error></rpc-reply>]]>]]>
```

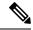

#### Note

For a series of commands provided in an input XML:

- If NETCONF attempts to execute a series of **show** commands and it encounters an invalid command, NETCONF does not stop execution. It continues to execute other commands in the input XML, and provides the error return code(s) for invalid commands in the output.
- If NETCONF attempts to execute a series of **configuration** commands and it encounters an invalid command, NETCONF stops execution. It provides the error return code for the invalid command, including line number, in the output.

#### **Examples**

Enabling detailed error reporting on a device:

Device(config)# netconf detailed-error

| Command                | Description                                                                                            |
|------------------------|----------------------------------------------------------------------------------------------------|
| netconf beep initiator | Configures BEEP as the transport protocol for NETCONF and configures a peer as the BEEP initiator.     |
| netconf beep listener  | Configures BEEP as the transport protocol for NETCONF and configures a peer as the BEEP listener.      |
| netconf format         | Associates NETCONF with an ODM spec file for XML-formatted requests.                                   |
| netconf lock-time      | Specifies the maximum time a NETCONF configuration lock is in place without an intermediate operation. |
| netconf max-sessions   | Specifies the maximum number of concurrent NETCONF sessions allowed.                                   |
| netconf ssh            | Enables NETCONF over SSHv2.                                                                            |

# netconf legacy

To enable legacy NETCONF protocol, use the **netconf legacy** command in global configuration mode. To disable the legacy NETCONF protocol, use the **no** form of this command.

### netconf legacy no netconf legacy

This command has no arguments or keywords.

### **Command Default**

Legacy NETCONF protocol is not enabled.

### **Command Modes**

Global configuration (config)

### **Command History**

| Release                    | Modification                 |
|----------------------------|------------------------------|
| Cisco IOS XE Denali 16.3.1 | This command was introduced. |

### **Usage Guidelines**

If this command is enabled, the RFC-compliant NETCONF client (ncclient) does not work. This command enables the legacy NETCONF protocol that is non-RFC-compliant.

### **Example**

The following example shows how to disable the legacy NETCONF protocol:

Device> enable
Devcie# configure terminal
Device(config)# no netconf legacy

# netconf-yang feature candidate-datasource

To enable the candidate datasource functionality, use the **netconf-yang feature candidate-datasource** command in global configuration mode. To disable the feature, use the **no** form of this command.

netconf-yang feature candidate-datasource no netconf-yang feature candidate-datasource

### **Syntax Description**

This command has no arguments or keywords.

### **Command Default**

Candidate datasource is not enabled.

#### **Command Modes**

Global configuration (config)

### **Command History**

| Release                  | Modification                 |
|--------------------------|------------------------------|
| Cisco IOS XE Fuji 16.9.1 | This command was introduced. |

#### **Usage Guidelines**

Use the **netconf-yang feature candidate-datastore** command to enable the candidate datastore functionality. When the datastore state changes from running to candidate or back, a warning message is displayed notifying the user that a restart of NETCONF-YANG or RESTCONF will occur in order for the change to take effect. When candidate is enabled, The running data store is not writable through NETCONF sessions, all configurations get committed only through candidate. In other words, the writable-running NETCONF capability is not enabled with candidate.

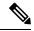

### Note

Candidate data store is a shared data store, that is, multiple NETCONF sessions can modify the contents simultaneously. Therefore, it is important for a user to lock the data store before modifying its contents, to prevent conflicting commits which can eventually lead to losing any configuration changes; wherein another user overwrites the configuration by modifying the configuration and issuing a commit.

The following example shows how to enable the feature. If the selection of candidate or running datastore, is specified in the configuration when a NETCONF-YANG or RESTCONF confd process starts, a warning appears:

Device(config) # netconf-yang feature candidate-datastore

netconf-yang initialization in progress - datastore transition not allowed, please try again after 30 seconds

If the selection of candidate or running is made after NETCONF-YANG or RESTCONF confd process starts, the following apply:

• If the **netconf-yang feature candidate-datastore** command is configured, the command enables the candidate datastore and prints the following warning:

"netconf-yang and/or restconf is transitioning from running to candidate netconf-yang and/or restconf will now be restarted, and any sessions in progress will be terminated".

• If the **netconf-yang feature candidate-datastore** command is removed, the command disables the "candidate" datastore, enables the "running" datastore and prints the following warning:

"netconf-yang and/or restconf is transitioning from candidate to running netconf-yang and/or restconf will now be restarted, and any sessions in progress will be terminated".

• When NETCONF-YANG or RESTCONF are restarted, sessions in progress will be lost.

# netconf-yang feature side-effect-sync

To enable the partial synchronization NETCONF database, use the **netconf-yang feature side-effect-sync** command in global configuration mode. To disable the partial synchronization, use the **no** form of this command.

netconf-yang feature side-effect-sync no netconf-yang feature side-effect-sync

This command has no arguments or keywords.

#### **Command Default**

Disabled.

#### **Command Modes**

Global configuration (config)

### **Command History**

| Release                       | Modification                 |
|-------------------------------|------------------------------|
| Cisco IOS XE Bengaluru 17.4.1 | This command was introduced. |

### **Usage Guidelines**

During configuration changes in the data model interface (DMI), a partial synchronization of the changes that are triggered when a command or RPC is configured happens. This is called the side-effect synchronization, and it reduces the synchronization time and NETCONF downtime.

Some commands, when they are configured, triggers changes in some already configured commands. For example, the following is the configuration on a device before the NETCONF edit-config RPC is configured:

hostname device123

### The NETCONF edit-config RPC:

```
<native xmlns="http://cisco.com/ns/yang/Cisco-IOS-XE-native">
  <hostname xmlns:nc="urn:ietf:params:xml:ns:netconf:base:1.0" nc:operation="delete"/>
  </native>
```

The following is the configuration on the device after the NETCONF edit-config RPC is configured:

hostname Switch

#### Example

The following example shows how to enable the **netconf-yang feature side-effect-sync** command:

```
Device> enable
Device# configure terminal
Device(config)# netconf-yang feature side-effect-sync
```

# netconf-yang ssh

To configure Secure Shell (SSH) options for a NETCONF-YANG session, use the **netconf-yang ssh** command in global configuration mode. To remove the SSH configuration, use the **no** form of this command.

netconf-yang ssh {{ipv4 | ipv6}access-list name access-list-name | port port-number}
no netconf-yang ssh {{ipv4 | ipv6}access-list [{name access-list-name}]| port port-number}

## **Syntax Description**

| ipv4             | Specifies the IP access-list configuration parameters.                                                        |
|------------------|----------------------------------------------------------------------------------------------------|
| ipv6             | Specifies the IPv6 access-list configuration parameters.                                                      |
| access-list name | Configures the NETCONF-YANG SSH service to use for a named IP or IPv6 ACL.                                    |
| port port-number | Specifies the port number to listen on. Valid values for the <i>port-number</i> argument are from 1 to 65535. |

## **Command Default**

Client connections are allowed.

#### **Command Modes**

Global configuration (config)

#### **Command History**

| Release                        | Modification                 |
|--------------------------------|------------------------------|
| Cisco IOS XE Gibraltar 16.11.1 | This command was introduced. |

## **Usage Guidelines**

Clients that do not conform to the configured ACL are not allowed to connect to the network. You can use an access-list name that is not defined.

#### **Example**

The following example shows how to configure an IPv4 ACL for a NETCONF-YANG session.:

```
Device# configure terminal
Device(config)# netconf-yang ssh ipv4 access-list ipv4-acl
Device (config)#
```

The following example shows how to configure an IPv6 ACL for a NETCONF-YANG session:

```
Device# configure terminal
Device(config)# netconf-yang ssh ipv6 access-list ipv6-acl
Device (config)#
```

The following example shows how to configure the port number to listen on for a NETCONF-YANG session:

```
Device# configure terminal
Device(config)# netconf-yang ssh port 5
Device (config)#
```

The following example shows how to define an IP access list and associate it with a NETCONF-YANG session:

```
Device# configure terminal
Device(config)# ip access-list standard acl1_permit
Device(config-std-nacl)# permit 192.168.255.0 0.0.0.255
Device(config-std-nacl)# deny any
Device(config-std-nacl)# exit
Device(config)# netconf-yang ssh ipv4 access-list name acl1_permit
Device(config)# end
```

| Command             | Description                                                                           |  |
|---------------------|---------------------------------------------------------------------------------------|--|
| deny                | Sets conditions in an IP/IPv6 access list that will deny packets.                     |  |
| ip access-list      | Defines a standard IP access list and enters standard access-list configuration mode. |  |
| ipv6<br>access-list | Defines an IPv6 access list and enters IPv6 access list configuration mode.           |  |
| permit              | Sets conditions in an IP/IPv6 access list that will permit packets.                   |  |

## ping

To diagnose basic network connectivity, use the **ping** command in rommon mode.

ping [{host\_ip\_address}] [{retries}]

#### **Syntax Description**

| host_ip_address | (Optional) IP address of the host. |
|-----------------|------------------------------------|
| retries         | (Optional) Number of retries.      |

#### **Command Modes**

Rommon

## **Command History**

| Release                     | Modification                 |
|-----------------------------|------------------------------|
| Cisco IOS XE Everest 16.5.1 | This command was introduced. |

## **Usage Guidelines**

The **ping** and **ping4** commands are the same.

The **ping** command is a very common method for troubleshooting the accessibility of devices

A timeout is implemented at the bootloader device prompt, that allows the bootloader to poll the TCP stack every 200 ms. As a result, the bootloader may take up to 200 ms to respond to pings. However, when the bootloader is downloading a file, and thus actively polling for new packets, it responds to ping quickly.

## **Example**

The following is sample output from the **ping** command:

```
Device: ping 10.29.27.5

Ping 10.29.27.5 with 32 bytes of data ...

Host 10.29.27.5 is alive.
```

The following is sample output from the **ping** *host\_ip\_address retries* command:

```
Device: ping 10 6.29.27.5 6

Ping 10.29.27.5 with 32 bytes of data ... reply received in 0 ms
Ping 10.29.27.5 with 32 bytes of data ... reply received in 0 ms
Ping 10.29.27.5 with 32 bytes of data ... reply received in 0 ms
Ping 10.29.27.5 with 32 bytes of data ... reply received in 1 ms
Ping 10.29.27.5 with 32 bytes of data ... reply received in 0 ms
Ping 10.29.27.5 with 32 bytes of data ... reply received in 0 ms
```

| Command | Description                                                                  |
|---------|------------------------------------------------------------------------------|
| ping4   | Diagnoses basic network connectivity.                                        |
| ping6   | Determines the network connectivity to another device using IPv6 addressing. |

# ping4

To diagnose basic network connectivity, use the **ping4** command in rommon mode.

ping4 [{host\_ip\_address }][{retries}]

## **Syntax Description**

| host_ip_address | (Optional) IP address of the host to be pinged. |
|-----------------|-------------------------------------------------|
| retries         | (Optional) Number of retries.                   |

#### **Command Modes**

Rommon

## **Command History**

| Release                     | Modification                 |
|-----------------------------|------------------------------|
| Cisco IOS XE Everest 16.5.1 | This command was introduced. |

## **Usage Guidelines**

The ping and ping4 commands are the same

A timeout is implemented at the bootloader device prompt, that allows the bootloader to poll the TCP stack every 200 ms. As a result, the bootloader may take up to 200 ms to respond to pings. However, when the bootloader is downloading a file, and thus actively polling for new packets, it responds to ping quickly.

## **Example**

The following is sample output from the **ping4** *host\_ip\_address* command:

Device: ping4 10.29.27.5

Ping 10.29.27.5 with 32 bytes of data ... Host 10.29.27.5 is alive.

| Command | Description                                                                  |
|---------|------------------------------------------------------------------------------|
| ping    | Diagnoses basic network connectivity.                                        |
| ping6   | Determines the network connectivity to another device using IPv6 addressing. |

# ping6

To determine the network connectivity to another device using IPv6 addressing, use the **ping6** command in rommon mode.

**ping6** [{host}] [{repeats}] [{len}]

## **Syntax Description**

| host    | (Optional) IP address of the host to be pinged. |
|---------|-------------------------------------------------|
| repeats | (Optional) Number of times to repeat the ping.  |

#### **Command Modes**

Rommon

## **Command History**

| Release                     | Modification                 |
|-----------------------------|------------------------------|
| Cisco IOS XE Everest 16.5.1 | This command was introduced. |

## **Usage Guidelines**

A timeout is implemented at the bootloader device prompt, that allows the bootloader to poll the TCP stack every 200 ms. As a result, the bootloader may take up to 200 ms to respond to pings. However, when the bootloader is downloading a file, and thus actively polling for new packets, it responds to ping quickly.

## **Example**

The following is sample output from the **ping6** host retries len command:

```
Device: ping6 2001:DB8::1 6 1000
```

```
Ping host 2001:DB8::1, 6 times, 1000 bytes
Pinging 2001:DB8::1 ... reply in 0 ms
Pinging 2001:DB8::1 ... reply in 1 ms
Pinging 2001:DB8::1 ... reply in 1 ms
Pinging 2001:DB8::1 ... reply in 0 ms
Pinging 2001:DB8::1 ... reply in 0 ms
Pinging 2001:DB8::1 ... reply in 0 ms
Pinging 2001:DB8::1 ... reply in 0 ms
```

| Command | Description                           |
|---------|---------------------------------------|
| ping    | Diagnoses basic network connectivity. |
| ping4   | Diagnoses basic network connectivity. |

# probe-interval

To configure the OpenFlow probe interval, use the **probe-interval** command in OpenFlow switch configuration mode. To disable the probe interval, use the **no** form of this command.

probe-interval seconds no probe-interval

## **Syntax Description**

seconds

Probe interval in seconds. The default is 5.

#### **Command Default**

5 seconds

#### **Command Modes**

OpenFlow switch configuration (config-openflow-switch)

| Release                  | Modification                 |
|--------------------------|------------------------------|
| Cisco IOS XE Fuji 16.9.1 | This command was introduced. |

## **Example**

The following example shows how to configure the probe interval:

Device# configure terminal
Device(config)# feature openflow
Device(config)# openflow
Device(config-openflow)# switch 1 pipeline 1
Device(config-openflow-switch)# probe-interval 10

| Command          | Description                                                                   |
|------------------|-------------------------------------------------------------------------------|
| feature openflow | Enables the OpenFlow feature.                                                 |
| openflow         | Enables OpenFlow configuration and enters OpenFlow configuration mode.        |
| switch(OpenFlow) | Configures a logical switch and enters<br>OpenFlow switch configuration mode. |

# protocol-version

To configure an OpenFlow protocol to connect to the controller, use the **protocol-version** command in OpenFlow switch configuration mode. To disable the selected protocol, use the **no** form of this command.

## **Syntax Description**

| 1.0       | Configures OpenFlow 1.0 protocol to connect to the controller. |
|-----------|----------------------------------------------------------------|
| 1.3       | Configures OpenFlow 1.3 protocol to connect to the controller. |
| negotiate | Configures protocol negotiation with the controller.           |

## **Command Default**

Protocol is not configured.

#### **Command Modes**

OpenFlow switch configuration (config-openflow-switch)

| Release                  | Modification                 |
|--------------------------|------------------------------|
| Cisco IOS XE Fuji 16.9.1 | This command was introduced. |

## **Usage Guidelines**

## **Example**

The following example shows how to configure an OpenFlow protocol:

```
Device# configure terminal
Device(config)# feature openflow
Device(config)# openflow
Device(config-openflow)# switch 1 pipeline 1
Device(config-openflow-switch)# protocol-version 1.3
```

| Command          | Description                                                                   |
|------------------|-------------------------------------------------------------------------------|
| feature openflow | Enables the OpenFlow feature.                                                 |
| openflow         | Enables OpenFlow configuration and enters OpenFlow configuration mode.        |
| switch(OpenFlow) | Configures a logical switch and enters<br>OpenFlow switch configuration mode. |

## receiver

To configure receiver to receive update notifications, use the **receiver** command in telemetry-subscription configuration mode. To disable the configuration, use the **no** form of this command.

receiver ip address{ipv4-address | ipv6-address } port protocol protocol no receiver ip address{ipv4-address | ipv6-address } port protocol protocol

## **Syntax Description**

| ip address                  | Configures receiver IP address.                                            |
|-----------------------------|----------------------------------------------------------------------------|
| ipv4-address   ipv6-address | IPv4 or IPv6 receiver adress.                                              |
| port                        | Configures receiver port.                                                  |
| protocol protocol           | Configures protocol for notification. The following protocol is supported: |
|                             | • grpc-tcp                                                                 |

#### **Command Modes**

Telemetry-subscription configuration (config-mdt-subs)

## **Command History**

| Release                        | Modification                 |
|--------------------------------|------------------------------|
| Cisco IOS XE Gibraltor 16.10.1 | This command was introduced. |

## **Usage Guidelines**

A receiver is a network element that receives the telemetry data. Configured subscriptions are created by management operations on the publisher by controllers, and explicitly include the specification of the receiver of the telemetry data defined by the subscription. These subscriptions persist across reboots of the publisher.

Configured subscriptions can be configured with multiple receivers, however; only the first valid receiver is used. Other receivers are not be tried, if a receiver is already connected, or in the process of being connected. If that receiver is deleted, another receiver is connected.

#### **Example**

The following example shows how to configure receiver information for receiving notifications:

Device(config) # telemetry ietf subscription 101
Device(config-mdt-subs) # receiver ip address 10.28.35.45 57555 protocol grpc-tcp

# resource profile

To override the application-provided resource profile, use the **resource profile** command in application hosting configuration mode. To revert to the application-specified resource profile, use the **no** form of this command.

**resource profile** *profile-name* [{**cpu** *number* **memory** *memory* **vcpu** *number*}] **no resource** [{**profile** *profile-name* }]

## **Syntax Description**

| profile-name  | Application profile name.                                                             |
|---------------|---------------------------------------------------------------------------------------|
| cpu number    | Specifies the application CPU quota. Valid values are from 0 to 20000.                |
| memory memory | Specifies the memory allocation in MB. Valid values are from 0 to 4096.               |
| vcpu number   | Specifies the application virtual CPU (vCPU) count. Valid values are from 0 to 65535. |

#### **Command Modes**

Application hosting configuration (config-app-hosting)

## **Command History**

| Release                       | Modification                 |
|-------------------------------|------------------------------|
| Cisco IOS XE Gibraltar 1612.1 | This command was introduced. |

#### **Usage Guidelines**

Within each application package, an application-specific resource profile is provided that defines the recommended CPU load, memory size, and number of vCPUs required for the application. Use this command to change the allocation of resources for specific processes in the custom resource profile.

Reserved resources specified in the application package can be changed by setting a custom resource profile. Only the CPU, memory, and vCPU resources can be changed. For the resource changes to take effect, stop and deactivate the application, then activate it and start it again.

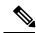

Note

Resource values are application-specific, and any adjustment to these values must ensure that the application can run reliably with the changes.

#### **Example**

The following example shows how to change the allocation of resources of an application:

Device# configure terminal
Device(config)# application-hosting appid iox\_app
Device(config-app-hosting)# resource profile custom cpu 7400 memory 2048 vcpu 2

| Command           | Description                                                                    |
|-------------------|--------------------------------------------------------------------------------|
| app-hosting       | Initializes application hosting.                                               |
| app-hosting appid | Enables application hosting and enters application hosting configuration mode. |

## restconf access-list

To configure an access control list (ACL) for a RESTCONF session, use the **restconf access-list** command in global configuration mode. To remove the ACL, use the **no** form of this command.

restconf [{ipv4 | ipv6 }]access-list name access-list-name
no restconf [{ipv4 | ipv6 }]access-list [{name access-list-name}]

## **Syntax Description**

| ipv4 | (Optional) Specifies RESTCONF IPv4 configuration parameters. |
|------|--------------------------------------------------------------|
| ipv6 | (Optional) Specifies RESTCONF IPv6 configuration parameters. |
| name | (Optional) Access-list name.                                 |

#### **Command Default**

Clients connections are allowed.

#### **Command Modes**

Global configuration (config)

## **Command History**

| Release                        | Modification                 |
|--------------------------------|------------------------------|
| Cisco IOS XE Gibraltar 16.11.1 | This command was introduced. |

## **Usage Guidelines**

Clients that do not conform to the configured ACL are not allowed to connect to the network. You can use an access-list name that is not defined.

## **Example**

The following example shows how to configure an IPv4 ACL for a RESTCONF session.:

```
Device# configure terminal
Device(config)# ip access-list standard ipv4_acl1_permit
Device(config-std-nacl)# permit 192.168.255.0 0.0.0.255
Device(config-std-nacl)# deny any
Device(config-std-nacl)# exit
Device(config)# restconf ipv4 access-list name ipv4_acl1_permit
Device(config)# end
```

The following example shows how to configure an IPv6 ACL for a RESTCONF session:

```
Device# configure terminal
Device(config)# ip access-list standard ipv6_acl1_permit
Device(config-std-nacl)# permit ipv6 2001:db8::1/32 any
Device(config-std-nacl)# deny any any
Device(config-std-nacl)# exit
Device(config)# restconf ipv6 access-list name ipv6_acl1_permit
Device(config)# end
```

| Command             | Description                                                                           |
|---------------------|---------------------------------------------------------------------------------------|
| deny                | Sets conditions in an IP/IPv6 access list that will deny packets.                     |
| ip access-list      | Defines a standard IP access list and enters standard access-list configuration mode. |
| ipv6<br>access-list | Defines an IPv6 access list and enters IPv6 access list configuration mode.           |
| permit              | Sets conditions in an IP/IPv6 access list that will permit packets.                   |

# run-opts

To specify or change the runtime Docker options, use the **run-opts** command in application-hosting docker configuration mode. To remove the runtime Docker options, use the **no** form of this command.

run-opts options
no run-opts options

| •   |       | -    |     |      |   |
|-----|-------|------|-----|------|---|
| .51 | yntax | Desc | rıı | ntın | n |
|     |       |      |     |      |   |

options

Runtime Docker options.

## **Command Default**

Runtime options are not configured.

#### **Command Modes**

Application-hosting docker configuration mode (config-app-hosting-docker)

#### **Command History**

| Release                        | Modification                 |  |  |
|--------------------------------|------------------------------|--|--|
| Cisco IOS XE Gibraltar 16.12.1 | This command was introduced. |  |  |

## **Usage Guidelines**

You can add a maximum of 30 lines of runtime options. The system generates a concatenated string from line 1 though line 30. Each line can have a maximum of 235 characters. A string can have more than one Docker runtime option.

When a runtime option is changed, you need to stop, deactivate, activate, and start the application again for the new runtime options to take effect.

## Example

The following example shows how to configure runtime options:

```
Device> enable
Device# configure terminal
Device(config)# app-hosting appid iox_app
Device(config-app-hosting)# app-resource docker
Device(config-app-hosting-docker)# run-opts 1 "-v $(APP_DATA):/data"
```

| Command             | Description                                                                  |
|---------------------|------------------------------------------------------------------------------|
| app-hosting appid   | Configures an application and enters application hosting configuration mode. |
| app-resource docker | Enables the configuration of runtime Docker options.                         |

# show app-hosting

To display application hosting-related information, use the **show app-hosting** command in privileged EXEC mode.

show app-hosting {detail [{appid name}] | infra | list | resource | utilization appid name}

## **Syntax Description**

| detail      | Displays detailed information about the application.                       |  |
|-------------|----------------------------------------------------------------------------|--|
| appid name  | Displays detailed information about the specified application.             |  |
| infra       | Displays infrastructure details about the application hosting framework.   |  |
| list        | Displays information about the application or appliance.                   |  |
| resource    | Displays the available resources.                                          |  |
| utilization | Displays resource utilization information about the application/appliance. |  |

#### **Command Modes**

Privileged EXEC (#)

## **Command History**

| Release                   | Modification                 |
|---------------------------|------------------------------|
| Cisco IOS XE Fuji 16.12.1 | This command was introduced. |

#### Example

The following is sample output from the **show app-hosting detail** command:

Device# show app-hosting detail

App id : perfsonar Owner : iox : RUNNING State

Application

Type : lxc

Name : perfsonar-lxc

Version

: 1.0.0 : PerfSONAR 4.1 Cisco IOx LXC Description

Activated profile name : custom

Resource reservation

Memory : 2048 MB Disk : 10 MB : 4000 units CPU

Attached devices

| Туре          | Name              | Alias   |
|---------------|-------------------|---------|
| serial/shell  | iox console shell | serial0 |
| serial/aux    | iox_console_aux   | serial1 |
| serial/syslog | iox_syslog        | serial2 |
| serial/trace  | iox trace         | serial3 |

Network interfaces

```
eth0:

MAC address : 52:54:dd:38:a3:da
```

The following is sample output from the **show app-hosting infra** command:

```
Device# show app-hosting infra
```

App signature verification: disabled

The following is sample output from the **show app-hosting list** command:

Device# show app-hosting list

```
App id State
-----
perfsonar RUNNING
```

The following is sample output from the **show app-hosting resource** command:

Device# show app-hosting resource

```
Disk space:
Total: 115300 MB
Available: 111282 MB
Memory:
Total: 2048 MB
Available: 0 MB
CPU:
Total: 7400 units
Available: 3400 units
```

The following is sample output from the **show app-hosting utilization appid** command:

Device# show app-hosting utilization appid perfsonar

```
Application: perfsonar

CPU Utilization:

CPU Allocation: 4000 units

CPU Used: 0.01 %

Memory Utilization:

Memory Allocation: 2048 MB

Memory Used: 399112 KB

Disk Utilization:

Disk Allocation: 10 MB

Disk Used: 0.00 MB
```

All output fields are self-explanatory.

| Command                                                                                             | Description |  |
|----------------------------------------------------------------------------------------------------|-------------|--|
| app-hosting appid         Configures an application and enters application hosting configuration me |             |  |
| resource profile Changes the application resource profile.                                          |             |  |

# show controller ethernet-controller AppGigabitEthernet

To display details about the application hosting AppGigabitEthernet controller interface, use the **show controller ethernet-controller AppGigabitEthernet** command in privileged EXEC mode.

show controller ethernet-controller AppGigabitEthernet interface-number

| Syntax Description | interface-number               | Interface number.            | ace number. |  |
|--------------------|--------------------------------|------------------------------|-------------|--|
| Command Modes      | Privileged EXEC (#)            |                              |             |  |
| Command History    | Release                        | Modification                 |             |  |
|                    | Cisco IOS XE Gibraltar 16.12.1 | This command was introduced. |             |  |
|                    |                                |                              |             |  |

## **Usage Guidelines**

## Example

The following sample output from the **show controller ethernet-controller AppGigabitEthernet** *interface-number* command:

 ${\tt Device\#\ show\ controller\ ethernet-controller\ AppGigabitEthenet\ 1/0/1}$ 

| Transmit | AppGigabitEthernet1/0/1     | Re | eceive                    |
|----------|-----------------------------|----|---------------------------|
| (        | ) Total bytes               | 0  | Total bytes               |
| (        | ) Unicast frames            | 0  | Unicast frames            |
| (        | ) Unicast bytes             | 0  | Unicast bytes             |
| (        | ) Multicast frames          | 0  | Multicast frames          |
| (        | ) Multicast bytes           | 0  | Multicast bytes           |
| (        | ) Broadcast frames          | 0  | Broadcast frames          |
| (        | ) Broadcast bytes           | 0  | Broadcast bytes           |
| (        | ) System FCS error frames   | 0  | IpgViolation frames       |
| (        | ) MacUnderrun frames        | 0  | MacOverrun frames         |
| (        | ) Pause frames              | 0  | Pause frames              |
| (        | ) Cos O Pause frames        | 0  | Cos O Pause frames        |
| (        | ) Cos 1 Pause frames        | 0  | Cos 1 Pause frames        |
| (        | ) Cos 2 Pause frames        | 0  | Cos 2 Pause frames        |
| (        | ) Cos 3 Pause frames        | 0  | Cos 3 Pause frames        |
| (        | Cos 4 Pause frames          | 0  | Cos 4 Pause frames        |
| (        | ) Cos 5 Pause frames        | 0  | Cos 5 Pause frames        |
| (        | ) Cos 6 Pause frames        | 0  | Cos 6 Pause frames        |
| (        | ) Cos 7 Pause frames        | 0  | Cos 7 Pause frames        |
| (        | ) Oam frames                | 0  | OamProcessed frames       |
|          | ) Oam frames                |    | OamDropped frames         |
| (        | ) Minimum size frames       | 0  | Minimum size frames       |
| (        | ) 65 to 127 byte frames     | 0  | 65 to 127 byte frames     |
| (        | ) 128 to 255 byte frames    | 0  | 128 to 255 byte frames    |
| (        | ) 256 to 511 byte frames    | 0  | 256 to 511 byte frames    |
| (        | ) 512 to 1023 byte frames   | 0  | 512 to 1023 byte frames   |
| (        | ) 1024 to 1518 byte frames  | 0  | 1024 to 1518 byte frames  |
| (        | ) 1519 to 2047 byte frames  | 0  | 1519 to 2047 byte frames  |
| (        | ) 2048 to 4095 byte frames  | 0  | 2048 to 4095 byte frames  |
| (        | ) 4096 to 8191 byte frames  | 0  | 4096 to 8191 byte frames  |
| (        | ) 8192 to 16383 byte frames | 0  | 8192 to 16383 byte frames |
| (        | ) 16384 to 32767 byte frame | 0  | 16384 to 32767 byte frame |
| (        | ) > 32768 byte frames       | 0  | > 32768 byte frames       |

0 Late collision frames O Excess Defer frames 0 Good (1 coll) frames 0 Good (>1 coll) frames 0 Deferred frames 0 Gold frames dropped 0 Gold frames truncated 0 Gold frames successful 0 1 collision frames 0 2 collision frames 0 3 collision frames 0 4 collision frames 0 5 collision frames 0 6 collision frames 0 7 collision frames 0 8 collision frames 0 9 collision frames 0 10 collision frames 0 11 collision frames 0 12 collision frames 0 13 collision frames 0 14 collision frames 0 15 collision frames

O Excess collision frames

0 SymbolErr frames
0 Collision fragments
0 ValidUnderSize frames
0 InvalidOverSize frames

0 ValidOverSize frames

0 FcsErr frames

## The output fields are self-explanatory.

| Command | Description                                                                  |  |
|---------|------------------------------------------------------------------------------|--|
|         | Configures an application and enters application hosting configuration mode. |  |

## show install

To display information about data model update packages, use the **show install** command in privileged EXEC mode.

show install {active | committed | inactive | log | package {bootflash: | flash: | webui:} | rollback | summary | uncommitted}

## **Syntax Description**

| active                         | Displays information about active packages.                                                                                        |
|--------------------------------|----------------------------------------------------------------------------------------------------|
| committed                      | Displays package activations that are persistent.                                                                                  |
| inactive                       | Displays inactive packages.                                                                                                    |
| log                            | Displays entries stored in the logging installation buffer.                                                                        |
| package                        | Displays metadata information about the package, including description, restart information, components in the package, and so on. |
| {bootflash:   flash:   webui:} | Specifies the location of the model update package.                                                                                |
| rollback                       | Displays the software set associated with a saved installation.                                                                    |
| summmary                       | Displays information about the list of active, inactive, committed, and superseded packages.                                       |
| uncommitted                    | Displays package activations that are non persistent.                                                                              |
|                                |                                                                                                    |

## **Command Modes**

Privileged EXEC (#)

## **Command History**

| Release                     | Modification                                                      |
|-----------------------------|-------------------------------------------------------------------|
| Cisco IOS XE Everest 16.5.1 | This command was introduced on the following platforms:           |
|                             | <ul> <li>Cisco 4000 Series Integrated Services Routers</li> </ul> |
|                             | <ul> <li>Cisco Catalyst 9300 Series Switches</li> </ul>           |
|                             | <ul> <li>Cisco Catalyst 9500 Series Switches</li> </ul>           |
|                             | • Cisco Cloud Services Router 1000v                               |
|                             | • Cisco Integrated Services Virtual Routers (ISRv)                |
| Cisco IOS XE Everest 16.6.1 | This command was implemented on the following platforms:          |
|                             | <ul> <li>Cisco Catalyst 3650 Series Switches</li> </ul>           |
|                             | Cisco Catalyst 3850 Series Switches                               |

#### **Usage Guidelines**

Use the show commands to view the status of an installed model update package.

#### Cisco 4000 Series Integrated Services Routers

The following is sample output from the **show install package** command:

```
Device# show install package bootflash:
isr4300-universalk9.16.05.01.CSCxxxxxxx.dmp.bin

Name: isr4300-universalk9.16.05.01.CSCxxxxxxx.dmp.bin
Version: 16.5.1.0.199.1484082952..Everest
Platform: ISR4300
Package Type: dmp
Defect ID: CSCxxxxxxx
Package State: Added
Supersedes List: {}
Smu ID: 1
Device#
```

The following is sample output from the **show install summary** command:

```
Device# show install summary
```

```
Active Packages:
bootflash:isr4300-universalk9.16.05.01.CSCxxxxxxx.dmp.bin
Inactive Packages:
No packages
Committed Packages:
No packages
Uncommitted Packages:
bootflash:isr4300-universalk9.16.05.01.CSCxxxxxxx.dmp.bin
Device#
```

The following is sample output from the **show install log** command:

```
Device# show install log
```

```
[0|install_op_boot]: START Fri Feb 24 19:20:19 Universal 2017
[0|install_op_boot]: END SUCCESS Fri Feb 24 19:20:23 Universal 2017
[3|install_add]: START Sun Feb 26 05:55:31 UTC 2017
[3|install_add( FATAL)]: File path (scp) is not yet supported for this command
[4|install_add]: START Sun Feb 26 05:57:04 UTC 2017
[4|install_add]: END SUCCESS /bootflash/isr4300-universalk9.16.05.01.CSCxxxxxxx.dmp.bin
Sun Feb 26 05:57:22 UTC 2017
[5|install_activate]: START Sun Feb 26 05:58:41 UTC 2017
```

The table below lists the significant fields shown in the display.

#### Table 1: show install summary Field Descriptions

| Field              | Description                                                                                                    |
|--------------------|----------------------------------------------------------------------------------------------------|
| Active Packages    | Name of the active model update package.                                                                                                    |
| Inactive Packages  | List of inactive packages.                                                                                                    |
| Committed Packages | Installed model update packages that have saved or committed changes to the hard disk, so that the changes become persistent across reloads. |

| Field                | Description                                               |
|----------------------|-----------------------------------------------------------|
| Uncommitted Packages | Model update package activations that are non persistent. |

## Cisco Catalyst 3000 Series Switches

The following sample output from the **show install summary** command displays that the update package is now committed, and that it will be persistent across reloads:

Device# show install summary

Active Packages:
bootflash:cat3k\_caa-universalk9.16.06.01.CSCxxxxxxx.dmp.bin
Inactive Packages:
No packages
Committed Packages:
bootflash:cat3k\_caa-universalk9.16.06.01.CSCxxxxxxx.dmp.bin
Uncommitted Packages:
No packages
Device#

| - | Command | Description                          |
|---|---------|--------------------------------------|
|   | install | Installs data model update packages. |

## show iox-service

To display the status of all IOx services, use the **show iox-service** command in privileged EXEC mode.

show iox-service [{detail}]

## **Syntax Description**

| detail | (Optional) Displays detailed information about the |
|--------|----------------------------------------------------|
|        | application/appliance.                             |

#### **Command Modes**

Privileged EXEC (#)

#### **Command History**

| Release                       | Modification                                                                                    |
|-------------------------------|-------------------------------------------------------------------------------------------------|
| Cisco IOS XE Everest 16.5.1   | This command was introduced.                                                                    |
| Cisco IOS XE Amsterdam 17.2.1 | The output of the command was modified to display the cold restart synchronization information. |

## **Usage Guidelines**

IOx is a Cisco-developed end-to-end application framework that provides application hosting capabilities fordifferent application types on Cisco network platforms. Cisco application hosting framework (CAF) is an IOx Python process that manages virtualized and container applications that run on devices. To enable IOx, configure the **iox** command. After configuring this command, you can update the application hosting configuration.

IOXMAN is a process that establishes a tracing infrastructure to provide logging or tracing services for guest applications, except Libvirt, that emulates serial devices.

#### Example

The following is sample output from the **show iox-service** command:

Device# show iox-service

The table below lists the significant fields shown in the display.

#### Table 2: show iox-service Field Descriptions

| Field             | Description                                      |
|-------------------|--------------------------------------------------|
| IOx service (CAF) | Status of the Cisco Application Framework (CAF). |

| Field                      | Description                                                                                                    |
|----------------------------|----------------------------------------------------------------------------------------------------|
| IOx service (HA)           | Status of high availability. High availability must be running, if you have redundant hardware, like a redundant route processor (RP). |
| IOx service (IOxman)       | Status of the IOx Manager.                                                                                                    |
| Libvirtd                   | Status of the Linux Library Virtual daemon.                                                                                            |
| Sync status                | Status of the IOx cold restart. Shows whether the synchronization was successful or not.                                               |
| Last application sync time | Date and time when the last synchronization happened.                                                                                  |

The following is sample output from the **show iox-service detail** command:

#### Device# show iox-service detail

```
IOx Infrastructure Summary:
IOx service (CAF) 1.10.0.0 : Running
IOx service (HA) : Running
IOx service (IOxman) : Running
IOx service (Sec storage) : Not Running
Libvirtd 1.3.4 : Running
Dockerd 18.03.0
                        : Running
Application DB Sync Info : Available
Sync Status : Disabled
----- show platform software process list switch active r0 name caf
Name: run ioxn caf.sh
 Process id : 743
 Parent process id: 302
 Group id : 743
 Status
                 : S
                : 9377
 Session id
 User time
                : 20
              : 10
 Kernel time
 Priority : 20
Virtual bytes : 6459392
 Resident pages : 1420
 Resident limit : 18446744073709551615
 Minor page faults: 17234
 Major page faults: 0
----- show platform software process list switch active r0 name libvirtd
Name: libvirtd.sh
 Process id : 5839
 Parent process id: 1
 Group id : 5839
Status : S
 Status
               : 5839
 Session id
 User time
                : 0
                : 0
 Kernel time
 Priority : 20
Virtual bytes : 4067328
 Resident pages : 746
```

```
Resident limit : 18446744073709551615
  Minor page faults: 246
  Major page faults: 0
Name: libvirtd
  Process id
                   : 5862
  Parent process id: 5839
 Group id : 5839
  Status
 Status : 5

Session id : 5839

User time : 122

Kernel time : 202

Priority : 20

Virtual bytes : 1246498816
  Resident pages : 3976
  Resident limit : 18446744073709551615
  Minor page faults: 2685
  Major page faults: 31
----- show platform software process list switch active r0 name dockerd
Name: dockerd
  Process id
                 : 8622
  Parent process id: 7979
 Group id : 8622
 Status
                  : S
 Session id
                 : 9377
: 1957
: 1132
  User time
  Kernel time
                  : 20
  Priority
  Virtual bytes : 1824083968
  Resident pages : 15276
  Resident limit : 18446744073709551615
  Minor page faults: 9515
```

Device#

Major page faults: 338

| Command | Description             |
|---------|-------------------------|
| iox     | Configure IOx services. |

# show log profile netconf-yang

To write NETCONF-YANG process logs to a file, use the **show log profile netconf-yang** command in privileged EXEC mode.

#### show log profile netconf-yang internal

#### **Syntax Description**

internal Selects all debug logs.

Note This keyword for use by customer support.

#### **Command Modes**

Privileged EXEC (#)

#### **Command History**

| Release                     | Modification                 |
|-----------------------------|------------------------------|
| Cisco IOS XE Fuji<br>16.8.1 | This command was introduced. |

#### **Usage Guidelines**

Logs are displayed on the device console when the command is executed.

#### Example

The following is sample output from the **show log profile netconf-yang internal** command:

Device# show log profile netconf-yang internal

Collecting files on current[local] chassis.

excuting cmd on chassis local ...

```
DECODER ERROR: NOTE: Tracelog may not be generated from clang binary, and is not encoded. Please use native linux tools (vi/less/more/cat...) to read the file

2018/01/24 15:58:50.356 {pttcd_pmanlog_R0-0}{1}: [pttcd_pmanlog] [12142]: (note): gdb port 9919 allocated
```

2018/01/24 15:58:50.365 {pttcd pmanlog R0-0}{1}: [pttcd pmanlog] [12142]: (note): swift repl port 8019 allocated 2018/01/24 15:58:50.422 {pttcd pmanlog R0-0}{1}: [pttcd pmanlog] [12142]: (info): (std): cat: /tmp/sw/boot/boot\_debug.conf: No such file or directory 2018/01/24 15:58:50.427 {pttcd pmanlog R0-0}{1}: [pttcd pmanlog] [12142]: (info): (std): /usr/binos/conf/pman.sh: line 424: sigusr1 func: readonly function 2018/01/24 15:58:50.430 {pttcd pmanlog R0- $\overline{0}$ }{1}: [pttcd pmanlog] [12142]: (note): process scoreboard /tmp/rp/process/pttcd%rp 0 0%0 pttcd%rp 0 0%0.pid is 12040 2018/01/24 15:58:50.430 {pttcd\_pmanlog\_R0-0}{1}: [pttcd\_pmanlog] [12142]: (note): pttcd%rp\_0\_0%0.gdbport is 9919 2018/01/24 15:58:50.430 {pttcd pmanlog R0-0}{1}: [pttcd pmanlog] [12142]: (note): pttcd%rp\_0\_0%0.swift\_replport is 8019 2018/01/24 15:58:50.439 {pttcd\_pmanlog\_R0-0}{1}: [pttcd\_pmanlog] [12142]: (info): (std): 12040 (process ID) old priority 0, new priority 0 2018/01/24 15:58:50.439 {pttcd pmanlog R0-0}{1}: [pttcd pmanlog] [12142]: (note): Launching pttcd on fru rp slot 0 bay 0 instance 0 log /tmp/rp/trace/pttcd pmanlog 2018/01/24 15:58:50.439 {pttcd\_pmanlog\_R0-0}{1}: [pttcd\_pmanlog] [12142]: (note): Hold failures 2, hold interval 1800

2018/01/24 15:58:50.439 {pttcd pmanlog R0-0}{1}: [pttcd pmanlog] [12142]: (note):

```
PATH is
tmp/sw/rp/0/0/rp_daemons/mount/bin:/tmp/sw/rp/0/0/rp_daemons/mount/usr/bin:/tmp/sw/rp/0/0/
/rp daemons/mount/usr/binos/conf:/tmp/sw/rp/0/0/rp daemons/mount/usr/binos/sbin:/tmp/sw/rp/0/0
/rp daemons/mount/usr/binos/bin:/tmp/sw/rp/0/0/rp daemons/mount/usr/cpp/bin:/usr/bin:/sbin:/sbin:
/usr/binos/conf:/usr/binos/bin:/sbin:/bin:/usr/bin:/usr/sbin:/usr/binos
/conf:/sbin:/bin:/usr/bin:/usr/sbin:/usr/binos/conf
2018/01/24 15:58:50.439 {pttcd pmanlog RO-0}{1}: [pttcd pmanlog] [12142]: (note):
LD LIBRARY PATH is
2018/01/24 15:58:50.441 {pttcd pmanlog R0-0}{1}: [pttcd pmanlog] [12142]: (note):
PREPROC OPTIONS ==
2018/01/24 15:58:50.441 {pttcd_pmanlog_R0-0}{1}: [pttcd_pmanlog] [12142]: (note):
command line used pttcd >> /tmp/rp/trace/pttcd pmanlog cmd 2&>1 &
2018/01/24 15:58:50.444 {pttcd pmanlog R0-0}{1}: [pttcd pmanlog] [12142]: (note):
full path is /tmp/sw/rp/0/0/rp daemons/mount/usr/binos/bin/pttcd
2018/01/24 15:58:50.446 {pttcd pmanlog RO-0}{1}: [pttcd pmanlog] [12142]: (note):
Resolved readlink process /tmp/sw/mount
/asr1000rpx86-rpcontrol.BLD V168 THROTTLE LATEST 20180122 164958 V16 8 0 177.SSA.pkg
/usr/binos/bin/pttcd
2018/01/24 \ 15:58:50.446 \ \{pttcd_pmanlog_R0-0\}\{1\}: \ [pttcd_pmanlog] \ [12142]: \ (note): \ (note): \ 
Full path used to spawn the process: /tmp/sw/rp/0/0/rp daemons/mount/usr/binos/bin/pttcd
2018/01/24 15:58:50.452 {pttcd pmanlog R0-0}{1}: [pttcd pmanlog] [12142]: (note):
Binary arch set to: [x86_64_cge7]
2018/01/24 15:58:50.460 {pttcd_pmanlog_R0-0}{1}: [pttcd_pmanlog] [12142]: (info): (std):
chmod: cannot access '/tmp/tmppub/tracekey cache//tmp/sw/mount
/asr1000rpx86-rpcontrol.BLD V16 8 0 177.SSA.pkg/usr/binos/bin/pttcd':
No such file or directory
2018/01/24 15:58:50.461 {pttcd pmanlog R0-0}{1}: [pttcd pmanlog] [12142]: (note): actual
pttcd pid is 12542
2018/01/24 15:58:50.461 {pttcd_pmanlog_R0-0}{1}: [pttcd_pmanlog] [12142]: (note):
Checking for cgroup for PID 12542
2018/01/24 15:58:50.461 {pttcd pmanlog R0-0}{1}: [pttcd pmanlog] [12142]: (note):
/tmp/rp/pvp/process state/pttcd%rp 0 0%0#12040 state marked up
2018/01/24 15:58:50.474 {pttcd R0-0}{1}: [pttcd] [12542]: (ERR): init callhome() failed
2018/01/24 15:58:50.475 {pttcd pmanlog R0-0}{1}: [pttcd pmanlog] [12142]: (note): oom score
  adj value is 399
2018/01/24 15:58:50.475 {pttcd pmanlog R0-0}{1}: [pttcd pmanlog] [12142]: (info): (std):
12040 (process ID) old priority 0, new priority -6
2018/01/24 15:58:50.475 {pttcd_pmanlog_R0-0}{1}: [pttcd_pmanlog] [12142]: (note):
Wait for signal or process exit: 12542
/harddisk/tracelogs/tmp trace/pttcd pmanlog R0-0.12142 0.20180124155850.bin: DECODE(25:25:0:1)
2018/01/24 15:58:52.077 {pubd_pmanlog_R0-0}{1}: [pubd_pmanlog] [14520]: (note): gdb port
9920 allocated
2018/01/24 15:58:52.085 {pubd pmanlog R0-0}{1}: [pubd pmanlog] [14520]: (note): swift repl
 port 8020 allocated
2018/01/24 15:58:52.150 {pubd_pmanlog_R0-0}{1}: [pubd_pmanlog] [14520]: (info): (std):
cat: /tmp/sw/boot/boot debug.conf: No such file or directory
2018/01/24 15:58:52.153 {pubd_pmanlog_R0-0}{1}: [pubd_pmanlog] [14520]: (info): (std):
/usr/binos/conf/pman.sh: line 424: sigusr1 func: readonly function
2018/01/24 15:58:52.157 {pubd_pmanlog_R0-0}{1}: [pubd_pmanlog] [14520]: (note):
process scoreboard /tmp/rp/process/pubd%rp_0_0%0 pubd%rp_0_0%0.pid is 14416
2018/01/24 15:58:52.157 {pubd pmanlog R0-0}{1}: [pubd pmanlog] [14520]: (note):
pubd%rp 0 0%0.gdbport is 9920
2018/01/24 \ 15:58:52.157 \ \{pubd\_pmanlog\_RO-0\} \{1\}: \ [pubd\_pmanlog] \ [14520]: \ (note): \ (note): \ (
pubd%rp_0_0%0.swift_replport is 8020
2018/01/24 15:58:52.165 {pubd_pmanlog_R0-0}{1}: [pubd_pmanlog] [14520]: (info): (std):
14416 (process ID) old priority 0, new priority 0
2018/01/24 15:58:52.166 {pubd_pmanlog_R0-0}{1}: [pubd_pmanlog] [14520]: (note):
Launching pubd on fru rp slot 0 bay 0 instance 0 log /tmp/rp/trace/pubd_pmanlog
2018/01/24 15:58:52.166 {pubd pmanlog R0-0}{1}: [pubd pmanlog] [14520]: (note):
Hold failures 2, hold interval 1800
2018/01/24 15:58:52.166 {pubd_pmanlog_R0-0}{1}: [pubd_pmanlog] [14520]: (note):
PATH is
/tmp/sw/rp/0/0/rp daemons/mount/bin:/tmp/sw/rp/0/0/rp daemons/mount/usr/bin:/tmp/sw/rp/0/0
```

/rp daemons/mount/usr/binos/conf:/tmp/sw/rp/0/0/rp daemons/mount/usr/binos/sbin:/tmp/sw/rp/0/0/rp daemons/mount

show log profile netconf-yang

/usr/binos/bin:/tmp/sw/rp/0/0/rp\_daemons/mount/usr/cpp/bin:/usr/bin:/bin:/bin:/usr/binos/conf:/usr/binos/bin:/sbin:/usr/bin:/usr/binos/conf:/sbin:/usr/bin:/usr/bin:/usr/binos/conf

# show log profile restconf

To write RESTCONF process logs to a file, use the **show log profile restconf** command in privileged EXEC mode.

#### show log profile restconf internal

## **Syntax Description**

internal Selects all debug logs.

Note This keyword for use by customer support.

Command Modes

Privileged EXEC (#)

#### **Command History**

| Release                     | Modification                 |
|-----------------------------|------------------------------|
| Cisco IOS XE Fuji<br>16.8.1 | This command was introduced. |

#### **Usage Guidelines**

Logs are displayed on the device console when he command is executed.

#### **Example**

The following is sample output from the **show log profile restconf** command:

Device# show log profile restconf internal

```
excuting cmd on chassis local ...
Collecting files on current[local] chassis.
Total # of files collected = 17
Decoding files:
DECODER ERROR: NOTE: Tracelog may not be generated from clang binary, and is not encoded.
Please use native linux tools (vi/less/more/cat...) to read the file
2018/03/23 13:05:13.945 {pttcd pmanlog R0-0}{1}: [pttcd pmanlog] [2628]: (note): gdb port
 9908 allocated
2018/03/23 13:05:13.962 {pttcd pmanlog R0-0}{1}: [pttcd pmanlog] [2628]: (note): swift repl
port 8008 allocated
2018/03/23 13:05:14.041 {pttcd_pmanlog_R0-0}{1}: [pttcd_pmanlog] [2628]: (info): (std):
 /tmp/sw/boot/boot debug.conf: No such file or directory
2018/03/23 13:05:14.046 {pttcd pmanlog R0-0}{1}: [pttcd pmanlog] [2628]: (info): (std):
 /usr/binos/conf/pman.sh: line 424: sigusr1 func: readonly function
2018/03/23 13:05:14.050 {pttcd pmanlog R0-0}{1}: [pttcd pmanlog] [2628]: (note): process
scoreboard
 /tmp/rp/process/pttcd%rp 0 0%0 pttcd%rp 0 0%0.pid is 2550
2018/03/23 13:05:14.050 {pttcd_pmanlog_R0-0}{1}: [pttcd_pmanlog] [2628]: (note):
pttcd%rp 0 0%0.qdbport is 9908
2018/03/23 13:05:14.050 {pttcd pmanlog R0-0}{1}: [pttcd pmanlog] [2628]: (note):
pttcd%rp 0 0%0.swift replport is 8008
2018/03/23 13:05:14.059 {pttcd pmanlog R0-0}{1}: [pttcd pmanlog] [2628]: (info): (std):
2550
 (process ID) old priority 0, new priority 0
2018/03/23 13:05:14.060 {pttcd pmanlog R0-0}{1}: [pttcd pmanlog] [2628]: (note): Launching
```

```
pttcd
 on fru rp slot 0 bay 0 instance 0 log /tmp/rp/trace/pttcd pmanlog
2018/03/23 13:05:14.060 {pttcd_pmanlog_R0-0}{1}: [pttcd_pmanlog] [2628]: (note): Hold
hold interval 1800
2018/03/23 13:05:14.060 {pttcd pmanlog R0-0}{1}: [pttcd pmanlog] [2628]: (note): PATH is
\label{liminary} $$ \int_{\infty}^\infty p/0/0/p $ daemons/mount/bin: \tmp/sw/p/0/0/p $ daemons/mount/usr/bin: \tmp/sw/p/0/0/p $ daemons/mount/usr/bin: \tmp/sw/p/0/0/p $ d
 /tmp/sw/rp/0/0/rp_daemons/mount/usr/binos/sbin:/tmp/sw/rp/0/0/rp_daemons/mount/usr/binos/bin:
/tmp/sw/rp/0/0/rp daemons/mount/usr/cpp/bin:/usr/bin:/sbin:/usr/binos/conf:/usr/binos/bin:/sbin:/bin:/usr/bin:
 /usr/sbin:/usr/binos/conf:/sbin:/bin:/usr/bin:/usr/sbin:/usr/binos/conf
2018/03/23 13:05:14.060 {pttcd pmanlog R0-0}{1}: [pttcd pmanlog] [2628]: (note):
LD LIBRARY PATH is
2018/03/23 13:05:14.063 {pttcd pmanlog R0-0}{1}: [pttcd pmanlog] [2628]: (note):
PREPROC OPTIONS ==
2018/03/23 13:05:14.063 {pttcd pmanlog R0-0}{1}: [pttcd pmanlog] [2628]: (note): command
line used \;\; pttcd \;\; >>
 /tmp/rp/trace/pttcd_pmanlog_cmd 2&>1 &
2018/03/23 13:05:14.068 {pttcd pmanlog RO-0}{1}: [pttcd pmanlog] [2628]: (note): full path
 /tmp/sw/rp/0/0/rp daemons/mount/usr/binos/bin/pttcd
2018/03/23 13:05:14.069 {pttcd pmanlog R0-0}{1}: [pttcd pmanlog] [2628]: (note): Resolved
 readlink process
 / tmp/sw/mount/asr1000rpx86-rpcontrol.2018-03-07\_18.30\_rifu.SSA.pkg/usr/binos/bin/pttcd
2018/03/23 13:05:14.069 {pttcd_pmanlog_R0-0}{1}: [pttcd_pmanlog] [2628]: (note): Full path
 used to spawn the process:
 /tmp/sw/rp/0/0/rp daemons/mount/usr/binos/bin/pttcd
2018/03/23 13:05:14.076 {pttcd pmanlog R0-0}{1}: [pttcd pmanlog] [2628]: (note): Binary arch
 set to: [x86 64 cge7]
2018/03/23 13:05:14.087 {pttcd pmanlog R0-0}{1}: [pttcd pmanlog] [2628]: (info): (std):
chmod: cannot access
'/tmp/tmppub/tracekey cache//tmp/sw/mount/asr1000rpx86-rpcontrol.2018-03-07 18.30 rifu.SSA.pkg
 /usr/binos/bin/pttcd': No such file or directory
2018/03/23 13:05:14.088 {pttcd pmanlog R0-0}{1}: [pttcd pmanlog] [2628]: (note): actual
pttcd pid is 2936
2018/03/23 13:05:14.088 {pttcd pmanlog R0-0}{1}: [pttcd pmanlog] [2628]: (note): Checking
 for cgroup for PID 2936
2018/03/23 1 3:05:14.088 {pttcd_pmanlog_R0-0}{1}: [pttcd_pmanlog] [2628]: (note):
/tmp/rp/pvp/process state/pttcd%rp 0 0%0#2550 state marked up
2018/03/23 13:05:14.097 {pttcd pmanlog R0-0}{1}: [pttcd pmanlog] [2628]: (note): oom score
 adi value is 399
2018/03/23 13:05:14.102 {pttcd R0-0}{1}: [pttcd] [2936]: (ERR): init callhome() failed
2018/03/23 13:05:14.102 {pttcd_pmanlog_R0-0}{1}: [pttcd_pmanlog] [2628]: (info): (std):
 2550 (process ID) old priority 0, new priority -6
2018/03/23 13:05:14.102 {pttcd pmanlog R0-0}{1}: [pttcd pmanlog] [2628]: (note): Wait for
 signal or process exit: 2936
/harddisk/tracelogs/tmp trace/pttcd pmanlog R0-0.2628 0.20180323130513.bin: DECODE(25:25:0:1)
2018/03/23 13:05:16.895 {pubd_pmanlog_R0-0}{1}: [pubd_pmanlog] [4998]: (note): gdb port
9920 allocated
2018/03/23 13:05:16.904 {pubd pmanlog R0-0}{1}: [pubd pmanlog] [4998]: (note): swift repl
 port 8020 allocated
2018/03/23 13:05:16.978 {pubd_pmanlog_R0-0}{1}: [pubd_pmanlog] [4998]: (info): (std):
 cat: /tmp/sw/boot/boot debug.conf: No such file or directory
2018/03/23 13:05:16.983 {pubd_pmanlog_R0-0}{1}: [pubd_pmanlog] [4998]: (info): (std):
 /usr/binos/conf/pman.sh: line 424: sigusr1_func: readonly function
2018/03/23 13:05:16.987 {pubd pmanlog R0-0}{1}: [pubd pmanlog] [4998]: (note): process
scoreboard
 /tmp/rp/process/pubd%rp 0 0%0 pubd%rp 0 0%0.pid is 4922
```

```
2018/03/23 13:05:16.987 {pubd pmanlog R0-0}{1}: [pubd pmanlog] [4998]: (note):
pubd%rp 0 0%0.gdbport is 9920
2018/03/23 13:05:16.987 {pubd_pmanlog_R0-0}{1}: [pubd_pmanlog] [4998]: (note):
pubd%rp 0 0%0.swift replport is 8020
2018/03/23 13:05:16.996 {pubd pmanlog R0-0}{1}: [pubd pmanlog] [4998]: (info): (std):
4922 (process ID) old priority 0, new priority 0 \,
2018/03/23 13:05:16.997 {pubd pmanlog R0-0}{1}: [pubd pmanlog] [4998]: (note):
Launching pubd on fru rp slot 0 bay 0 instance 0 log /tmp/rp/trace/pubd pmanlog
2018/03/23 13:05:16.997 {pubd pmanlog R0-0}{1}: [pubd pmanlog] [4998]: (note): Hold failures
 2, hold interval 1800
2018/03/23 13:05:16.997 {pubd_pmanlog_R0-0}{1}: [pubd_pmanlog] [4998]: (note): PATH is
/tmp/sw/rp/0/0/rp daemons/mount/bin:/tmp/sw/rp/0/0/rp daemons/mount/usr/bin:/tmp/sw/rp/0/0/
rp daemons/mount/usr/binos/conf:/tmp/sw/rp/0/0/rp daemons/mount/usr/binos/sbin:/tmp/sw/rp/0/0/
 rp daemons/mount/usr/binos/bin:/tmp/sw/rp/0/0/rp daemons/mount/usr/cpp/bin:/usr/bin:/
bin:/sbin:/usr/binos/conf:/usr/binos/bin:/sbin:/usr/bin:/usr/bin:/usr/binos/conf:/sbin:/bin:
 /usr/bin:/usr/sbin:/usr/binos/conf
2018/03/23 13:05:16.997 {pubd_pmanlog_R0-0}{1}: [pubd_pmanlog] [4998]: (note):
LD LIBRARY PATH is
2018/03/23 13:05:17.001 {pubd pmanlog R0-0}{1}: [pubd pmanlog] [4998]: (note):
PREPROC OPTIONS ==
2018/03/23 13:05:17.001 {pubd pmanlog R0-0}{1}: [pubd pmanlog] [4998]: (note): command
line used pubd >>
 /tmp/rp/trace/pubd_pmanlog_cmd 2&>1 &
2018/03/23 13:05:17.007 {pubd pmanlog R0-0}{1}: [pubd pmanlog] [4998]: (note): full path
/tmp/sw/rp/0/0/rp daemons/mount/usr/binos/bin/pubd
2018/03/23 13:05:17.009 {pubd pmanlog R0-0}{1}: [pubd pmanlog] [4998]: (note):
Resolved readlink process /tmp/sw/mount/asr1000rpx86-rpcontrol.2018-03-07 18.30 rifu.SSA.pkg/
 usr/binos/bin/pubd
2018/03/23 13:05:17.009 {pubd pmanlog R0-0}{1}: [pubd pmanlog] [4998]: (note):
Full path used to spawn the process: /tmp/sw/rp/0/0/rp daemons/mount/usr/binos/bin/pubd
2018/03/23 13:05:17.017 {pubd pmanlog R0-0}{1}: [pubd pmanlog] [4998]: (note):
Binary arch set to: [x86 64 cge7]
2018/03/23 13:05:17.030 {pubd pmanlog R0-0}{1}: [pubd pmanlog] [4998]: (info): (std): chmod:
 cannot access
!
!
```

# show netconf-yang

To display information about NETCONF-YANG processes, use the **show netconf-yang** command in privileged EXEC mode.

show netconf-yang {datastores | sessions [{detail | session-id session-id}] | statistics} [{R0 | R1 | RP {active | standby}}]

## **Syntax Description**

| datastores            | Displays information about NETCONF-YANG datastores.                                                 |
|-----------------------|----------------------------------------------------------------------------------------------------|
| sessions              | Displays information about NETCONF-YANG sessions.                                                   |
| detail                | (Optional) Displays detailed information about NETCONF-YANG sessions.                               |
| session-id session-id | (Optional) Displays information about the specified session. Valid values are from 1 to 4294967295. |
| statistics            | Displays information about NETCONF-YANG statistics.                                                 |
| R0                    | (Optional) Displays information about the Route Processor (RP) slot 0.                              |
| R1                    | (Optional) Displays information about the RP slot 1.                                                |
| RP                    | (Optional) Displays information about the RP.                                                       |
| active                | (Optional) Displays information about the active instance of the RP.                                |
| standby               | (Optional) Displays information about the standby instance of the RP.                               |

### **Command Modes**

Privileged EXEC (#)

## **Command History**

| Release                     | Modification                 |
|-----------------------------|------------------------------|
| Cisco IOS XE Fuji<br>16.8.1 | This command was introduced. |

## **Usage Guidelines**

This command displays information about global locks applied on the running datastore, candidate datastore, and startup datastore.

The **active** and **standby** keywords are only applicable to devices that supports both active and redundant route processors.

#### Example

This sample output from the **show netconf-yang datastores** commands displays the sessions that have global locks:

Device# show netconf-yang datastores

Datastore Name : running Globally Locked By Session : 42

```
Globally Locked Time : 2018-01-15T14:25:14-05:00
```

The table below lists the significant fields shown in the display.

Table 3: show netconf-yang datastores Field Descriptions

| Field                      | Description                                                                  |
|----------------------------|------------------------------------------------------------------------------|
| Datastore Name             | Name of the datastore supported by the device.                               |
| Globally Locked By Session | Number of NETCONF-YANG sessions that have the lock on the running datastore. |
| Globally Locked Time       | Time when a NETCONF-YANG session acquires the lock.                          |

The following is sample output from the **show netconf-yang sessions** command:

## Device# show netconf-yang sessions

```
R: Global-lock on running datastore
C: Global-lock on candidate datastore
S: Global-lock on startup datastore
```

Number of sessions : 10

| session-id                 | transport                                                               | username                                  | source-host                                                                  | global-lock                          |
|----------------------------|-------------------------------------------------------------------------|-------------------------------------------|------------------------------------------------------------------------------|--------------------------------------|
| 40<br>42<br>44<br>46<br>48 | netconf-ssh<br>netconf-ssh<br>netconf-ssh<br>netconf-ssh<br>netconf-ssh | admin<br>admin<br>admin<br>admin<br>admin | 10.85.70.224<br>10.85.70.224<br>10.85.70.224<br>10.85.70.224<br>10.85.70.224 | None<br>None<br>None<br>None<br>None |
| 50<br>52<br>54<br>56<br>58 | netconf-ssh<br>netconf-ssh<br>netconf-ssh<br>netconf-ssh<br>netconf-ssh | admin<br>admin<br>admin<br>admin<br>admin | 10.85.70.224<br>10.85.70.224<br>10.85.70.224<br>10.85.70.224<br>10.85.70.224 | None<br>None<br>None<br>None         |

The table below lists the significant fields shown in the display.

Table 4: show netconf-yang sessions Field Descriptions

| Field       | Description                                                                      |
|-------------|----------------------------------------------------------------------------------|
| session-id  | Session identifier.                                                              |
| transport   | Transport protocol used for session.                                             |
| username    | Client that is authenticated by the NETCONF-YANG system.                         |
| source-host | IP address of the client.                                                        |
| global-lock | True for sessions holding a global lock, and NONE, if there are no global locks. |

## This is sample output from the **show netconf-yang statistics** command:

Device# show netconf-yang statistics

netconf-start-time : 2018-01-15T12:51:14-05:00
in-rpcs : 0
in-bad-rpcs : 0
out-rpc-errors : 0
out-notifications : 0
in-sessions : 10
dropped-sessions : 0
in-bad-hellos : 0

The table below lists the significant fields shown in the display.

## Table 5: show netconf-yang statistics Field Descriptions

| Field              | Description                                                  |
|--------------------|--------------------------------------------------------------|
| netconf-start-time | Session establishment time.                                  |
| in-rpcs            | Total number of correct incoming RPCs.                       |
| in-bad-rpcs        | Total number of incorrect incoming RPCs.                     |
| out-rpc-errors     | Total number of RPC reply messages that indicate RPC errors. |
| out-notifications  | Total number of outgoing notifications.                      |
| in-sessions        | Total number of active NETCONF sessions.                     |
| dropped-sessions   | Total number of dropped NETCONF sessions.                    |

# show openflow hardware capabilities

To display information about OpenFlow hardware capabilities, use the **show openflow hardware capabilities** command in privileged EXEC mode.

show openflow hardware capabilities [{pipeline 1}]

#### **Syntax Description**

| pipeline 1 | Displays information about the |
|------------|--------------------------------|
|            | OpenFlow pipeline ID.          |

#### **Command Modes**

Privileged EXEC (#)

| Release                  | Modification                 |
|--------------------------|------------------------------|
| Cisco IOS XE Fuji 16.9.1 | This command was introduced. |

#### **Usage Guidelines**

#### Example

The following is sample output from the **show openflow hardware capabilities** command:

Device# show openflow hardware capabilities

```
Max Interfaces: 1000
Aggregated Statistics: YES
Pipeline ID: 1
Pipeline Max Flows: 2322
Max Flow Batch Size: 100
Statistics Max Polling Rate (flows/sec): 10000
Pipeline Default Statistics Collect Interval: 5
Flow table ID: 0
Max Flow Batch Size: 100
Max Flows: 1022
Bind Subintfs: FALSE
Primary Table: TRUE
Table Programmable: TRUE
Miss Programmable: TRUE
Number of goto tables: 1
Goto table id: 1
Number of miss goto tables: 1
Miss Goto table id: 1
Stats collection time for full table (sec): 1
```

The following is sample output from the **show openflow hardware capabilities pipeline 1** command:

Device# show openflow hardware capabilities pipeline 1

```
Max Interfaces: 1000
Aggregated Statistics: YES

Pipeline ID: 1
   Pipeline Max Flows: 128
   Max Flow Batch Size: 100
   Statistics Max Polling Rate (flows/sec): 10000
```

```
Pipeline Default Statistics Collect Interval: 5
   Flow table ID: 0
   Max Flow Batch Size: 100
   Max Flows: 32
   Bind Subintfs: FALSE
   Primary Table: TRUE
   Table Programmable: TRUE
   Miss Programmable: TRUE
   Number of goto tables: 1
   Goto table id: 1
   Number of miss goto tables: 1
   Miss Goto table id: 1
   Stats collection time for full table (sec): 1
       Match Capabilities Match Types
                         ethernet mac destination
                                                            bitmask
                                    ethernet type optional
                                         VLAN ID optional
                   in port (virtual or physical) optional
Actions
                        Count Limit Order
set vlan id 1
push vlan tag 1
pop vlan tag 1
drop packet 1
perform another lookup in the specified table 1
forward pkt via the specific group 1
specified interface 64
controller 1
set input port 1
                                                                               10
                                                                               10
                                                                               10
                                                                                10
                                                                               10
                                                                               10
                                                                               10
                                                                                10
                                                                                 10
Miss actions Count Limit Order
set vlan id 1
push vlan tag 1
pop vlan tag 1
drop packet 1
perform another lookup in the specified table 1
forward pkt via the specific group 1
specified interface 64
controller 1
set input port 1
                                                                               10
                                                                                10
                                                                                10
                                                                               10
                                                                               10
                                                                               10
                                                                                10
                                                                                10
                                                                                10
   Flow table ID: 1
   Max Flow Batch Size: 100
   Max Flows: 32
   Bind Subintfs: FALSE
   Primary Table: FALSE
   Table Programmable: TRUE
   Miss Programmable: TRUE
   Number of goto tables: 2
   Goto table id: 2 3
   Number of miss goto tables: 1
   Miss Goto table id: 2
   Stats collection time for full table (sec): 1
       Match Capabilities Match Types
```

|                | ethernet mac destination ethernet mac source ethernet type VLAN ID in port (virtual or physical) | bitmask<br>optional<br>optional<br>optional<br>optional |    |
|----------------|--------------------------------------------------------------------------------------------------|---------------------------------------------------------|----|
| Actions        | Count Limit Order                                                                                |                                                         |    |
|                | set eth destination mac                                                                          | 1                                                       | 10 |
|                | set vlan id                                                                                      | 1                                                       | 10 |
|                | push vlan tag                                                                                    | 1                                                       | 10 |
|                | pop vlan tag                                                                                     | 1                                                       | 10 |
|                | drop packet                                                                                      | 1                                                       | 10 |
| perform anothe | r lookup in the specified table                                                                  | 1                                                       | 10 |
| for            | ward pkt via the specific group                                                                  | 1                                                       | 10 |
|                | specified interface                                                                              | 64                                                      | 10 |
|                | controller                                                                                       | 1                                                       | 10 |
|                | set input port                                                                                   | 1                                                       | 10 |
| !<br>!         |                                                                                                  |                                                         |    |

The output fields are self-explanatory.

# show openflow interface

To display information about OpenFlow interfaces, use the **show openflow interface** command in privileged EXEC mode.

show openflow interface { [detail] }

## **Syntax Description**

detail

Displays detailed administrative and operational state information.

#### **Command Modes**

Privileged EXEC(#)

| Release                  | Modification                 |
|--------------------------|------------------------------|
| Cisco IOS XE Fuji 16.9.1 | This command was introduced. |

#### **Usage Guidelines**

#### Example

The following is sample output from the **show openfow interface detail** command:

Device# show openflow interface detail
GigabitEthernet1/0/1, admin up, oper up

```
GigabitEthernet1/0/2, admin up, oper up
GigabitEthernet1/0/3, admin up, oper up
GigabitEthernet1/0/4, admin up, oper up
GigabitEthernet1/0/5, admin up, oper down
GigabitEthernet1/0/6, admin up, oper down
GigabitEthernet1/0/7, admin up, oper down
GigabitEthernet1/0/8, admin up, oper down
GigabitEthernet1/0/9, admin up, oper up
GigabitEthernet1/0/10, admin up, oper up
GigabitEthernet1/0/11, admin up, oper up
GigabitEthernet1/0/12, admin up, oper up
GigabitEthernet1/0/13, admin up, oper down
GigabitEthernet1/0/14, admin up, oper down
GigabitEthernet1/0/15, admin up, oper down
GigabitEthernet1/0/16, admin up, oper down
GigabitEthernet1/0/17, admin up, oper down
GigabitEthernet1/0/18, admin up, oper down
GigabitEthernet1/0/19, admin up, oper up
GigabitEthernet1/0/20, admin up, oper up
GigabitEthernet1/0/21, admin up, oper up
GigabitEthernet1/0/22, admin up, oper up
GigabitEthernet1/0/23, admin up, oper down
GigabitEthernet1/0/24, admin up, oper down
GigabitEthernet1/1/1, admin up, oper down
GigabitEthernet1/1/2, admin up, oper down
GigabitEthernet1/1/3, admin up, oper down
GigabitEthernet1/1/4, admin up, oper down
{\tt TenGigabitEthernet1/1/1,\ admin\ up,\ oper\ down}
TenGigabitEthernet1/1/2, admin up, oper down
TenGigabitEthernet1/1/3, admin up, oper down
TenGigabitEthernet1/1/4, admin up, oper down
TenGigabitEthernet1/1/5, admin up, oper down
TenGigabitEthernet1/1/6, admin up, oper down
```

TenGigabitEthernet1/1/7, admin up, oper down TenGigabitEthernet1/1/8, admin up, oper down FortyGigabitEthernet1/1/1, admin up, oper down FortyGigabitEthernet1/1/2, admin up, oper down TwentyFiveGigE1/1/1, admin up, oper down TwentyFiveGigE1/1/2, admin up, oper down

The output fields are self-explanatory.

# show openflow switch flows

To display OpenFlow switch flows, use the **show openflow switch flows** command in privileged EXEC mode.

show openflow switch *number* flows [{brief | list | summary }][{{[controller] | default | del-pending | fixed | pending} | [{brief | list | summary }]}]

# **Syntax Description**

| number             | OpenFlow switch number.                                            |
|--------------------|--------------------------------------------------------------------|
| brief              | (Optional) Displays brief information about OpenFlow switch flows. |
| list               | Displays all flows; one flow entry per line.                       |
| summary            | Displays the count of flows.                                       |
| configured         | Displays information about the configured flows.                   |
| controller         | Displayed information about the controller-programmed flows.       |
| default            | Displays information about the default flows.                      |
| <b>del-pending</b> | Displays information about flows that are scheduled to be deleted. |
| fixed              | Displays information about fixed flows.                            |
| pending            | Displays all pending flows.                                        |

## **Command Modes**

Privileged EXEC (#)

# **Command History**

| Release                  | Modification                 |
|--------------------------|------------------------------|
| Cisco IOS XE Fuji 16.9.1 | This command was introduced. |

### **Example**

The following is sample output from the **show openflow switch** number **flows brief** command:

Device# show openflow switch 1 flows brief

```
Logical Switch Id: 1
Total flows: 10
```

Flow: 1 Match: any Actions: drop

```
Priority: 0, Table: 0, Cookie: 0x0, Duration: 140.088s, Packets: 2, Bytes: 500
Flow: 2 Match: tcp,in_port=0,tp_src=1 Actions: output:1
      Priority: 11111, Table: 0, Cookie: 0x1, Duration: 130.642s, Packets: 0, Bytes: 0
Flow: 3 Match: any Actions: drop
      Priority: 0, Table: 1, Cookie: 0x0, Duration: 140.088s, Packets: 0, Bytes: 0
Flow: 4 Match: any Actions: drop
      Priority: 0, Table: 2, Cookie: 0x0, Duration: 140.088s, Packets: 0, Bytes: 0
Flow: 5 Match: any Actions: drop
      Priority: 0, Table: 3, Cookie: 0x0, Duration: 140.087s, Packets: 0, Bytes: 0
Flow: 6 Match: any Actions: drop
     Priority: 0, Table: 4, Cookie: 0x0, Duration: 140.087s, Packets: 0, Bytes: 0
Flow: 7 Match: any Actions: drop
      Priority: 0, Table: 5, Cookie: 0x0, Duration: 140.086s, Packets: 0, Bytes: 0
Flow: 8 Match: any Actions: drop
      Priority: 0, Table: 6, Cookie: 0x0, Duration: 140.086s, Packets: 0, Bytes: 0
Flow: 9 Match: any Actions: drop
      Priority: 0, Table: 7, Cookie: 0x0, Duration: 140.085s, Packets: 0, Bytes: 0
Flow: 10 Match: any Actions: drop
      Priority: 0, Table: 8, Cookie: 0x0, Duration: 140.085s, Packets: 0, Bytes: 0
Device#
```

The following is sample from the **show openflow switch** *number* **flows summary** command:

```
Device# show openflow switch 1 flows summary
```

```
Logical Switch Id: 1
Switch flow count: 10
```

The output fields are self-explanatory.

| Command          | Description                                                            |
|------------------|------------------------------------------------------------------------|
| feature openflow | Enables the OpenFlow feature.                                          |
| openflow         | Enables OpenFlow configuration and enters OpenFlow configuration mode. |

# show platform software fed active openflow

To display OpenFlow information for the active instance of the Forwarding Engine Driver (FED), use the **show platform software fed active openflow** command in privileged EXEC mode.

show platform software fed active openflow {error {brief | detail | eventevent-id} | flow flow-id [{detail}] | group group-id [{detail}] | status | table {table-id {priority | walk [{detail}]} | mapping}}

# **Syntax Description**

| error          | Displays information about error events.                                                                                          |
|----------------|----------------------------------------------------------------------------------------------------|
| brief          | Displays brief information about all error events.                                                                                |
| detail         | Displays any details on the failures that happens during the installation of a flow, group, or any TFM request creation failures. |
| eventevent-id  | Displays information about a specific event. Valid values for the <i>event-id</i> argument are from 1 to 4294967295.              |
| flow flow-id   | Displays information about the specified flow. Valid values for the <i>flow-id</i> argument are from 1 to 4294967295.             |
| group group-id | Displays hardware information about flow groups. Valid values for the <i>group-id</i> argument are from 1 to 4294967295.          |
| status         | Displays statistics information on how many messages were installed, successful, and deleted.                                     |
| table table-id | Displays information about OpenFlow tables. Valid values for the are from <i>table-id</i> 0 to 15.                                |
| priority       | Display the priority distribution at each table.                                                                                  |
| walk           | Displays the entire flow information for the specified table.                                                                     |

**Command Modes** 

Privileged EXEC (#)

| Command History | Release                       | Modification                 |
|-----------------|-------------------------------|------------------------------|
|                 | Cisco IOS XE Amsterdam 17.2.1 | This command was introduced. |

#### **Usage Guidelines**

On stackable switches, this command has the **switch** keyword, **show platform software fed switch active openflow**. On non-stackable switches, the **switch** keyword is not available.

# **Example**

The following is sample output from the **show platform software fed switch openflow error event** command:

Device# show platform software fed switch active openflow error event 46

```
Date/Time: 2020/02/28 23:46:17.657
Event: 46
Type: Flow
Table: 3
Error Reason: Failed to detele flow (3)
Flow entry: [ ID: N/A, Cookie:0xf49dd3204d34ba77 Priority:8216 (0) Hardware: not-created (hw = -1)]
Timeout: [Idle 0 Hard 0]
Destination MAC: 01:80:c2:00:00:00 | ff:ff:ff:00:00:00
VLAN: 4196 | 0x1fff
Action List: SET GROUP ID[100]
```

The following is sample output from the **show platform software fed switch openflow brief** command:

 ${\tt Device\#} \ \ \textbf{show platform software fed active openflow brief}$ 

Event Type Codes: F - Flow, G - Group, T - Table Feature

| Date/Time  |                 | Event | Type | Table | Error Reason          |
|------------|-----------------|-------|------|-------|-----------------------|
| 2020/02/18 | 05:15:06.000674 | 28    | G    | N/A   | Group is not found    |
| 2020/02/18 | 02:47:28.000669 | 27    | G    | N/A   | Group is not found    |
| 2020/02/18 | 01:52:10.000672 | 26    | G    | N/A   | Group is not found    |
| 2020/02/18 | 01:48:41.000761 | 25    | F    | 3     | Failed to detele flow |
| 2020/02/18 | 01:48:41.000761 | 24    | F    | 3     | Failed to detele flow |
| 2020/02/18 | 01:48:41.000761 | 23    | F    | 3     | Failed to detele flow |
| 2020/02/18 | 01:48:41.000761 | 22    | F    | 3     | Failed to detele flow |
| 2020/02/18 | 01:48:41.000761 | 21    | F    | 3     | Failed to detele flow |
| 2020/02/18 | 01:48:35.000758 | 20    | F    | 3     | Failed to detele flow |
| 2020/02/18 | 01:48:35.000758 | 19    | F    | 3     | Failed to detele flow |
| 2020/02/18 | 01:48:35.000758 | 18    | F    | 3     | Failed to detele flow |
| 2020/02/18 | 01:48:35.000758 | 17    | F    | 3     | Failed to detele flow |
| 2020/02/18 | 01:48:35.000758 | 16    | F    | 3     | Failed to detele flow |
| 2020/02/18 | 01:48:28.000591 | 15    | F    | 3     | Failed to detele flow |
| 2020/02/18 | 01:48:28.000591 | 14    | F    | 3     | Failed to detele flow |
| 2020/02/18 | 01:48:28.000590 | 13    | F    | 3     | Failed to detele flow |
| 2020/02/18 | 01:48:28.000590 | 12    | F    | 3     | Failed to detele flow |
| 2020/02/18 | 01:48:28.000590 | 11    | F    | 3     | Failed to detele flow |
| 2020/02/18 | 01:48:21.000753 | 10    | F    | 3     | Failed to detele flow |
| 2020/02/18 | 01:48:21.000753 | 9     | F    | 3     | Failed to detele flow |
| 2020/02/18 | 01:48:21.000753 | 8     | F    | 3     | Failed to detele flow |
| 2020/02/18 | 01:48:21.000753 | 7     | F    | 3     | Failed to detele flow |
| 2020/02/18 | 01:48:21.000753 | 6     | F    | 3     | Failed to detele flow |
| 2020/02/18 | 01:43:24.000669 | 5     | F    | 3     | Failed to detele flow |
| 2020/02/18 | 01:43:24.000669 | 4     | F    | 3     | Failed to detele flow |
| 2020/02/18 | 01:43:24.000669 | 3     | F    | 3     | Failed to detele flow |
|            |                 |       |      |       |                       |

```
2020/02/18 01:43:24.000669 2 F 3 Failed to detele flow 2020/02/18 01:43:24.000669 1 F 3 Failed to detele flow
```

The output fields are self-explanatory.

The following is sample output from the **show platform software fed switch active openflow flow detail** command:

Device# show platform software fed switch active openflow flow 1 detail

```
Flow entry: [ ID: 1, Cookie:0x0 Priority:0 (0) Hardware: created (hw = 510)]
Timeout: [Idle 0 Hard 0]
Action List:
DROP
Statistics: Frames: 175 Bytes: 13650
Hardware Information:
Lookup Handle: 0xb60000d
Adjacency List Handle: 0xde00000d
Link ID: 2
Lookup Handle: 0x7f711c40a738
Extension Lookup Handle: 0x7f711c40a998
Adjacency List: 0xde00000d
Adjacency Handle: 0x1 [Special]
SI Allocated: No
SI Handle: 0x7f711c180168
RI Allocated: No
```

The table below lists the significant fields shown in the display.

#### Table 6: show platform software fed switch active openflow flow detail Field Descriptions

| Field       | Description                                                                                |
|-------------|--------------------------------------------------------------------------------------------|
| Flow entry  | Basic information about the flow.                                                          |
| Priority    | Flow priority.                                                                             |
| Hardware    | Entry in the hardware in which the flow is installed.                                      |
| Timeout     | Idle timeout and hard timeout of the flow.                                                 |
| Action List | List of actions that apply to a packet if the packet matches the match fields of the flow. |
| Statistics  | Frame and byte counters to which the flow is matched.                                      |

The following is sample output from the **show platform software fed active openflow table priority** command:

Device# show platform software fed switch active openflow table 1 priority

| Table 1: | Level | Priority | Count |
|----------|-------|----------|-------|
|          | 0     | 0        | <br>1 |
|          | 1     | 4096     | 1     |
|          | 2     | 20480    | 2     |
|          | 3     | 20490    | 1     |

The following is sample output from the **show platform software fed active openflow status** command:

Device# show platform software fed active openflow status

| Port enable messages 0           |
|----------------------------------|
| Port disable messages 0          |
| Flow create messages 18          |
| Flow create errors 0             |
| Flow hardware create errors 0    |
| Flow delete messages 0           |
| Flow delete errors 0             |
| Flow hardware delete errors 0    |
| Group create messages 0          |
| Group create errors 0            |
| Group hardware create errors . 0 |
| Group delete messages 0          |
| Group delete errors 0            |
| Group hardware delete errors . O |

Flow Table Status:

| +     |    |      |      | +     |
|-------|----|------|------|-------|
| Table |    |      | Flow | Count |
| <br>  | 0  |      |      | 2     |
|       | 1  |      |      | 1     |
| +     | 2  |      |      | 1     |
| +     | 3  | <br> |      | 1     |
| +     | 4  | <br> |      | 1     |
| +     | 5  | <br> |      | 1     |
| +     | 6  | <br> |      | 1     |
| +     | 7  | <br> |      | 1     |
| +     | 8  | <br> |      | 1     |
| +     | 9  | <br> |      | 0     |
| +     | 10 | <br> |      | 0     |
| +     | 11 | <br> |      | 0     |
| +     | 12 |      |      | 0     |
| +     | 13 | <br> |      | 0     |

The table below lists the significant fields shown in the display.

Table 7: show platform software fed active openflow status Field Descriptions

| Field                | Description                     |
|----------------------|---------------------------------|
| Port enable messages | Number of port enable messages. |

| Field                        | Description                             |
|------------------------------|-----------------------------------------|
| Port disable messages        | Number of port disable messages.        |
| Flow create messages         | Number of flow create messages.         |
| Flow hardware create errors  | Number of flow hardware create errors.  |
| Flow delete messages         | Number of flow delete messages.         |
| Flow delete errors           | Number of flow delete errors.           |
| Flow hardware delete errors  | Number of flow hardware delete errors.  |
| Group create messages        | Number of group create messages.        |
| Group create errors          | Number of group create errors.          |
| Group hardware create errors | Number of group hardware create errors. |
| Group delete messages        | Number of group delete messages.        |
| Group delete errors          | Number of group delete errors.          |
| Group hardware delete errors | Number of group hardware delete errors. |

The following is sample output from the **show platform software fed active openflow table mapping** command:

#### Device# show platform software fed active openflow table mapping

Openflow Table to Hardware Table Mapping

| openition rable to maraware rable mapping |          |                                        |       |         |      |
|-------------------------------------------|----------|----------------------------------------|-------|---------|------|
|                                           | Openflow |                                        | н     | ardware |      |
| Table                                     | Size     | Match Capability                       | Table | Width   | Type |
| 0                                         | 32       | IN PORT, VLAN, DL DST, DL TYPE         | 0A    | SW      | TCAM |
| 1                                         | 32       | IN PORT, VLAN, DL SRC, DL DST, DL TYPE | 1A    | SW      | TCAM |
| 2                                         | 32       | VLAN, DL DST                           | 2A    | SW      | TCAM |
| 3                                         | 32       | IN PORT, VLAN, DL DST                  | 3A    | SW      | TCAM |
| Hardwan                                   | re Table | Information                            |       |         |      |
| Table                                     | Size     | Ext. Size                              |       |         |      |
| 0A                                        | 256      | 32                                     |       |         |      |
| 1A                                        | 256      | 32                                     |       |         |      |
| 2A                                        | 256      | 32                                     |       |         |      |
| 3A                                        | 256      | 32                                     |       |         |      |

The table below lists the significant fields shown in the display.

# Table 8: show platform software fed active openflow table mapping Field Descriptions

| Field                                    | Description |
|------------------------------------------|-------------|
| Openflow Table to Hardware Table Mapping |             |

| Field                      | Description                                                                                                    |  |  |
|----------------------------|----------------------------------------------------------------------------------------------------|--|--|
| Table                      | OpenFlow table.                                                                                                    |  |  |
| Size                       | OpenFlow table size.                                                                                                    |  |  |
| Match Capability           | Match capability of the table.                                                                                                   |  |  |
| Width                      | Key width of the lookup key associated with the table. It can be either single-wide or double-wide.                              |  |  |
| Туре                       | The memory type that is used by the hardware for the lookup. It can be either Ternary Content Addressable Memory (TCAM) or Hash. |  |  |
| Hardware Table Information | ,                                                                                                    |  |  |
| Table                      | Hardware table.                                                                                                    |  |  |
| Size                       | The actual size in the hardware that is allocated for the table.                                                                 |  |  |
| Ext. Size                  | Size of the hardware memory used for the extension lookup.                                                                       |  |  |

# The following is sample output from the **show platform software fed active openflow table walk** command:

#### Device# show platform software fed active openflow table 1 walk

```
Table: 1 Flow Count: 5
Flow entry: [ ID: 5, Cookie:0x2a4e65f7c827dfaa Priority:20490 (3) Hardware: created (hw =
0)1
Timeout: [Idle 0 Hard 0]
Ethertype: 9000
Action List:
DROP
Statistics: Frames: 0 Bytes: 0
Flow entry: [ ID: 6, Cookie:0x2a4e65f7c827dfaa Priority:20480 (2) Hardware: created (hw =
3)]
Timeout: [Idle 0 Hard 0]
Source MAC: ff:ff:ff:ff:ff:ff | ff:ff:ff:ff:ff
Action List:
Statistics: Frames: 0 Bytes: 0
Flow entry: [ ID: 7, Cookie:0x2a4e65f7c827dfaa Priority:20480 (2) Hardware: created (hw =
Timeout: [Idle 0 Hard 0]
Source MAC: 0e:00:00:00:00:01 | ff:ff:ff:ff:ff
Action List:
DROP
Statistics: Frames: 0 Bytes: 0
Flow entry: [ ID: 20, Cookie:0x2a4e65f7c827dfaa Priority:4096 (1) Hardware: created (hw =
250)1
Timeout: [Idle 0 Hard 0]
VLAN: 4196 | 0x1fff
```

```
Action List:
   CONTROLLER
   SET_TABLE_ID[2]
Statistics: Frames: 13 Bytes: 1098

Flow entry: [ ID: 2, Cookie:0x2a4e65f7c827dfaa Priority:0 (0) Hardware: created (hw = 252)]
Timeout: [Idle 0 Hard 0]
Action List:
   SET_TABLE_ID[2]
Statistics: Frames: 0 Bytes: 0
```

The output fields are self-explanatory.

| Command           | Description                                                                              |
|-------------------|------------------------------------------------------------------------------------------|
| switch (OpenFlow) | Configures a logical switch and pipeline, and enters OpenFlow switch configuration mode. |

# show platform yang-management process

To display the status of the software processes required to support NETCONF-YANG, use the **show platform yang management process** in privileged EXEC mode.

show platform yang-management process [ $\{\text{monitor} [\{\text{switch} | \{\text{switch-number} \mid \text{active} \mid \text{standby} \} | \text{R0}\}]$ | switch | $\{\text{switch-number} \mid \text{active} \mid \text{standby} \} \mid \text{R0}\}$ ]

# **Syntax Description**

| monitor              | (Optional) Displays detailed information about processes that are running. |
|----------------------|----------------------------------------------------------------------------|
| switch switch-number | (Optional) Displays information about the specified switch.                |
| active               | (Optional) Displays information about the active instance of the switch.   |
| standby              | (Optional) Displays information about the standby instance of the switch.  |
| R0                   | (Optional) Displays information about the Route Processor (RP) slot zero.  |

#### **Command Modes**

Privileged EXEC (#)

### **Command History**

| Release                     | Modification                 |
|-----------------------------|------------------------------|
| Cisco IOS XE Everest 16.3.1 | This command was introduced. |

## **Examples**

The following is sample output from the **show platform software yang-management process** command:

 ${\tt Device\#} \ \ \textbf{show platform software yang-management process}$ 

confd : Running nesd : Running syncfd : Running ncsshd : Running : Running dmiauthd vtyserverutild : Running opdatamgrd : Running nginx : Running ndbmand : Running

The table below lists the significant fields shown in the display.

Table 9: show platform software yang-management process Field Descriptions

| Field          | Description                                            |
|----------------|--------------------------------------------------------|
| confd          | Configuration daemon                                   |
| nesd           | Network element synchronizer daemon                    |
| syncfd         | Sync from daemon                                       |
| ncsshd         | NETCONF Secure Shell (SSH) daemon                      |
| dmiauthd       | Device management inteface (DMI) authentication daemon |
| vtyserverutild | VTY server util daemon                                 |
| opdatamgrd     | Operational Data Manager daemon                        |
| nginx          | NGINX web server                                       |
| ndbmand        | NETCONF database manager                               |

The following is sample output from the **show platform software yang-management process monitor** command:

Device# show platform software yang-management process monitor

| COMMAND | PID   | S | VSZ    | RSS   | %CPU | %MEM | ELAPSED     |
|---------|-------|---|--------|-------|------|------|-------------|
| nginx   | 24689 | S | 139328 | 11996 | 0.0  | 0.2  | 24-02:00:55 |
| nginx   | 24695 | S | 146544 | 6824  | 0.0  | 0.1  | 24-02:00:55 |

The table below lists the significant fields shown in the display.

Table 10: show platform software yang-management process monitor Field Descriptions

| Field   | Description                 |
|---------|-----------------------------|
| COMMAND | Command name                |
| PID     | Process ID                  |
| S       | Process state               |
| VSZ     | Virtual memory size (in KB) |
| RSS     | Resident set size (in KB)   |
| %CPU    | CPU usage percentage        |
| %MEM    | Memory usage percentage     |
| ELAPSED | Elapsed execution time      |

# show telemetry ietf subscription

To display information about telemetry subscriptions on a device, use the **show telemetry ietf subscription** command in user EXEC or privileged EXEC mode.

show telemetry ietf subscription  $\{subscription-ID \mid all \mid configured \mid dynamic\} \mid \{brief \mid detail \mid receiver\} \}$ 

# **Syntax Description**

| subscription-ID | Subscription ID. Valid values are from 0 to 4294967295.                                                                                                    |
|-----------------|----------------------------------------------------------------------------------------------------|
| all             | Displays all subscription information.                                                                                                    |
| configured      | Displays a list of subscriptions configured through the CLI or NETCONF set config.                                                                                                    |
| dynamic         | Displays information about dynamic subscriptions created using the <establish-subscription> RPC.</establish-subscription>                                                                                       |
| brief           | (Optional) Displays a brief summary of the subscription information.                                                                                                    |
| detail          | (Optional) Displays the subscription information in detail.                                                                                                    |
| receiver        | (Optional) Displays the receiver details for a subscription, including the IP address and port of the remote client, the transport protocol, and the connection state (connected, disconnected, or connecting). |

## **Command Modes**

User EXEC (>)

Privileged EXEC (#)

#### **Command History**

| Release                        | Modification                                                      |  |  |
|--------------------------------|-------------------------------------------------------------------|--|--|
| Cisco IOS XE Everest 16.6.1    | This command was introduced.                                      |  |  |
| Cisco IOS XE Gibraltar 16.12.1 | This command was modified. The <b>receiver</b> keyword was added. |  |  |

# **Usage Guidelines**

Use the **show telemetry ietf subscription** command or the <get> RPC to retrieve the list of current subscription details on a device.

### **Example**

The following is sample output from the **show telemetry ietf subscription** *subscription-ID* **detail** command:

#### Device# telemetry ietf subscription 2147483667 detail

```
Telemetry subscription detail:

Subscription ID: 2147483667
State: Valid
Stream: yang-push
Encoding: encode-xml
Filter:
Filter type: xpath
XPath: /mdt-oper:mdt-oper-data/mdt-subscriptions
Update policy:
Update Trigger: periodic
Period: 1000
Notes:
```

The following is sample output from the **show telemetry ietf subscription** *subscription-ID* **receiver** command:

Device# show telemetry ietf subscription 2147483649 receiver

```
Telemetry subscription receivers detail:

Subscription ID: 2147483649
Address: 10.85.181.2
Port: 45143
Protocol: gNMI
Profile:
State: Connected
Explanation:
```

The following is sample output from the **show telemetry ieff subscription dynamic brief** command:

## Device# show telemetry ietf subscription dynamic brief

Telemetry subscription brief

| ID                       | Type               | State          | Filter type    |
|--------------------------|--------------------|----------------|----------------|
| 2147483667<br>2147483668 | Dynamic<br>Dynamic | Valid<br>Valid | xpath<br>xpath |
| 2147483669               | Dynamic            | Valid          | xpath          |

The table below lists the significant fields shown in the display.

#### Table 11: show telemetry ietf subscription Field Descriptions

| Field           | Description              |
|-----------------|--------------------------|
| Subscription ID | Subscription identifier. |

| Field          | Description                                                                                                    |
|----------------|----------------------------------------------------------------------------------------------------|
| State          | Validity of a configured subscription.                                                                                                    |
|                | State will always be valid for dynamic subscriptions. For example, a configured subscription can be in a half-configured state, and therefore invalid. However, if a dynamic establish subscription is invalid, an error RPC response is sent back, and the subscription will not appear in this table. |
| Stream         | Type of streaming used for subscriptions. Only YANG-push is supported.                                                                                                    |
| Encoding       | Specifies encode-xml as the encoding type.                                                                                                    |
| Filter Type    | Type of filter used for subscriptions. Only XPath is supported.                                                                                                    |
| XPath          | XPath filter type or how the subscribed information was selected.                                                                                                    |
| Update Trigger | Type of trigger to update subscriptions.                                                                                                    |
| Period         | Periodic timer configured to trigger an update. Values are specified in centiseconds (1/100 of a second).                                                                                                    |
| Notes          | A brief explanation about why a subscription is invalid. But for dynamic subscriptions, this field is always be empty.                                                                                                    |
| ID             | Subscription ID.                                                                                                    |

# start (App Hosting)

To start or run an application, use the **start** command in application-hosting configuration mode. To stop the application, use the **no** form of this command.

### start no start

This command has no arguments or keywords.

### **Command Default**

Starting of applications are not enabled.

### **Command Modes**

Application-hosting configuration mode (config-app-hosting)

### **Command History**

| Release                        | Modification                 |
|--------------------------------|------------------------------|
| Cisco IOS XE Gibraltar 16.12.1 | This command was introduced. |

#### **Usage Guidelines**

You can either use the **start** command in privileged EXEC mode or the **app-hosting start appid** *application-name* command in application-hosting configuration mode.

To stop the app, you can either use the **no start** command in privileged EXEC mode or the **app-hosting stop application-name** command in application-hosting configuration mode.

#### **Example**

The following example shows how to start an application:

```
Device# configure terminal
Device(config)# app-hosting appid iox_app
Device(config-app-hosting)# start
Device(config-app-hosting)# end
```

| Command                                  | Description                                                                  |
|------------------------------------------|------------------------------------------------------------------------------|
| app-hosting appid                        | Configures an application and enters application hosting configuration mode. |
| app-hosting start appid application-name | Starts the application.                                                      |

# statistics collection-interval

To configure the collection interval for OpenFlow flow statistics, use the **statistics collection-interval** command in OpenFlow switch configuration mode. To disable the collection interval, use the **no** form of this command.

statistics collection-interval collection-interval no statistics collection-interval

# **Syntax Description**

| collection-interval | Flow statistics collection interval in |
|---------------------|----------------------------------------|
|                     | seconds. Valid values are from 0 to    |
|                     | 10.                                    |

#### **Command Default**

Collection interval is not set.

#### **Command Modes**

OpenFlow switch configuration (config-openflow-switch)

| Release                  | Modification                 |
|--------------------------|------------------------------|
| Cisco IOS XE Fuji 16.9.1 | This command was introduced. |

# **Usage Guidelines**

A value of zero seconds mean that flow statistics collection is disabled.

#### **Example**

The following example shows how to configure the flow statistics collection interval:

```
Device# configure terminal
Device(config)# feature openflow
Device(config)# openflow
Device(config-openflow)# switch 1 pipeline 1
Device(config-openflow-switch)# statistics collection-interval 9
```

| Command          | Description                                                                   |
|------------------|-------------------------------------------------------------------------------|
| feature openflow | Enables the OpenFlow feature.                                                 |
| openflow         | Enables OpenFlow configuration and enters OpenFlow configuration mode.        |
| switch(OpenFlow) | Configures a logical switch and enters<br>OpenFlow switch configuration mode. |

# stream

To configure telemetry stream for the subscription, use the **stream** command in telemetry-subscription configuration mode. To disable the configuration, use the **no** form of this command.

stream yang-push no stream yang-push

### **Syntax Description**

yang-push

Configures a YANG-push stream.

#### **Command Modes**

Telemetry-subscription configuration (config-mdt-subs)

#### **Command History**

| Release                        | Modification                 |
|--------------------------------|------------------------------|
| Cisco IOS XE Gibraltor 16.10.1 | This command was introduced. |

### **Usage Guidelines**

Sources of telemetry data in a subscription are specified by the use of a stream and a filter. The term stream refers to a related set of events. RFC 5277 defines an event stream as a set of event notifications matching some forwarding criteria.

The yang-push stream is the data in configuration and operational databases that is described by a supported YANG model. This stream supports an XPath filter to specify what data is of interest within the stream, and where the XPath expression is based on the YANG model that defines the data of interest. Update notifications for this stream may be sent either when data changes or at fixed periods, but not for both, for a given subscription. Subscriptions for data that does not currently exist are permitted, and these run as normal subscriptions.

#### **Example**

The following example shows how to configure telemetry stream for the subscription:

Device(config) # telemetry ietf subscription 101
Device(config-mdt-subs) # stream yang-push

# switch (OpenFlow)

To configure a logical switch and enter OpenFlow switch configuration mode, use the **switch** command in OpenFlow configuration mode. To disable the logical switch configuration, use the **no** form of this command.

# switch 1 pipeline 1 no switch 1 pipeline 1

# **Syntax Description**

| 1          | Configures the OpenFlow logical switch ID. |
|------------|--------------------------------------------|
| pipeline 1 | Configures the OpenFlow pipeline ID.       |

#### **Command Default**

The OpenFlow logical switch is not configured.

# **Command Modes**

OpenFlow configuration (config-openflow)

### **Command History**

| Release                  | Modification                 |
|--------------------------|------------------------------|
| Cisco IOS XE Fuji 16.9.1 | This command was introduced. |

# **Example**

The following example shows how to configure a logical switch and pipeline:

```
Device# configure terminal
Device(config)# feature openflow
Device(config)# openflow
Device(config-openflow)# switch 1 pipeline 1
Device(config-openflow-switch)#
```

| Command          | Description                                                            |
|------------------|------------------------------------------------------------------------|
| feature openflow | Enables the OpenFlow feature.                                          |
| openflow         | Enables OpenFlow configuration and enters OpenFlow configuration mode. |

# switch pipeline

To enable the OpenFlow logical switch and pipeline configuration, use the **switch pipeline** command in OpenFlow configuration mode. To disable the logical switch and pipeline configuration, use the **no** form of this command.

switch switch\_ID pipeline pipeline\_ID
no switch switch\_ID pipeline pipeline\_ID

### **Syntax Description**

| switch_ID   | OpenFlow switch ID.   |
|-------------|-----------------------|
| pipeline_ID | OpenFlow pipleline ID |

### **Command Default**

The logical switch and pipeline are not enabled.

#### **Command Modes**

OpenFlow configuration (config-openflow)

# **Command History**

| Release                  | Modification                 |
|--------------------------|------------------------------|
| Cisco IOS XE Fuji 16.9.1 | This command was introduced. |

# **Usage Guidelines**

Can we explain what a logical switch and pipeline are?

When you configure the command, the configuration mode changes to OpenFlow switch configuration mode.

# **Example**

The following example shows how to enable a logical switch and pipeline configuration:

Device# configure terminal
Device(config)# feature openflow
Device(config-openflow)# switch 1 pipeline 1
Device(config-openflow-switch)#

| Command  | Description                                                          |
|----------|----------------------------------------------------------------------|
| <u> </u> | OpenFlow Plugin configuration and enter OpenFlow configuration mode. |

# telemetry ietf subscription

To configure telemetry subscription, use the **telemetry ietf subscriptiom** command in global configuration mode. To disable the configuration, use the **no** form of this command.

telemetry ietf {subscriptiom sub-id} no telemetry ietf {subscriptiom sub-id}

### **Syntax Description**

**subscriptiom** *sub-id* Configures a telemetry subscription. Valid values are from 0 to 2147483647.

#### **Command Modes**

Global configuration (config)

## **Command History**

| Release                        | Modification                 |
|--------------------------------|------------------------------|
| Cisco IOS XE Gibraltor 16.10.1 | This command was introduced. |

# **Example**

The following example shows how to configure an telemetry subscription:

Device(config) # telemetry ietf subscription 101

# tls trustpoint

To configure the OpenFlow switch Transport Layer Security (TLS) trustpoint, use the **tls trustpoint** command in OpenFlow switch configuration mode. To remove the TLS trustpoint, use the **no** form of this command.

tls trustpoint local name remote name no tls trustpoint local name remote name

# **Syntax Description**

| local name  | Configures a local trustpoint.  |
|-------------|---------------------------------|
| remote name | Configures a remote trustpoint. |

#### **Command Default**

TLS trustpoint is not configured.

#### **Command Modes**

OpenFlow switch configuration (config-openflow-switch)

| Release                  | Modification                 |
|--------------------------|------------------------------|
| Cisco IOS XE Fuji 16.9.1 | This command was introduced. |

### **Usage Guidelines**

### **Example**

The following example shows how to configure a TLS trustpoint for an OpenFlow switch:

```
Device# configure terminal
Device(config)# feature openflow
Device(config)# openflow
Device(config-openflow)# switch 1 pipeline 1
Device(config-openflow-switch)# tls trustpoint local local-tls remote remote-tls
```

| Command          | Description                                                                   |
|------------------|-------------------------------------------------------------------------------|
| feature openflow | Enables the OpenFlow feature.                                                 |
| openflow         | Enables OpenFlow configuration and enters OpenFlow configuration mode.        |
| switch(OpenFlow) | Configures a logical switch and enters<br>OpenFlow switch configuration mode. |

# update-policy

To configure update policy for subscription, use the **update-policy** command in telemetry-subscription configuration mode. To disable the configuration, use the **no** form of this command.

update-policy{on-change | periodic period}
no update-policy{on-change | periodic period}

| ^   | _    | -   | -    |      |
|-----|------|-----|------|------|
| Svn | tov  | HAC | crin | tınn |
| Cyn | ILUA | Des | viip | uon  |

| on-change       | Enables on-change updates.                                         |  |
|-----------------|--------------------------------------------------------------------|--|
| periodic period | Enable on-change updates. Valid values are from 100 to 4294967295. |  |

# **Command Modes**

Telemetry-subscription configuration (config-mdt-subs)

### **Command History**

| Release                        | Modification                 |
|--------------------------------|------------------------------|
| Cisco IOS XE Gibraltor 16.10.1 | This command was introduced. |

# **Example**

The following example shows how to configure a periodic update policy for a subscription:

```
Device(config)# telemetry ietf subscription 101
Device(config-mdt-subs)# update-policy periodic 6000
```

# vcpu (App Hosting)

To change the virtual CPU (vCPU) allocated by the application, use the **vcpu** command in custom application resource profile configuration mode. To revert to the application-provided CPU quota, use the **no** form of this command.

vcpu number
no vcpu{[ number]}

#### **Syntax Description**

number

The vCPU count. Valid values are from 0 to 65535.

#### **Command Default**

**Command Modes** 

Custom application resource profile configuration (config-app-resource-profile-custom)

#### **Command History**

| Release                  | Modification                 |
|--------------------------|------------------------------|
| Cisco IOS XE Fuji 16.9.1 | This command was introduced. |

#### **Usage Guidelines**

Within each application package, an application-specific resource profile is provided that defines the recommended CPU load, memory size, and number of virtual CPUs (vCPUs) required for the application. Use this command to change the allocation of resources for specific processes in the custom resource profile.

Reserved resources specified in the application package can be changed by setting a custom resource profile. Only the CPU, memory, and vCPU resources can be changed. For the resource changes to take effect, stop and deactivate the application, then activate it and start it again.

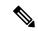

Note

Resource values are application-specific, and any adjustment to these values must ensure that the application can run reliably with the changes.

#### Example

The following example shows how to override the application-provided vCPU quota using a custom resource profile:

```
Device# configure terminal
Device(config)# app-hosting appid lxc_app
Device(config-app-hosting)# app-resource profile custom
Device(config-app-resource-profile-custom)# vcpu 2
```

| Command              | Description                                                                  |
|----------------------|------------------------------------------------------------------------------|
| app-hosting appid    | Configures an application and enters application hosting configuration mode. |
| app-resource profile | Overrides the application-provided resource profile.                         |

# vlan (App Hosting)

To configure a VLAN guest interface and enter application-hosting VLAN-access IP configuration mode, use the **vlan** command in application-hosting VLAN-access configuration mode. To remove the configuration, use the **no** form of this command.

vlan vlan-ID guest-interface interface-number no vlan vlan-ID guest-interface interface-number

#### **Syntax Description**

| vlan-ID                          | VLAN ID of the front-panel port. Valid values are from 0 to 4094.                                           |
|----------------------------------|----------------------------------------------------------------------------------------------------|
| guest-interface interface-number | Configures the guest interface. Valid values are for the <i>interface-number</i> argument are from 0 to 63. |

#### **Command Default**

Guest interface is not configured.

#### **Command Modes**

Application-hosting trunk configuration (config-app-hosting-trunk)

## **Command History**

| Release                        | Modification                 |
|--------------------------------|------------------------------|
| Cisco IOS XE Gibraltar 16.12.1 | This command was introduced. |

# **Usage Guidelines**

When using the front-panel port as a VLAN interface, the application is connected to a specific VLAN network. A VLAN interface is created on the host and it is associated with the front-panel port *eth0* interface.

#### **Example**

The following example shows how to configure a guest-interface for a front-panel trunk port:

```
Device# configure terminal
Device(config)# app-hosting appid lxc_app
Device(config-app-hosting)# app-vnic AppGigabitEthernet trunk
Device(config-config-app-hosting-trunk)# vlan 1 guest-interface 9
Device(config-config-app-hosting-vlan-access-ip)# guest-ipaddress 192.168.0.1
netmask 255.255.255.0
Device(config-config-app-hosting-vlan-access-ip)# end
```

| Command                           | Description                                                                                                    |
|-----------------------------------|----------------------------------------------------------------------------------------------------|
| app-hosting appid                 | Configures an application and enters application hosting configuration mode.                                         |
| app-vnic AppGigabitEthernet trunk | Configures a front-panel trunk port for application hosting and enters application-hosting trunk configuration mode. |
| guest-ipaddress                   | Configures a guest IP address.                                                                                       |

# vnic gateway

To configure a gateway for a virtual network interface (vNIC), use the **vnic gateway** command in application hosting configuration mode. To remove the configuration, use the **no** form of this command.

vnic gateway VirtualPortGroup number guest-interface network-interface [{guest-ipaddress
ip-address}]netmask netmask gateway ip-address [{name-server ip-address}] [{default}]
no vnic gateway [{VirtualPortGroup number guest-interface network-interface }]

#### **Syntax Description**

| VirtualPortGroup number           | Configures a VirtualPortGroup interface for the gateway.                     |
|-----------------------------------|------------------------------------------------------------------------------|
| guest-interface network-interface | Configures a guest interface for the gateway.                                |
| guest-ipaddress ip-address        | (Optional) Configures an IP address for the guest interface.                 |
| netmask netmask                   | (Optional) Specifies the subnet mask for the guest IP address.               |
| gateway ip-address                | (Optional) Configures an IP address for the vNIC gateway.                    |
| name-server ip-address            | (Optional) Configures an IP address for the Domain Name System (DNS) server. |
| default                           | (Optional) Configures the default gateway.                                   |

### **Command Default**

vNIC gateway is not configured.

#### **Command Modes**

Application hosting configuration (config-app-hosting)

### **Command History**

| Release                        | Modification                 |
|--------------------------------|------------------------------|
| Cisco IOS XE Gibraltar 16.12.1 | This command was introduced. |

### **Example**

The following example shows how to configure a vNIC gateway:

Device# configure terminal
Device(config)# app-hosting appid iox\_app
Device(config-app-hosting)# vnic gateway1 VirtualPortGroup 0 guest-interface 1
guest-ipaddress 10.0.0.3 netmask 255.255.255.0 gateway 10.0.0.1 name-server 10.2.2.2

| Command           | Description                                                                    |  |
|-------------------|--------------------------------------------------------------------------------|--|
| app-hosting appid | Enables application hosting and enters application hosting configuration mode. |  |

# vnic management

To configure an application management network for a virtual network interface (vNIC), use the **vnic management** command in application hosting configuration mode. To remove the configuration, use the **no** form of this command.

 $\begin{tabular}{ll} \textbf{vnicmanagementguest-interface} & \textbf{(guest-ipaddress} & \textbf{ip-address} \end{tabular} \textbf{netmask netmask gateway} \\ & \textbf{ip-address} & \textbf{(aname-server} & \textbf{ip-address}) \end{tabular} & \textbf{(guest-ipaddress)} & \textbf{(guest-ipaddress)} \\ & \textbf{(guest-ipaddress)} & \textbf{(aname-server} & \textbf{(ipaddress)}) \end{tabular}$ 

**no vnic management** [{guest-interface network-interface}]

## **Syntax Description**

| Configures a guest interface for the gateway.                                |
|------------------------------------------------------------------------------|
| (Optional) Configures an IP address for the guest interface.                 |
| (Optional) Specifies the subnet mask for the                                 |
| guest IP address.                                                            |
| (Optional) Configures an IP address for the vNIC gateway.                    |
| (Optional) Configures an IP address for the Domain Name System (DNS) server. |
| (Optional) Configures the default gateway.                                   |
|                                                                              |

#### **Command Default**

An application management network is not configured.

#### **Command Modes**

Application hosting configuration (config-app-hosting)

# **Command History**

| Release                        | Modification                 |
|--------------------------------|------------------------------|
| Cisco IOS XE Gibraltar 16.12.1 | This command was introduced. |

### **Usage Guidelines**

### **Example**

The following example shows how to configure a vNIC application management network:

Device# configure terminal
Device(config)# app-hosting appid iox\_app
Device(config-app-hosting)# vnic management guest-interface 0 guest-ipaddress
172.19.0.24 netmask 255.255.255.0 gateway 172.19.0.23 default

| Command           | Description                                                                    |
|-------------------|--------------------------------------------------------------------------------|
| app-hosting appid | Enables application hosting and enters application hosting configuration mode. |

vnic management